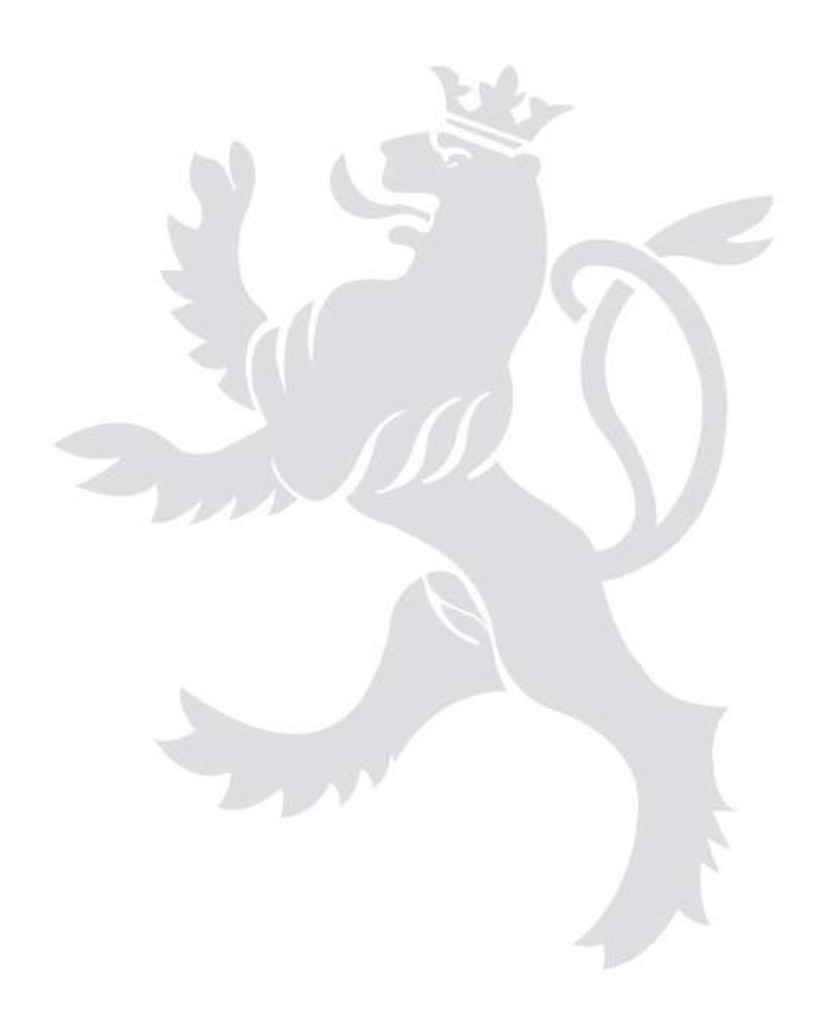

# Flächenantrag 2024

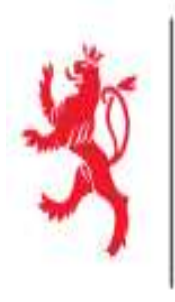

LE GOUVERNEMENT DU GRAND-DUCHÉ DE LUXEMBOURG Ministère de l'Agriculture, de l'Alimentation et de la Viticulture

# Aufteilung

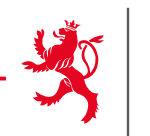

- $\geq 1$ . LuxTrust- Zertifikat
- 2. Anmeldung in MyGuichet.lu
- 3. Einrichten des beruflichen Bereichs
- ▶ 4. Eingabe des Aktivierungscodes
- ▶ 5. Flächenantrag suchen und öffnen
- 6. Flächenantrag ausfüllen
- 7. Weinbaukarteierhebung ausfüllen
- 8. Vorgang abschließen
- 9. Übermittlung des Vorgangs
- 10. Erklärungen zum geografischen Teil
- > 11. Hilfestellungen
- ▶ 12. Kontakte

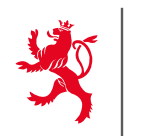

# Voraussetzungen, um den Flächenantrag online zu erstellen:

- **[LuxTrust-](https://www.luxtrust.lu/)Zertifikat** für den Zugang zu MyGuichet.lu,
- Einrichten eines **beruflichen Bereichs** in MyGuichet.lu,
- **Eingabe des Aktivierungscode**s zur Verknüpfung des beruflichen Bereichs an die Antragsdaten. Erstnutzer bekommen diesen Code kurz vor Freischaltung der Formulare zugestellt.
- Bereits aktivierte Codes behalten ihre Gültigkeit.

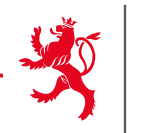

## **LUXTPUST®**

Bestellung des LuxTrust- Zertifikats, falls noch nicht vorhanden

- $\checkmark$  Bei Ihrer Bank (Homebanking)
- Über die Internetseite *[www.luxtrust.lu](http://www.luxtrust.lu/)*

Aktivierung des Zertifikats nach Erhalt der Karte/Token

Gültigkeitsdauer : 3 Jahre

Zertifikat erneuern falls abgelaufen

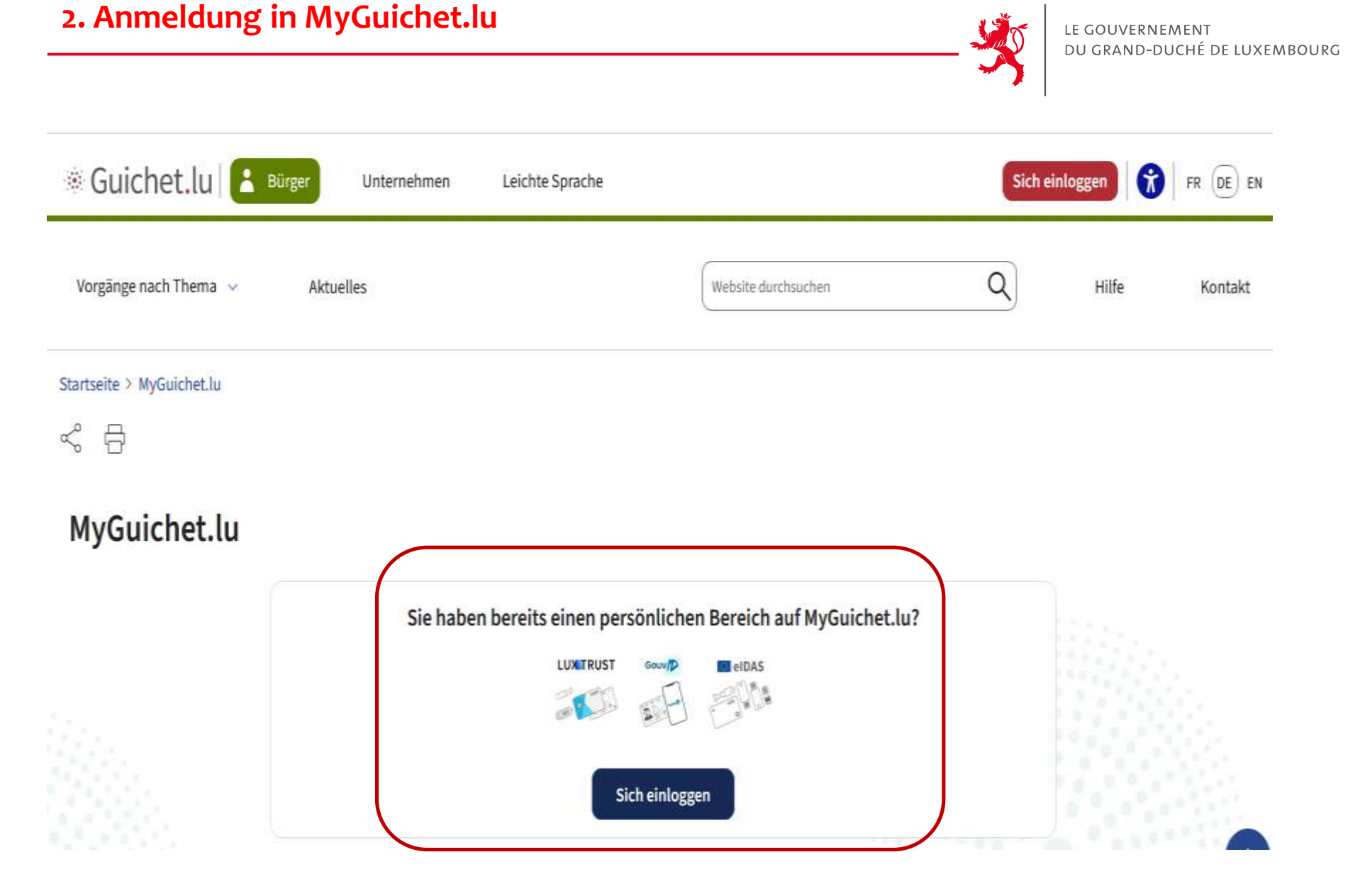

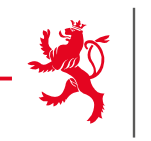

EN DE

 ${\sf FR}$ 

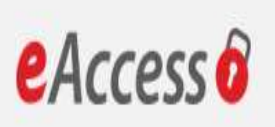

Anmeldung bei einem Online-Angebot des Luxemburger Staates

## Um das Angebot MyGuichet.lu zu benutzen, müssen Sie einen Anmeldemodus wählen.

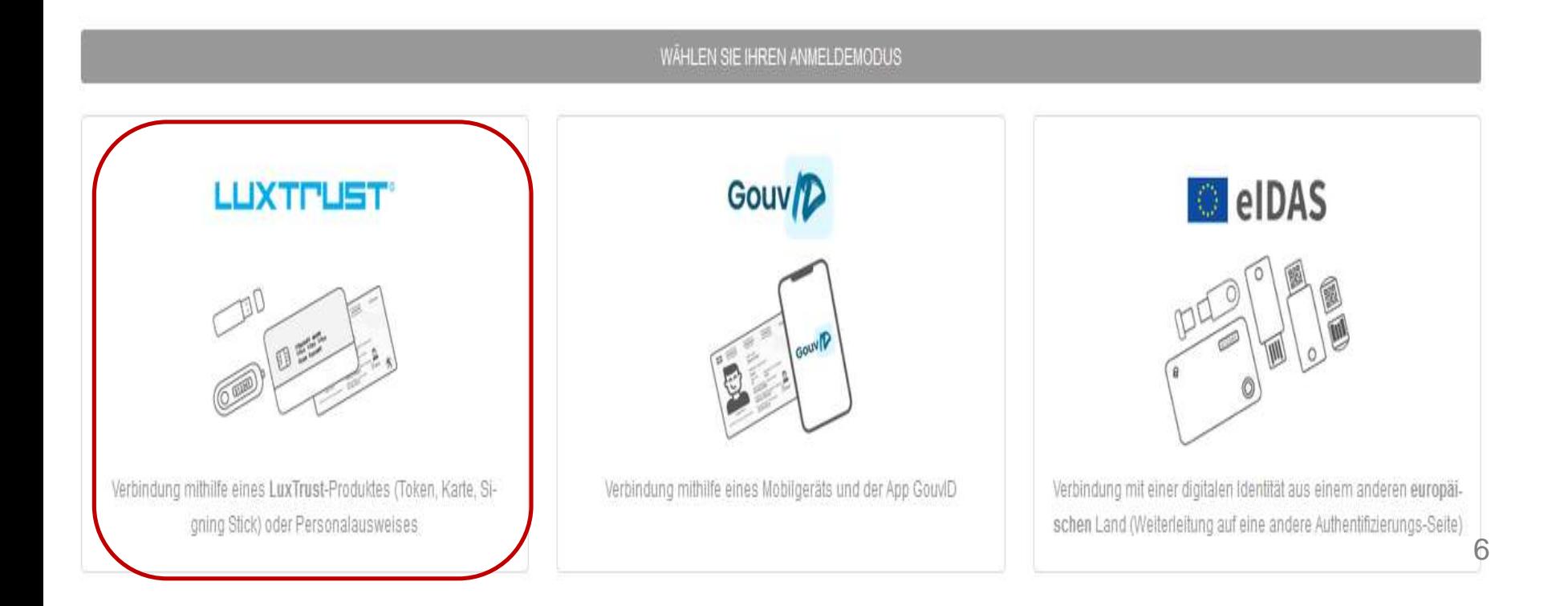

Anmeldungsmodus wechseln

Verbindung zu LuxTrust zur Authentifizierung mit der Sitzungsidentifikationsnummer 605735.

**LUX TRUST** 

Enabling a digital world

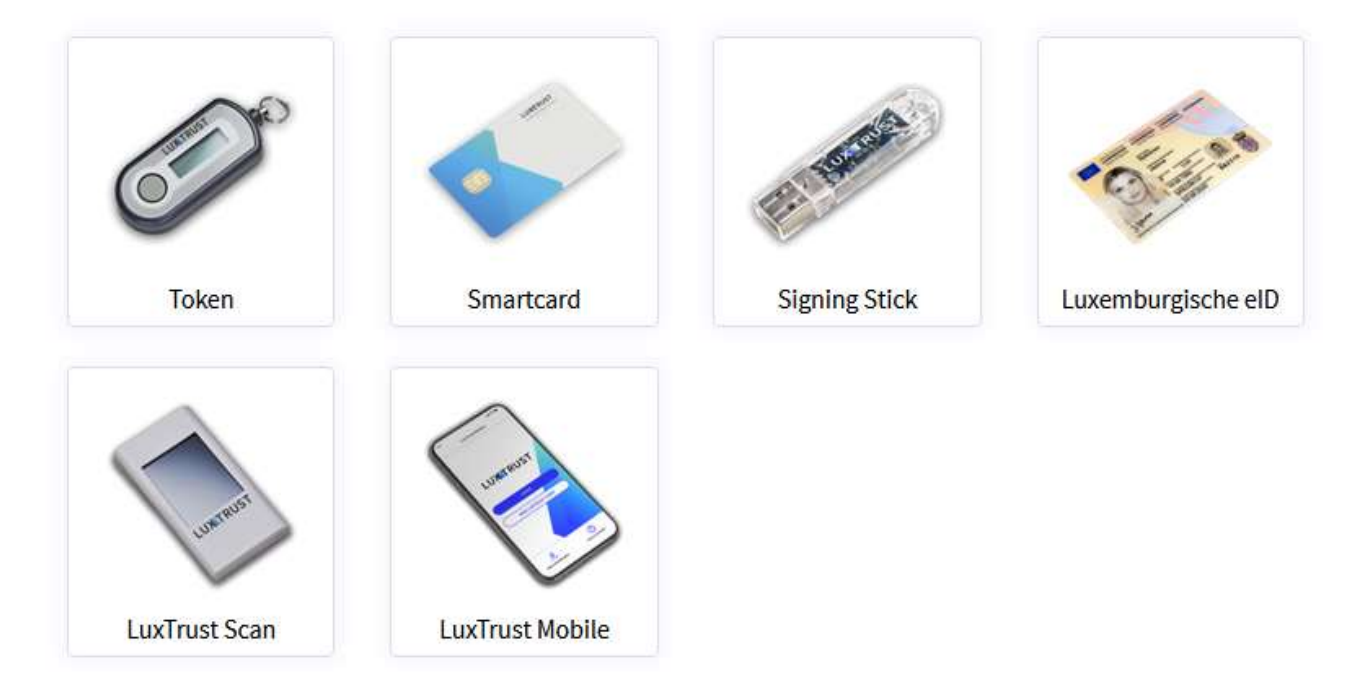

**WÄHLEN SIE IHR TOOL** 

LE GOUVERNEMENT DU GRAND-DUCHÉ DE LUXEMBOURG

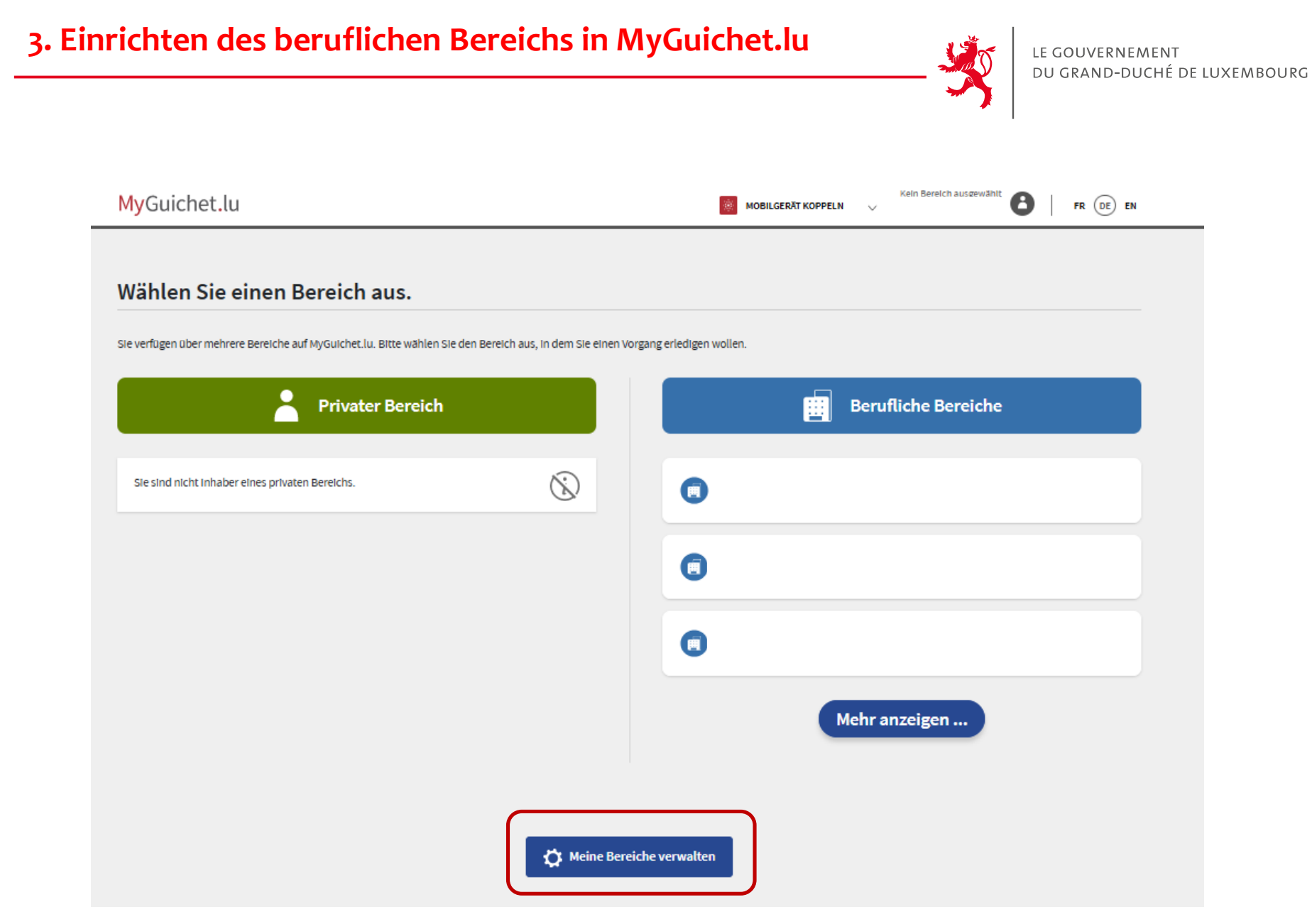

## **3. Einrichten des beruflichen Bereichs**

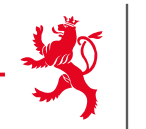

#### Meine Bereiche verwalten

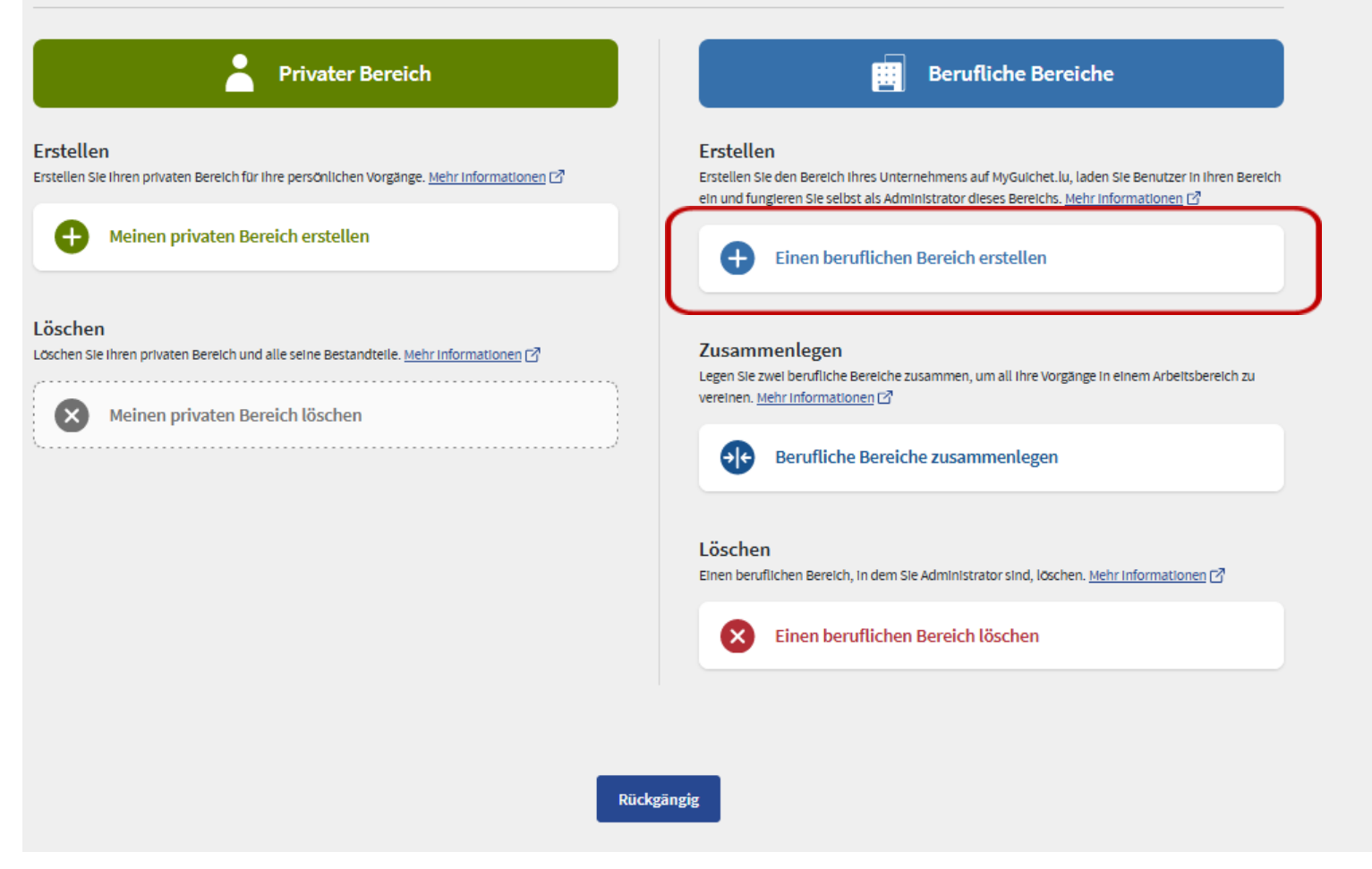

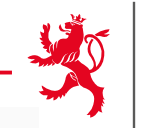

## Erstellung eines beruflichen Bereichs

\* Pflichtfeld

#### **Beruflicher Bereich**

Geben Sie die Bezeichnung ein, die angezeigt werden soll, um Ihren beruflichen Bereich zu identifizieren

Bezeichnung des beruflichen Bereichs \*: 0

#### Stammdaten der juristischen Person, eines Selbständigen oder eines Vereins

Geben Sie die Informationen zu Ihrer juristischen Person ein.

Bezeichnung/Firma\*: O **Ihre Benutzerinformationen** Name: Vorname: Ihre E-Mail-Adresse \*: 0 Abbrechen Bestätigen

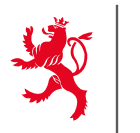

- Codes, die letztes Jahr benutzt wurden, behalten ihre Gültigkeit.
- Landwirte, die ihren Code letztes Jahr nicht benutzt haben, bekommen automatisch neue Codes zugeschickt.
- Berateraktivierungscodes, die letztes Jahr benutzt wurden, behalten ihre Gültigkeit.

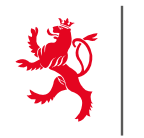

- > Nächstes Jahr laufen viele Aktivierungscodes ab.
- Den betroffenen Betrieben werden **automatisch** neue Codes zugeschickt.
- Achtung: der Code muss innerhalb von 3 Monaten nach Erhalt eingegeben werden.

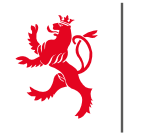

2 Codes werden Ihnen per Post zugestellt:

## **Persönlicher Code**

 $\rightarrow$  Falls Sie den Flächenantrag selbst ausfüllen

## **Beratercode**

 $\rightarrow$  Falls Sie den Flächenantrag von einer Vertrauensperson ausfüllen lassen

LE GOUVERN MENT DU GRAND-DUCHÉ DE LUXEMBOURG

Eingabe des Aktivierungscodes im beruflichen Bereich

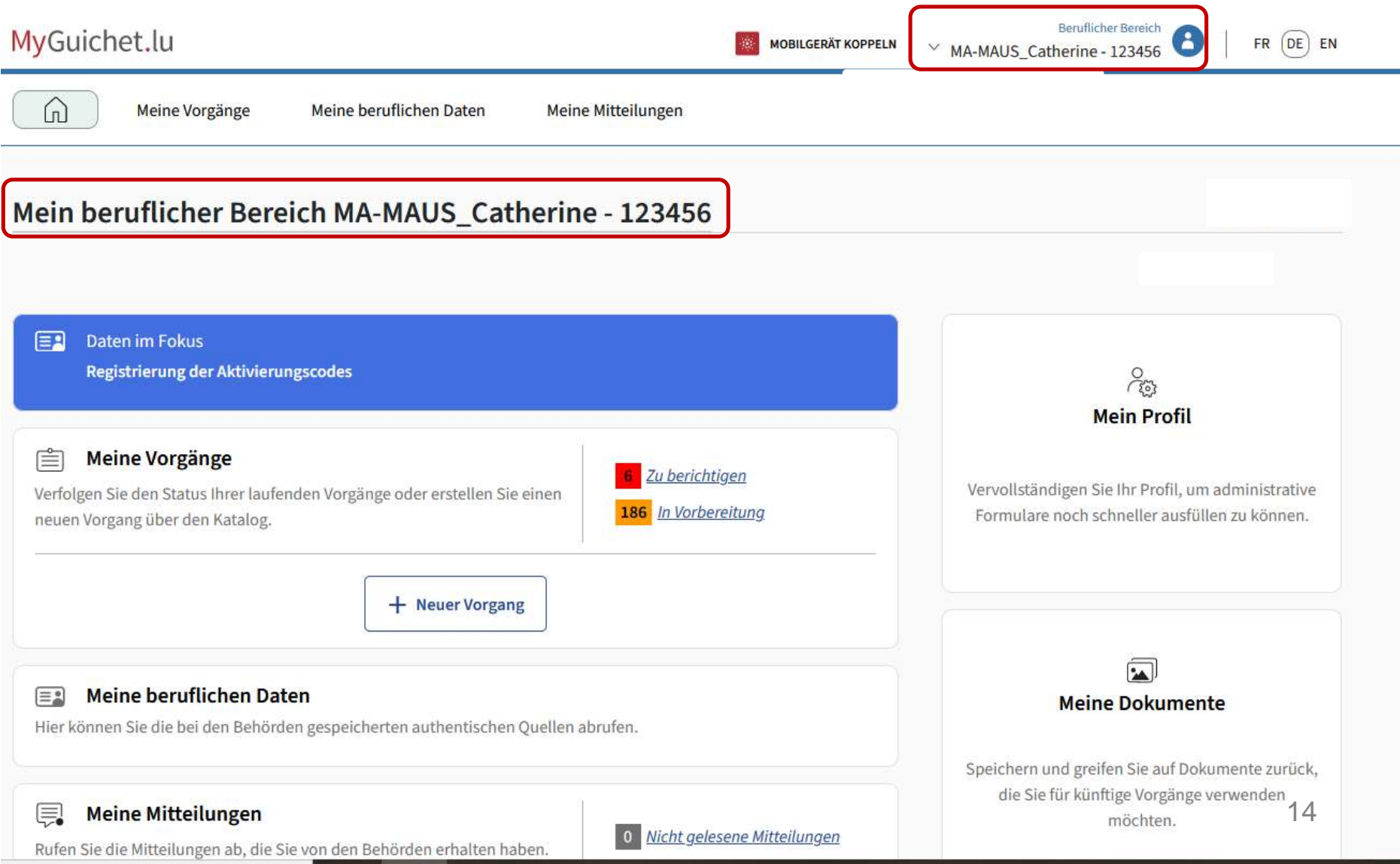

## 4. Eingabe des Aktivierungscodes

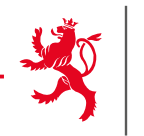

 $\bigcap$ 

Meine Vorgänge

Meine beruflichen Daten

Meine Mitteilungen

#### Startseite > Meine beruflichen Daten

## Meine beruflichen Daten

#### Wählen Sie eine authentische Quelle aus dem Katalog aus.

Bei den in diesem Abschnitt aufgeführten Daten handelt es sich um Informationen, die Ihr Unternehmen betreffen und die bei den Behörden und öffentlichen Stellen eingetragen sind. Diese Daten können dazu verwendet werden, Ihre Online-Vorgänge vorauszufüllen, was Ihnen die Eingabe erleichtert.

Zugangscode erforderlich, um diese authentische Quelle abzurufen ®

Authentische Quelle verfügbar (Zugangscode bereits eingegeben) (+)

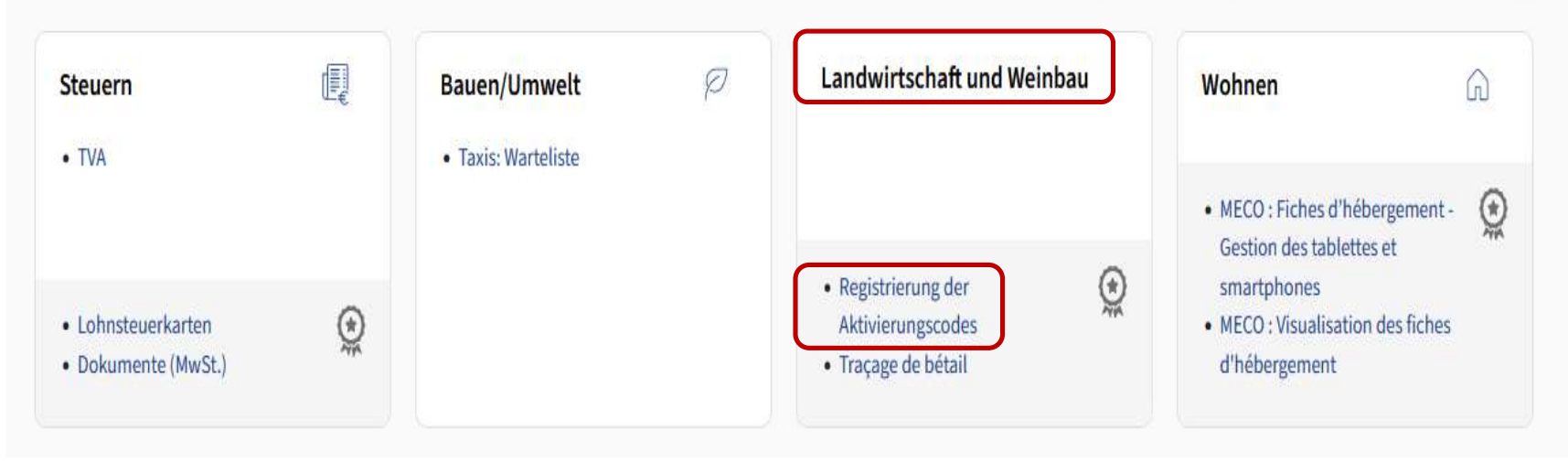

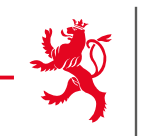

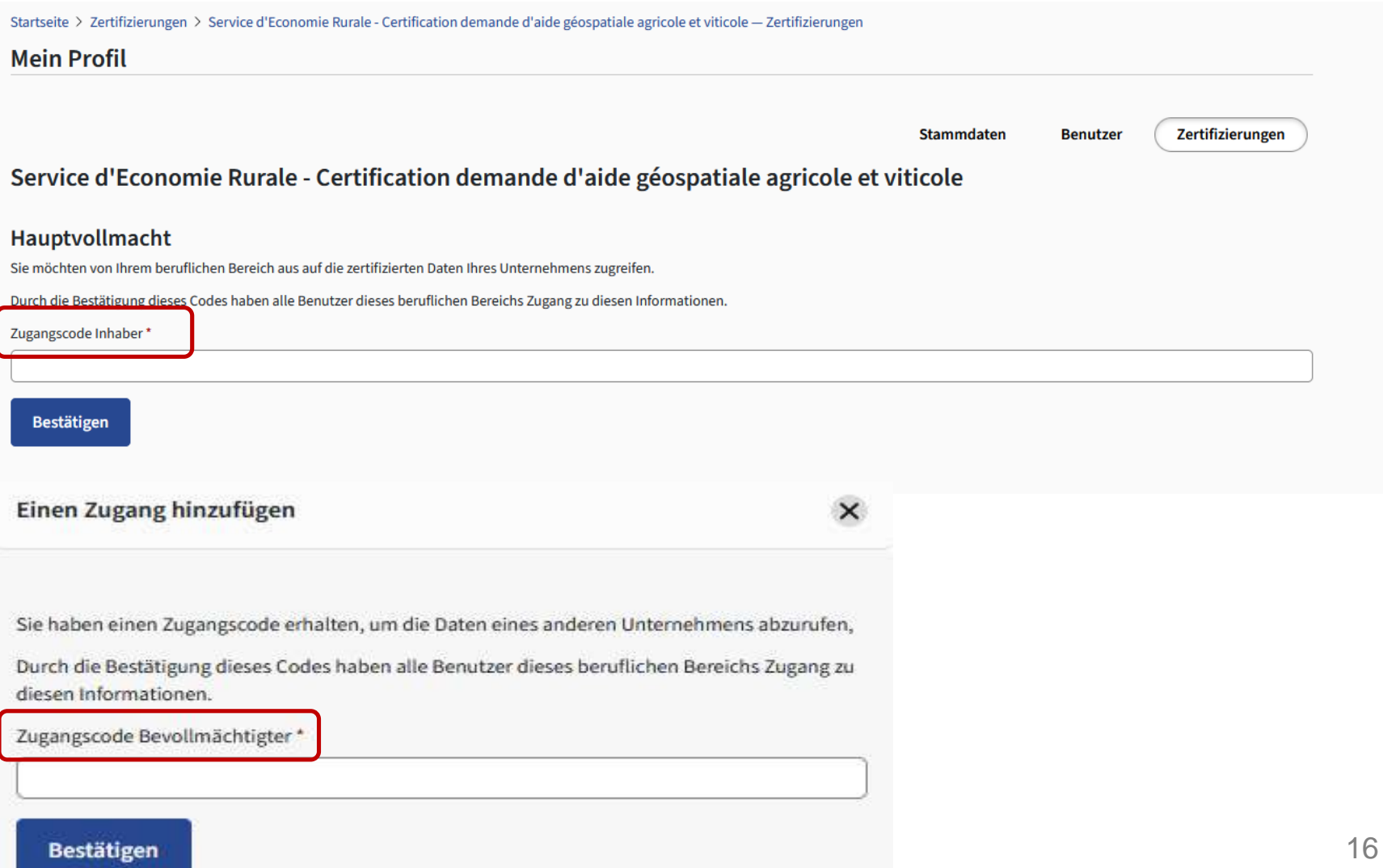

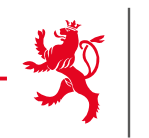

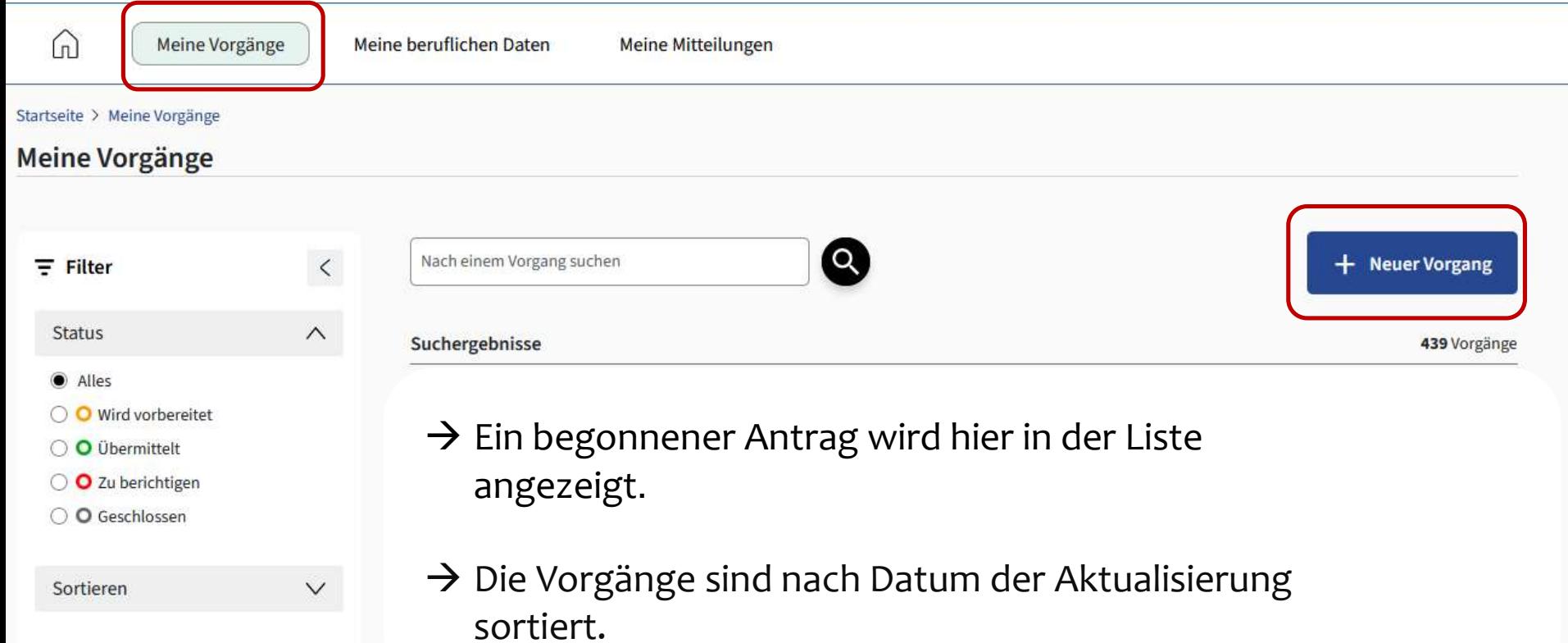

→ Achtung: nicht bei jeder Bearbeitung einen neuen Antrag öffnen.

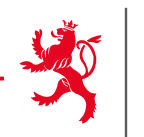

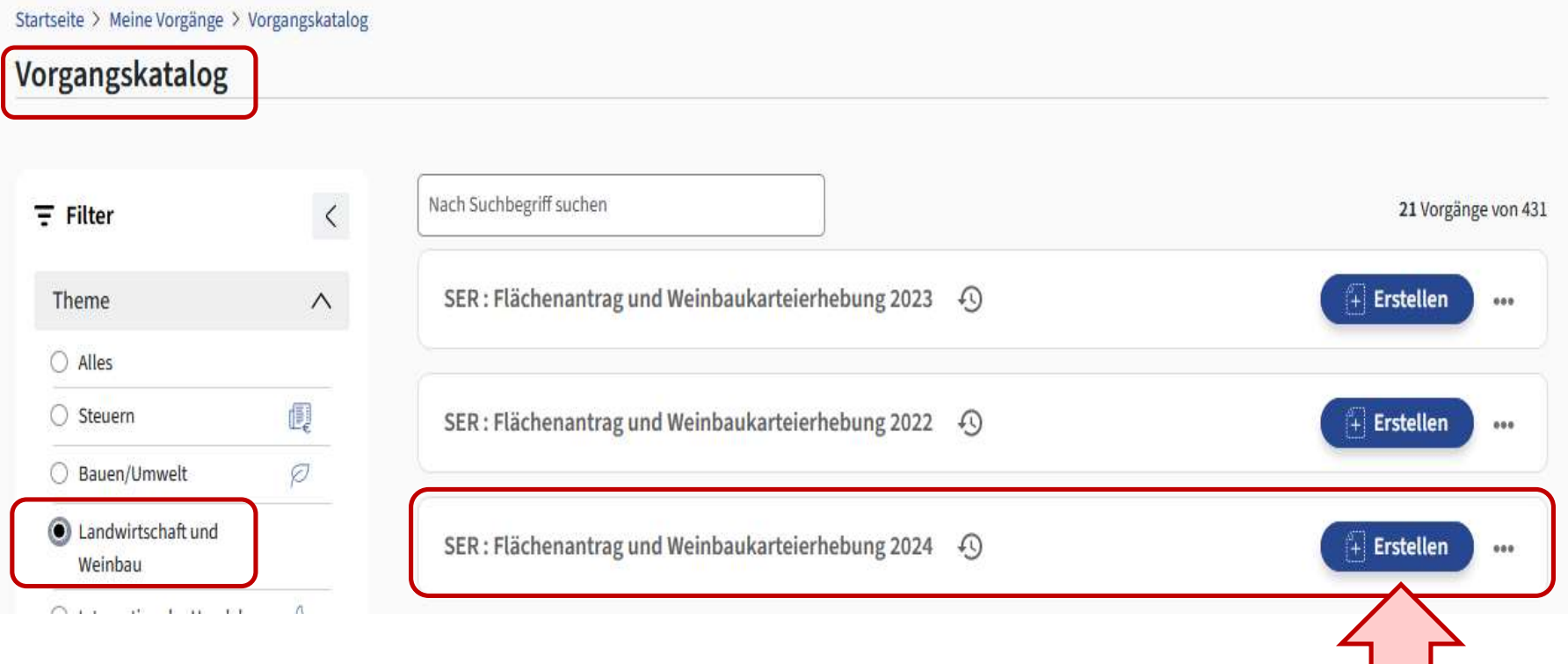

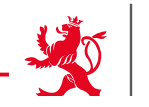

## Flächenantrag und Weinbaukarteierhebung - 2024

### Einleitung

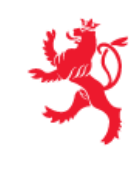

LE GOUVERNEMENT DU GRAND-DUCHÉ DE LUXEMBOURG Ministère de l'Agriculture, de l'Alimentation et de la Viticulture

Willkommen im gemeinsamen Formular zum Flächenantrag und zur Weinbaukarteierhebung 2024! Die folgenden Seiten stellen die einzelnen Abschnitte des Formulars dar. Eine Auflistung der einzelnen Abschnitte finden Sie hier links. Eine Hilfestellung zum Ausfüllen und zur Handhabung finden Sie auf dem Landwirtschaftsportal (https:// agriculture.public.lu/de/betrieb/betriebsfuehrung/flaechenantrag-weinbaukarteierhebung-strukturerhebung.html $\mathbb{Z}$ ).

Einsendeschluss für Flächenanträge und Weinbaukarteierhebungen ist der 15.04.2024. Außer in Fällen höherer Gewalt und außergewöhnlicher Umstände werden Beihilfebeträge um 1% pro Werktag Verspätung gekürzt. Anträge, die erst nach dem 10.05.2024 eintreffen, können nicht mehr berücksichtigt werden. Bitte bedenken Sie: Als Tag der Einreichung gilt der Tag der Übermittlung des Antrags in MyGuichet.lu (Statut "übermittelt"). Abgeschlossene Anträge, welche nicht übermittelt sind (z.B. im Statut "übermittelbar"), gelten als noch nicht eingereicht! Nach der Übermittlung erhalten Sie eine Empfangsbestätigung via Email.

Des Weiteren möchten wir Sie darauf hinweisen, dass Sie der Verpflichtung unterliegen ebenfalls die Strukturerhebung einzureichen (siehe Vorgang "SER : Erhebung über die Struktur der landwirtschaftlichen Betriebe 2024").

Weiter >>

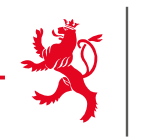

## Flächenantrag und Weinbaukarteierhebung - 2024

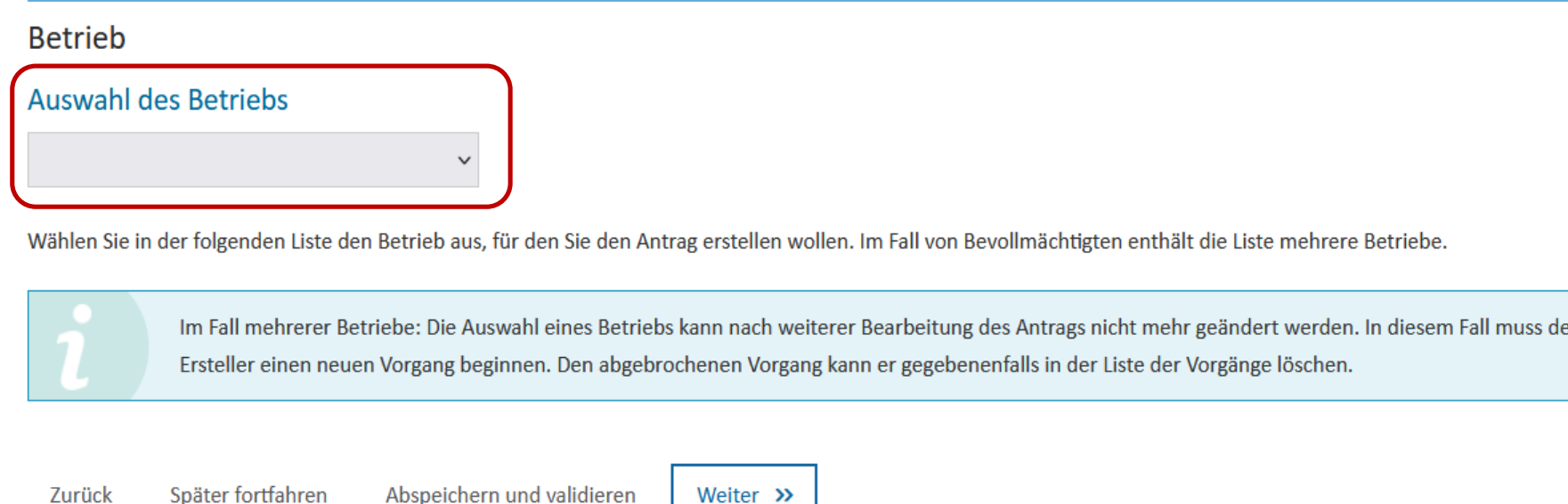

- $\triangleright$  Auswahl des Betriebs
- Mehrere Betriebe bei den Beratern
- Änderungen der Angaben des Antragsstellers erfolgen im separaten Vorgang "Erzeugerkartei Landwirtschaft und Weinbau"

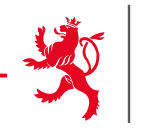

 $\mathbf{H}$ 

 $\overline{a}$ 

 $1.233333333$ 

#### Flächenantrag und Weinbaukarteierhebung - 2024

#### Angaben zum Antragsteller

Die in diesem Abschnitt aufgeführten Daten entsprechen dem derzeitigen Stand in der Erzeugerkartei ("Fichier clients") des Landwirtschaftsministeriums. Änderungsanfragen sind Gegenstand eines getrennten Vorgangs "Antrag auf Änderung betriebsbezogener Daten oder auf Inaktivierung eines landwirtschaftlichen oder Winzerbetriebs" (siehe Liste der verfügbaren Vorgänge).

#### Personenbezogene Daten

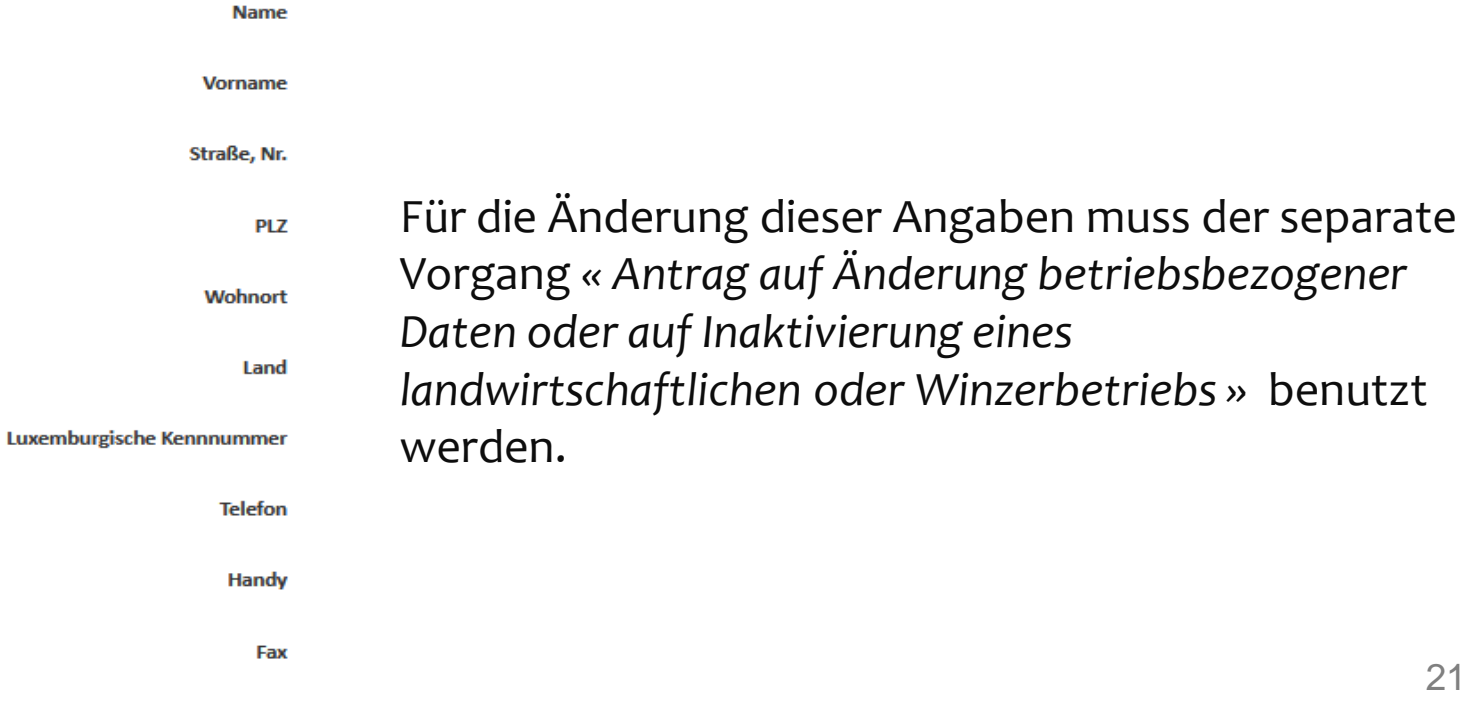

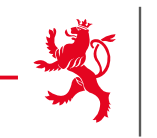

#### Flächenantrag und Weinbaukarteierhebung - 2024

**Auswahl Produktionsausrichtung** In diesem Abschnitt wählen Sie die zu erstellenden Teile Ihres Antrags (Landwirtschaft, Weinbau) aus. > O Ich melde landwirtschaftliche Flächen (Flächenantrag). >  $\Box$  Ich melde ebenfalls landwirtschaftliche Flächen im Ausland.  $\triangleright$   $\Box$  Ich halte Nutztiere.  $\bigcirc$ > O Ich melde Weinbauflächen (Weinbaukarteierhebung). > Ich melde ebenfalls Weinbauflächen im Ausland. Eine getroffene Auswahl kann nachträglich geändert werden. Beachten Sie jedoch: Durch das Abwählen eines Teils werden Ihre damit verbundenen Eintragungen und Änderungen gelöscht. Der Datensatz wird in seine ursprüngliche Form versetzt.

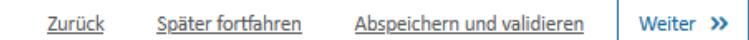

 $\rightarrow$  Das Formular passt sich der jeweiligen Auswahl an

## **6. Flächenantrag ausfüllen**

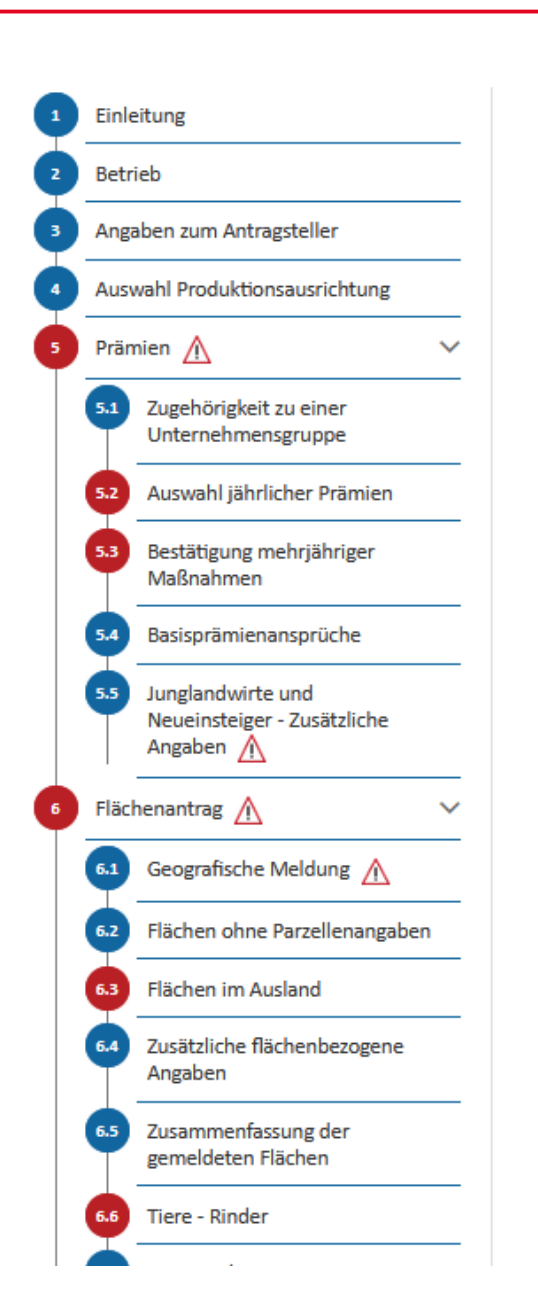

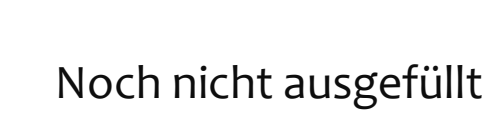

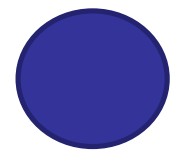

Ausgefüllt, kein Fehler

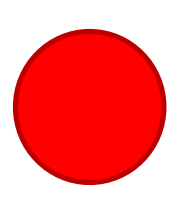

Fehler vorhanden, das Abschließen des Vorgangs ist nicht möglich

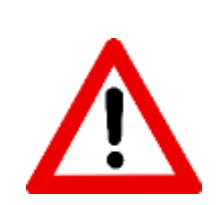

Hinweis vorhanden

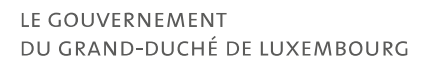

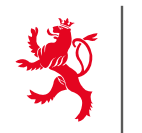

## **Zugehörigkeit zu einer Unternehmensgruppe**

## **L** Download Flächenantrag und Weinbaukarteierhebung - 2024 Antragsteller: 123-456 Maus Kätti Zugehörigkeit zu einer Unternehmensgruppe Die EU-Rechtsvorschriften zum Schutz der finanziellen Interessen der Union [(EUV) 2021/2116, Artikel 59(4)] sehen vor, dass die Empfänger von kofinanzierten Beihilfen u. a. Informationen über die Identität der Unternehmensgruppe (ein Mutterunternehmen und alle seine Tochterunternehmen), an der sie gegebenenfalls beteiligt sind, bereitstellen müssen.

Ich gehöre zu einer Unternehmensgruppe. O Ja @ Nein

Abspeichern und validieren Zurück Später fortfahren Weiter >>

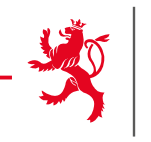

## **Jährliche Prämien**

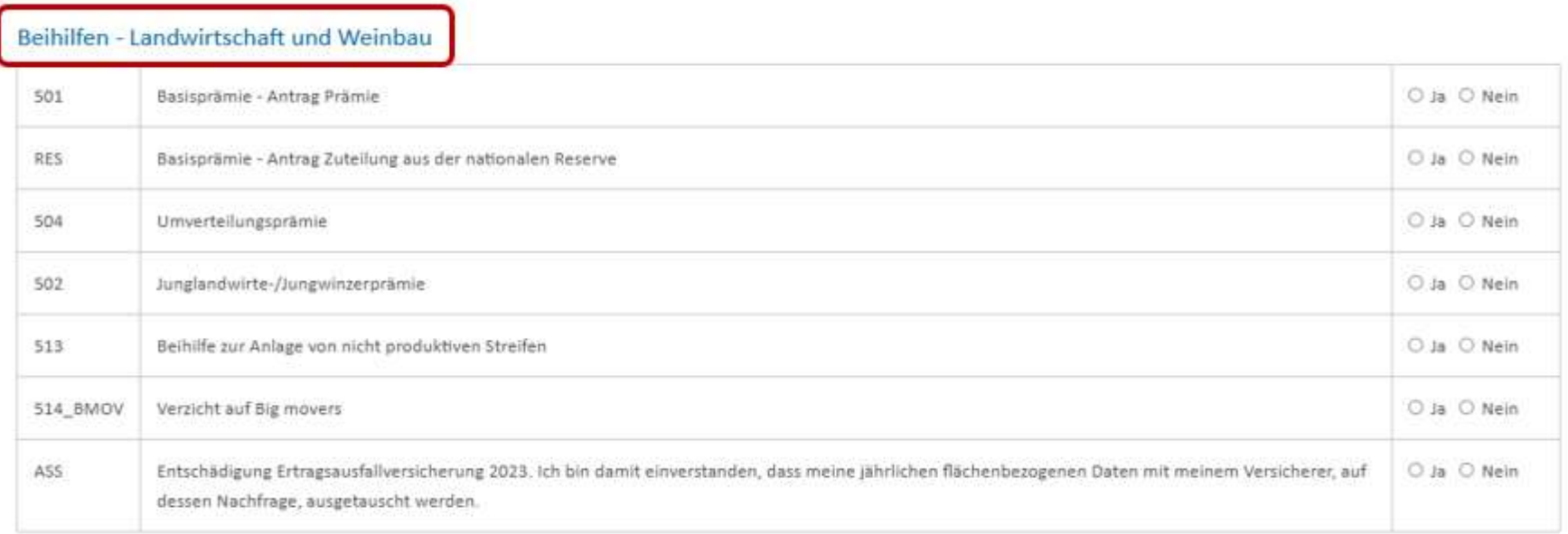

#### Beihilfen - Spezifisch Landwirtschaft Gekoppelte Leguminosenprämie 503 O Ja O Nein 505 Gekoppelte Mutterkuhprämie O Ja O Nein Gekoppelte Obst- und Gemüseprämie O Ja O Nein 506 Beihilfe zur Anlage von nicht produktiven Flächen 512 ○ Ja ○ Nein Beihilfe zum Verzicht auf Einsatz von Pflanzenschutzmittel 514 O Ja O Nein

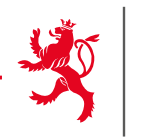

# **Achtung:**

Prämien, die hier nicht ausgewählt werden, erscheinen auch später nicht im Datenblatt der einzelnen Parzellen.

 Immer **zuerst die Prämien** auswählen und anschliessend den geographischen Teil bearbeiten.

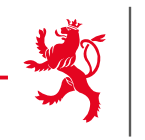

## **Mehrjährige Maßnahmen**

Agrar-Umwelt- und Klimamaßnahmen

Ich bin einige AUKM-Teilnahmeverpflichtung eingegangen Ja

Nur jene Maßnahmen, für die eine Verpflichtung eingegangen wurde, können bestätigt werden. Teilnahmeverpflichtungen müssen vor dem 1. Oktober vor Beginn des 1. Kulturiahres des Verpflichtungszeitraums eingereicht werden.

#### **« ALT »**

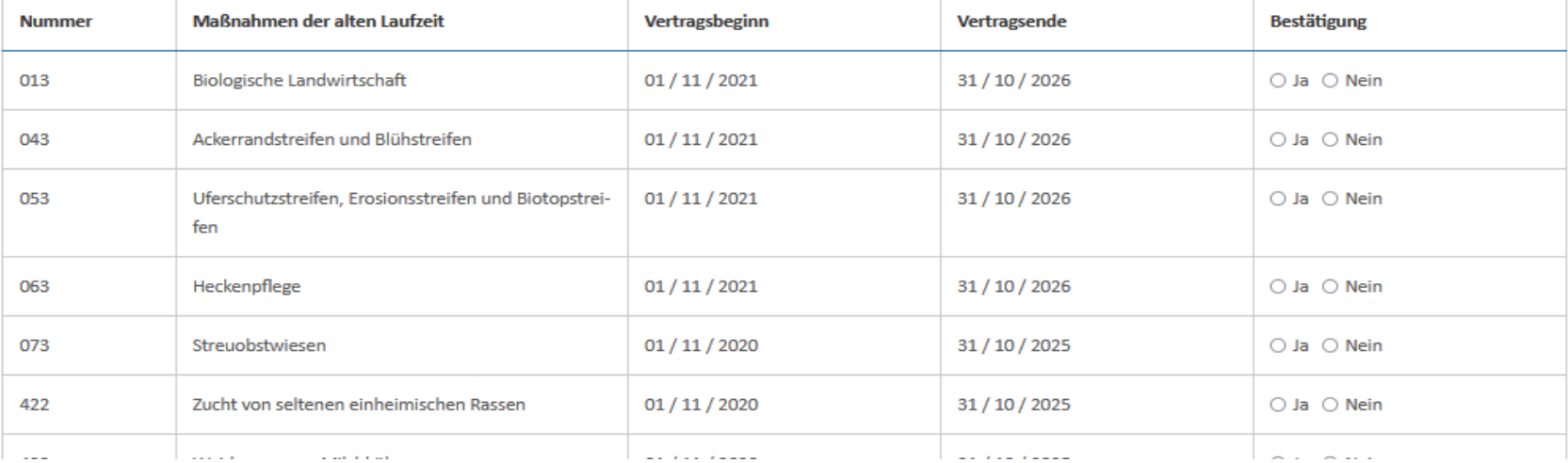

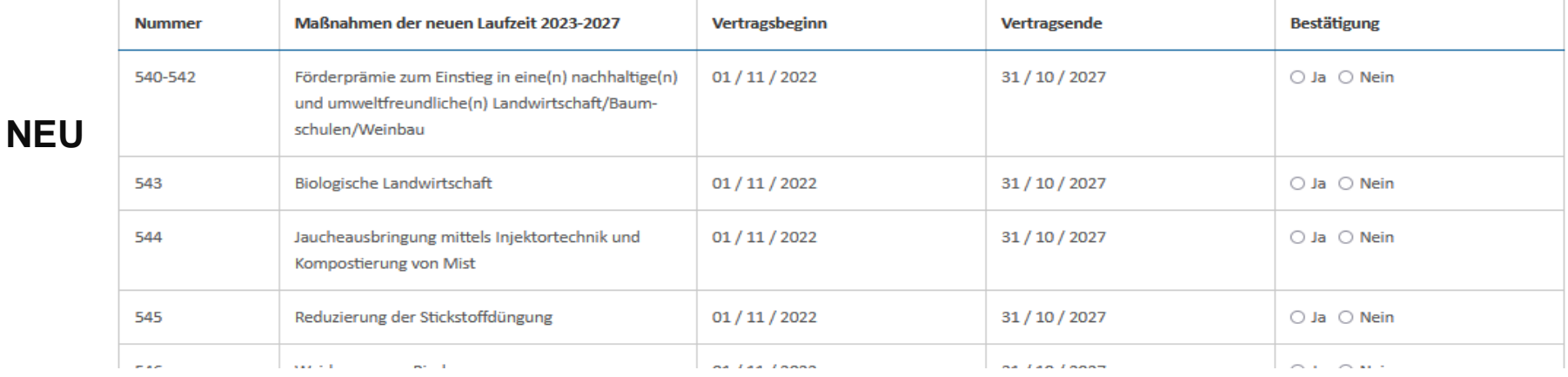

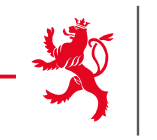

## **Basisprämienansprüche**

#### Zusammenfassung der Ansprüche

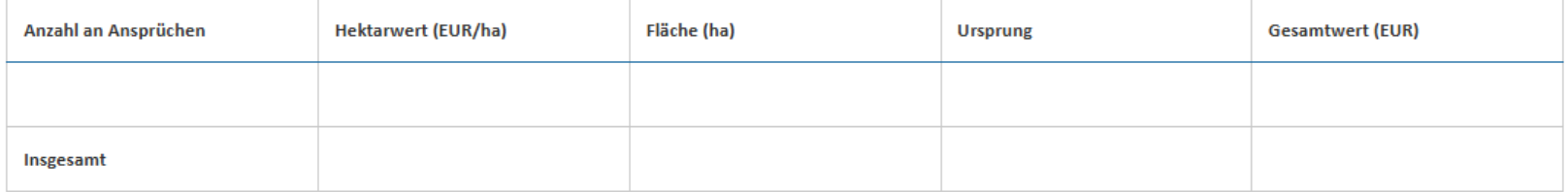

## **ACHTUNG:**

Im Jahr 2023 wurden die Jetons um 30% gekürzt und es wurde der 1. Schritt der Konvergenz angewendet.

Das Formular T « Antrag auf Übertragung von Ansprüchen » kann dem Flächenantrag beigefügt werden.

## 6. Flächenantrag ausfüllen

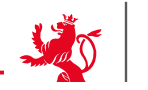

LE GOUVERNEMENT<br>DU GRAND-DUCHÉ DE LUXEMBOURG

Angaben zum Antragsteller (falls abweichend von den Angaben in Abschnitt 3)

Ich bin der Betriebsleiter laut den vorgegebenen Daten im Abschnitt 3 (Angaben zum Antragsteller). ○ Ja ○ Nein

Falls der Junglandwirt/Neueinsteiger NICHT identisch ist mit der Person, deren Daten im Abschnitt "Angaben zum Antragsteller" aufgeführt sind, so sind Angaben in der folgenden Tabelle erforderlich.

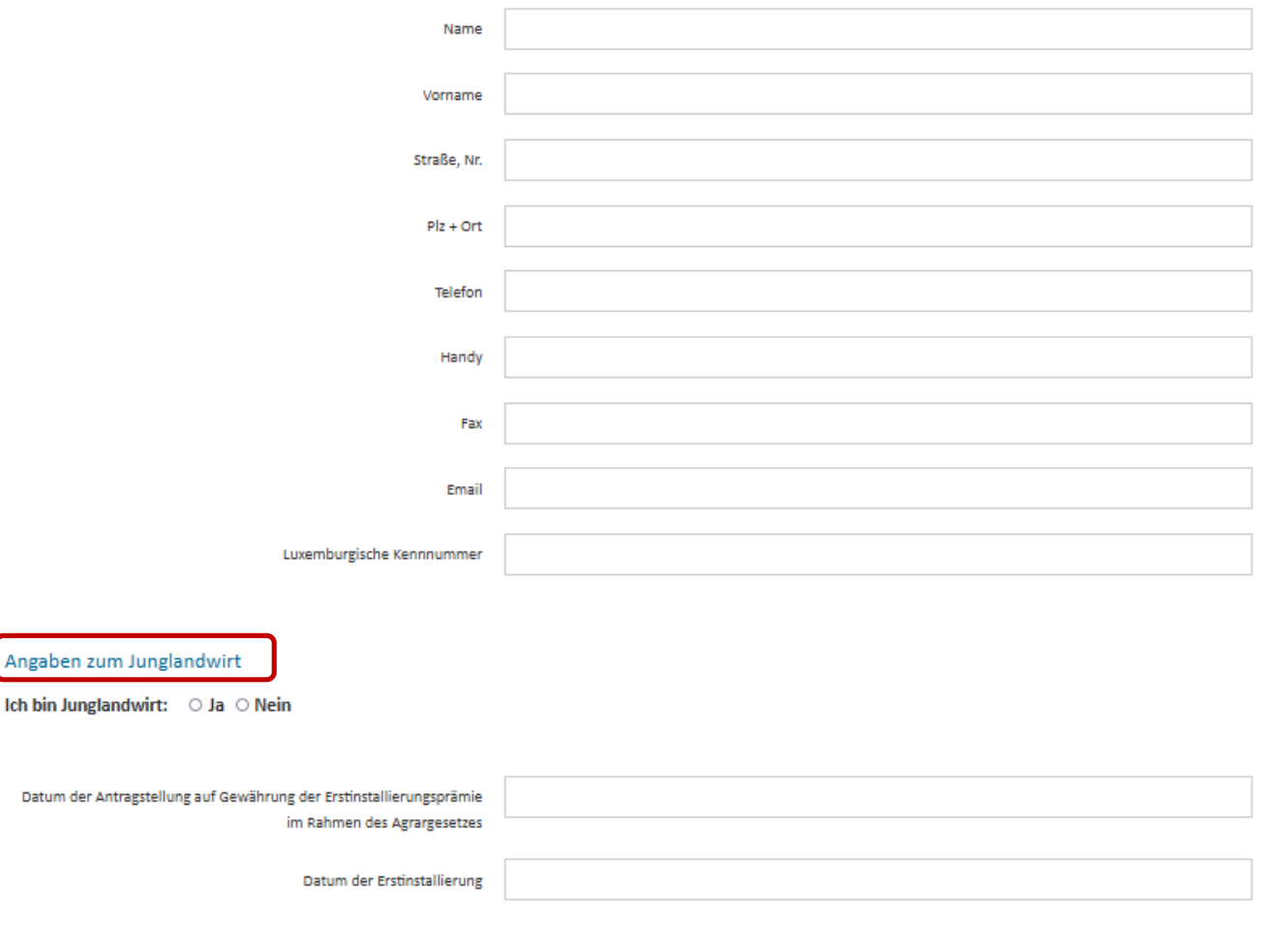

Angaben zum Neueinsteiger

Flächenantrag und Weinbaukarteierhebung - 2024

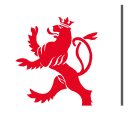

**L** Download

V

 $\hat{}$ 

 $\checkmark$ 

#### Antragsteller: 123-456 Maus Kätti Flächenantrag - Geografische Meldung  $\left\vert 1\right\rangle$ 55 ලි ≣ SCHLÄGE 兹 凹 Keine Auswahl ↷  $\Omega$  $\Omega$ S ⊗ Տ  $\odot$ © ß. LAGERUNGEN **STREIFEN STATUT** KENNNUM... O **FLURNAME O** SENSIBLE ZON... 0 KULTUR 6 FLÄCHE INSG... OGEMELDETE F. O MASSNAHME O VARIANTE . VERSICHERUNG @ ABGEÄNDE...  $\overline{\mathsf{T}}$ LE. Alle Y Υ  $\mathbb {T}$ T Y Alle  $\checkmark$ Alle v **FEHLER** ⚠  $10$  $\mathbb H$ Weizen - Sommer 96  $96$ 442, 482, 545, ... HB, P4A/CNV2,... SCHLAG/FLIK ^ ✓  $11$ Wp Futter-/Halbfutterrüben 75 75 432, 462, 549 RN, SL, MD Δ 20  $\mathbb{E}3$  $23$ 19 053, 442, 462, ... IF, ZF, P38, AF2 Triticale - Sommer

### Flächenantrag und Weinbaukarteierhebung - 2024

#### Flächenantrag - Flächen ohne Parzellenangaben

Die folgende Tabelle dient zur Meldung von Flächennutzungen, für die eine ausführliche Meldung (anhand von FLIK-Parzellen) nicht erforderlich ist. Diese Flächen sind nicht beihilfefähig!

Sollten Sie keine Beihilfen beantragen, sondern lediglich Angaben tätigen zum Zweck der Berechnung der wirtschaftlichen Größe Ihres Betriebs (u.a. für die Festlegung Ihrer Beiträge für die landwirtschaftliche Sozialversicherung), so können Sie ein vereinfachtes Formular zur Antragstellung anfordern bei Frau Anja Kihn (Tel.: 247-82572 / anja.kihn@ser.etat.lu) und Frau Antoinette Schummer (Tel.: 247-82578 / antoinette.schummer@ser.etat.lu).

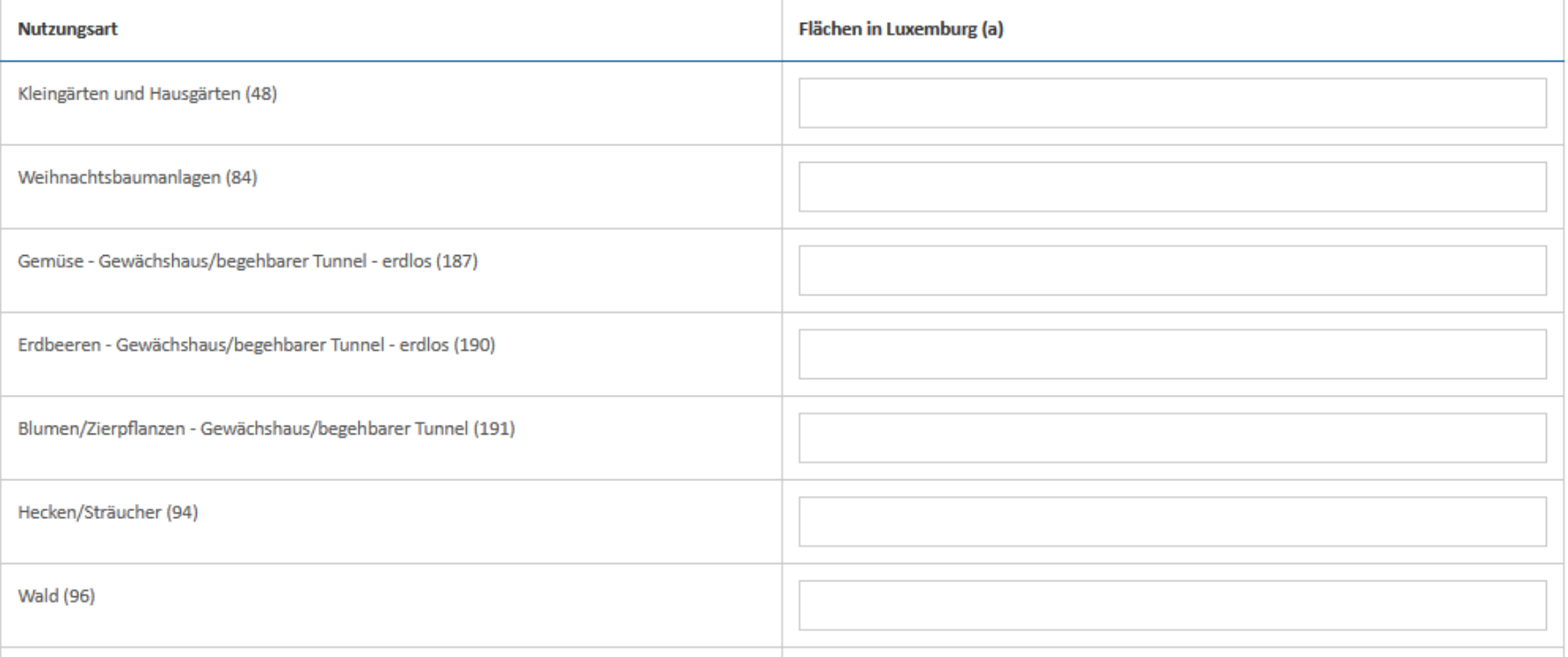

Antragsteller: 123-456 Maus Kätti

**L** Download

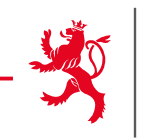

Flächenantrag - Flächen im Ausland

Die folgende Tabelle dient zur Meldung von Betriebsflächen im Ausland. Die Angaben erfolgen global pro Nutzungsart und Land.

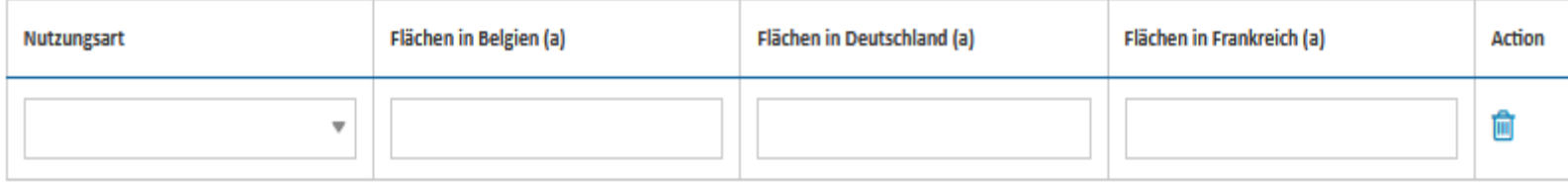

#### 2 Zeile hinzufügen

Landwirtschaftliche Nutzflächen im Ausland können nur dann zur Berechnung von Besatzdichten des Betriebs (GVE, Dungeinheiten) mit herangezogen werden, wenn sie Gegenstand eines bei den zuständigen Dienststellen eingereichen Antrags sind. Dieser Antrag muss dem vorliegenden als PDF-Datei bei der Übermittlung des Vorgangs als Anhang beigefügt oder in Papierform beim Service d'economie rurale nachgereicht werden. Beachten Sie die jeweils gültigen Fristen für die Einreichung. Siehe Informationen hierzu im Benutzerhandbuch.

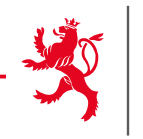

#### Bemerkungen zu landwirtschaftlichen Nutzflächen außerhalb beihilfefähiger FLIK-Parzellen

Die vorliegende Rubrik betrifft Flächen, deren Nutzung im Prinzip im geografischen Teil gemeldet werden kann, die jedoch nicht von beihilfefähigen FLIK-Parzellen abgedeckt sind. Es handelt sich hierbei nicht um:

- Fläche auf zu aktivierenden FLIK-Parzellen: Diese sind im graphischen Teil zu melden;

- Flächen ohne Parzellenangaben: Diese sind im betreffenden Abschnitt zu melden.

Geben Sie bitten alle notwendigen Informationen an (Katasternummern, Schlagnummern, Nutzungen, Flächen, ...). Wir erinnern daran, dass Anträge auf Erstellung einer neuen FLIK-Parzelle im Rahmen der ASTA-Prozedur zu stellen sind.

In diesem Abschnitt können Sie zusätzliche Bemerkungen und Erklärungen in Textform abliefern.

 $0/1000$ 

## ACHTUNG:

Für Parzellen auf zu aktivierenden FLIK-Parzellen muss der separate ASTA - **Vorgang auf Erstellung einer neuen FLIK-Parzelle** gemacht werden.

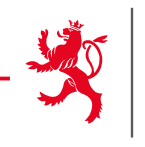

Flächenantrag - Zusätzliche flächenbezogene Angaben

#### Bemerkungen zu landwirtschaftlichen Nutzflächen außerhalb beihilfefähiger FLIK-Parzellen

Die vorliegende Rubrik betrifft Flächen, deren Nutzung im Prinzip im geografischen Teil gemeldet werden kann, die jedoch nicht von beihilfefähigen FLIK-Parzellen abgedeckt sind. Es handelt sich hierbei nicht um:

- Fläche auf zu aktivierenden FLIK-Parzellen: Diese sind im graphischen Teil zu melden;

- Flächen ohne Parzellenangaben: Diese sind im betreffenden Abschnitt zu melden.

Geben Sie bitten alle notwendigen Informationen an (Katasternummern, Schlagnummern, Nutzungen, Flächen, ...). Wir erinnern daran, dass Anträge auf Erstellung einer neuen FLIK-Parzelle im Rahmen der ASTA-Prozedur zu stellen sind.

In diesem Abschnitt können Sie zusätzliche Bemerkungen und Erklärungen in Textform abliefern.

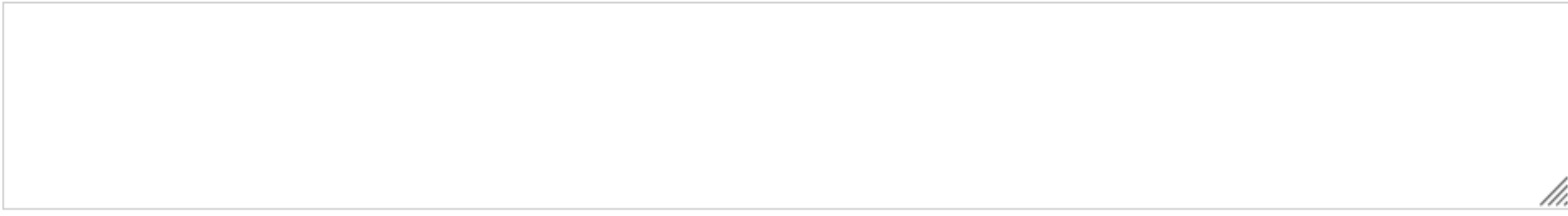

 $0/1000$ 

#### Für Erzeuger von Hanf

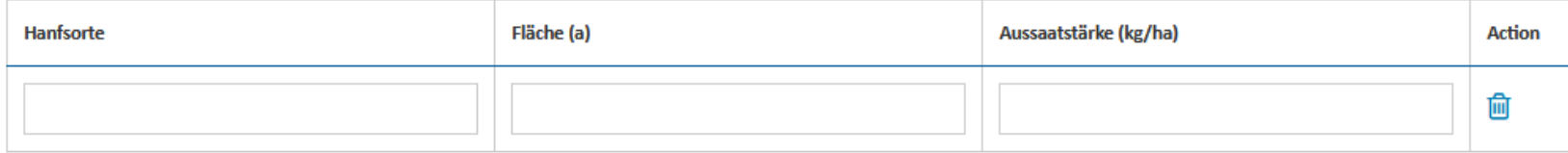

#### 2 Zeile hinzufügen

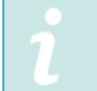

Die amtlichen Saatgutetiketten müssen dem Antrag als gescannte PDF-Datei beigefügt und als Anhang mit dem Vorgang übermittelt werden. Die originalen Etiketten müssen zu Kontrollzwecken aufbewahrt werden.

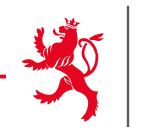

#### Flächenantrag - Zusammenfassung der gemeldeten Flächen

Die folgende Tabelle gibt pro Nutzungsart eine Zusammenfassung der gemeldeten in- und ausländischen Flächen.

#### Ackerland

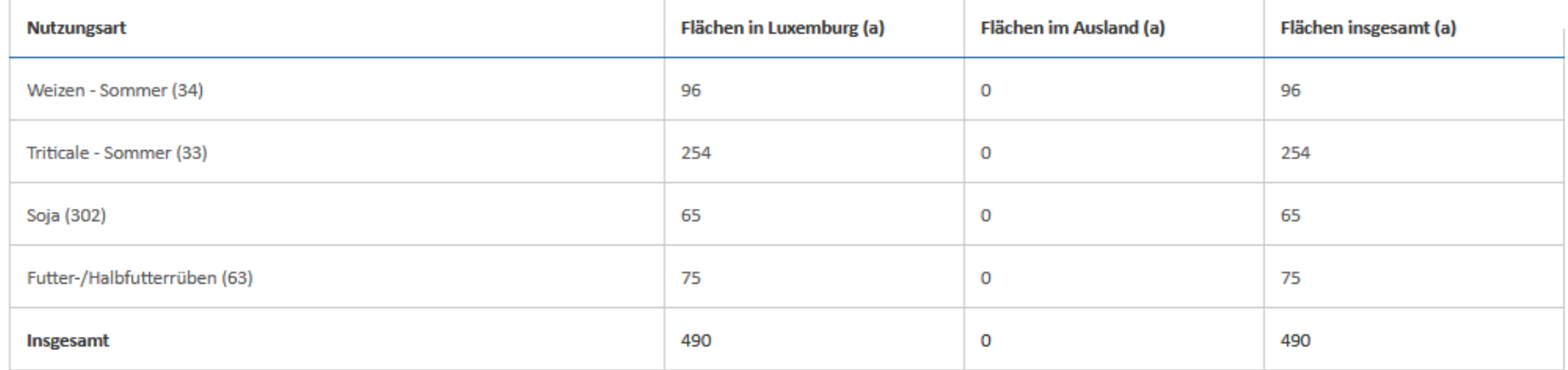

#### Dauergrünland

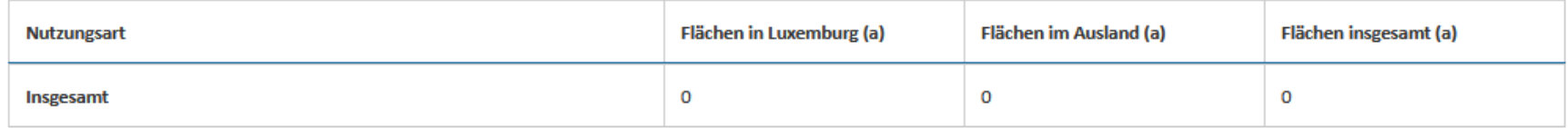

#### Andere landwirtschaftliche Nutzflächen

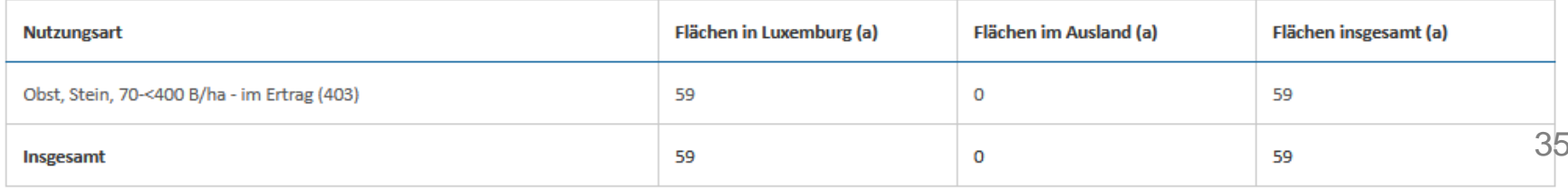

## 6. Flächenantrag ausfüllen

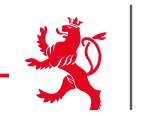

36

Flächenantrag - Tiere - Rinder

#### **Sanitel Herdennummer: RINDER**

Sollten Sie nach den uns vorliegenden Daten nicht über eine Sanitel-Herdennummer verfügen (in diesem Fall konnten wir in der obigen Tabelle keine Nummer vorgeben) und dennoch Rinder halten, so müssen Sie sich umgehend bei der Sanitel-Dienststelle melden. Wir möchten Sie daran erinnern, dass nur jene Erzeuger dazu ermächtigt sind Rinder zu halten, die über eine von der Sanitel-Dienststelle zugeteilte Herdennummer verfügen. Der zuständige Beamte der Sanitel-Dienststelle steht Ihnen gerne zur Verfügung: Herr Ivan JOVIC (Tel.: (+352) 247-82521 ; Email: ivan.jovic@alva.etat.lu).

#### Ich halte Rinder am 1. Februar: Ja @ Nein O

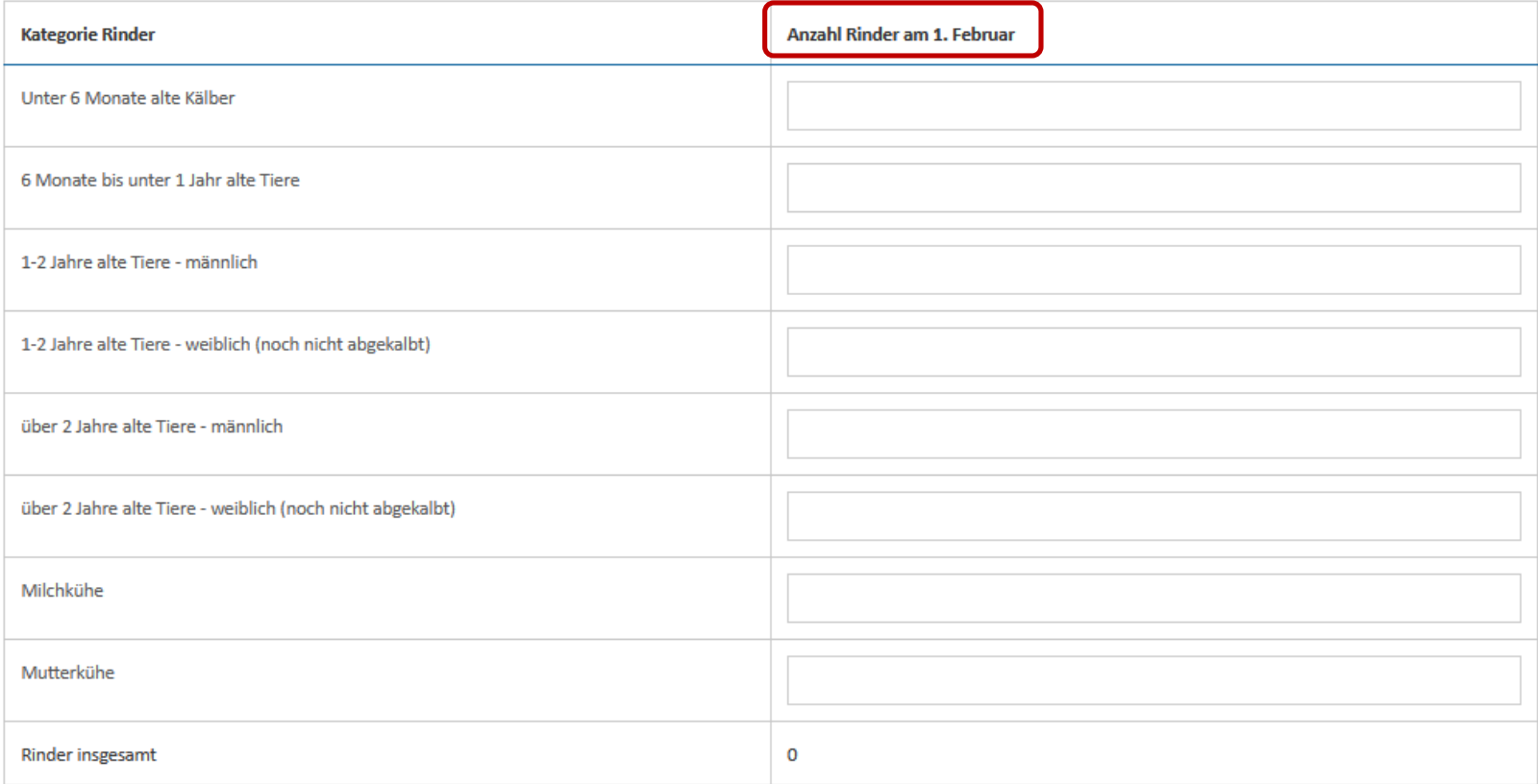
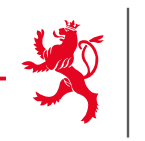

## Flächenantrag - AUKM 422 - Seltene einheimische Rassen

In den folgenden Tabellen finden Sie die im Programm 422 gemeldeten Tiere. Bitte überprüfen Sie die Richtigkeit dieser Angaben.

## Zusätzliche Ardenner Pferde

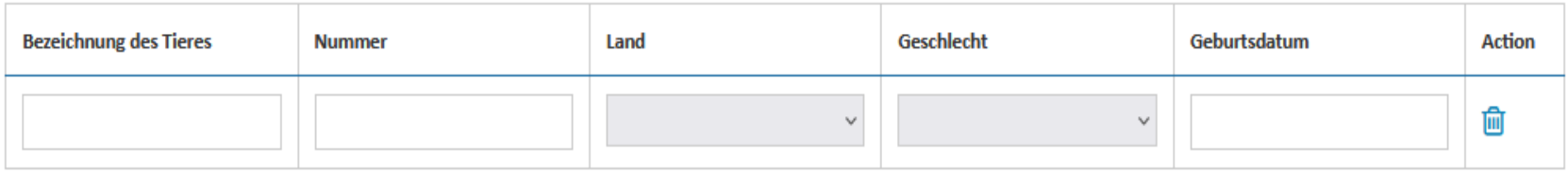

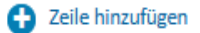

Sollten Sie nach den uns vorliegenden Daten nicht über eine Sanitel-Herdennummer verfügen (in diesem Fall konnten wir in der obigen Tabelle keine Nummer vorgeben) und dennoch Rinder halten, so müssen Sie sich umgehend bei der Sanitel-Dienststelle melden. Wir möchten Sie daran erinnern, dass nur jene Erzeuger dazu ermächtigt sind Rinder zu halten, die über eine von der Sanitel-Dienststelle zugeteilte Herdennummer verfügen. Der zuständige Beamte der Sanitel-Dienststelle steht Ihnen gerne zur Verfügung: Herr Ivan JOVIC (Tel.: (+352) 247-82521 ; Email: ivan.jovic@alva.etat.lu).

## Zusätzliche Ardenner Rinder

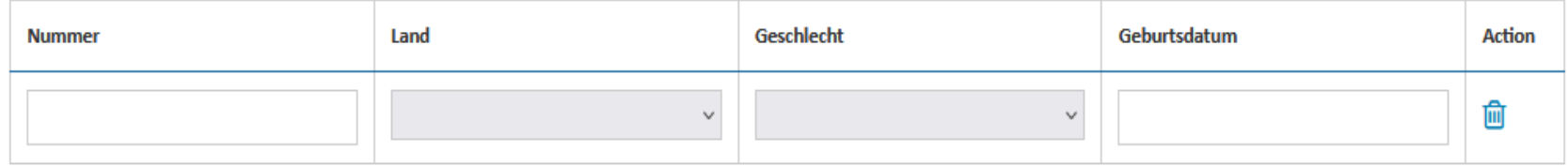

2 Zeile hinzufügen

# $\rightarrow$  Angaben zu Pferden, Rindern und Schafen aus dem Programm 422.  $\frac{37}{2}$

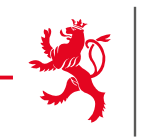

Flächenantrag - AUKM 552 - Seltene einheimische Rassen

In den tolgenden Tabellen tinden Sie die in der Maßnahme 552 gemeldeten Tiere. Bitte überprüfen Sie diese Daten.

## Zusätzliche Ardenner Pferde

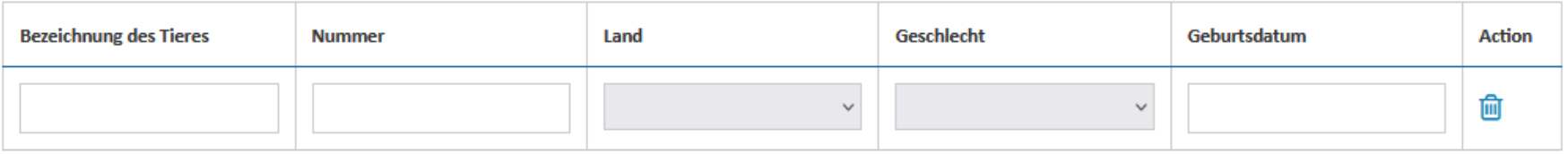

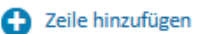

Sollten Sie nach den uns vorliegenden Daten nicht über eine Sanitel-Herdennummer verfügen (in diesem Fall konnten wir in der obigen Tabelle keine Nummer vorgeben) und dennoch Rinder halten, so müssen Sie sich umgehend bei der Sanitel-Dienststelle melden. Wir möchten Sie daran erinnern, dass nur jene Erzeuger dazu ermächtigt sind Rinder zu halten, die über eine von der Sanitel-Dienststelle zugeteilte Herdennummer verfügen. Der zuständige Beamte der Sanitel-Dienststelle steht Ihnen gerne zur Verfügung: Herr Ivan JOVIC (Tel.: (+352) 247-82521 ; Email: ivan.jovic@alva.etat.lu).

## Zusätzliche Ardenner Rinder

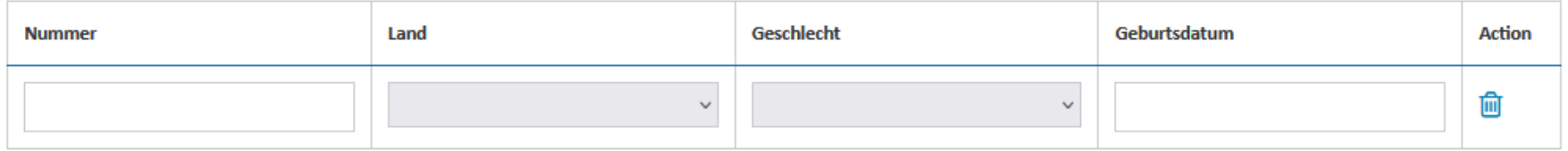

2 Zeile hinzufügen

## $\rightarrow$  Angaben zu Pferden, Rindern und Schafen aus dem Programm 552.  $\frac{38}{38}$

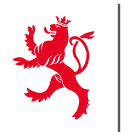

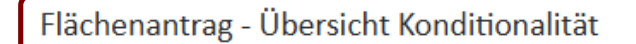

### Freistellung: Summe Grünland > 75% LNF

# Eventuell Information über Freistellung

## Ackerflächen:

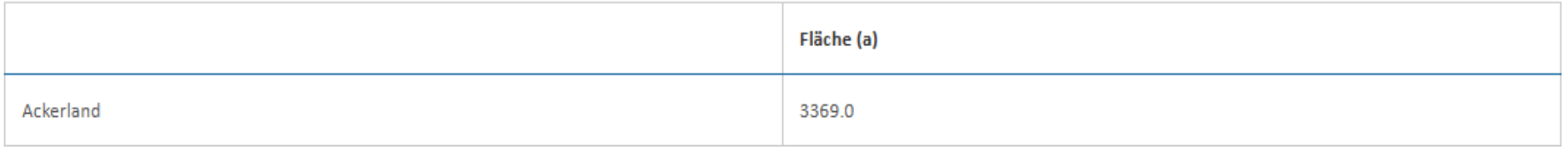

## Nicht produktive Flächen auf Ackerland:

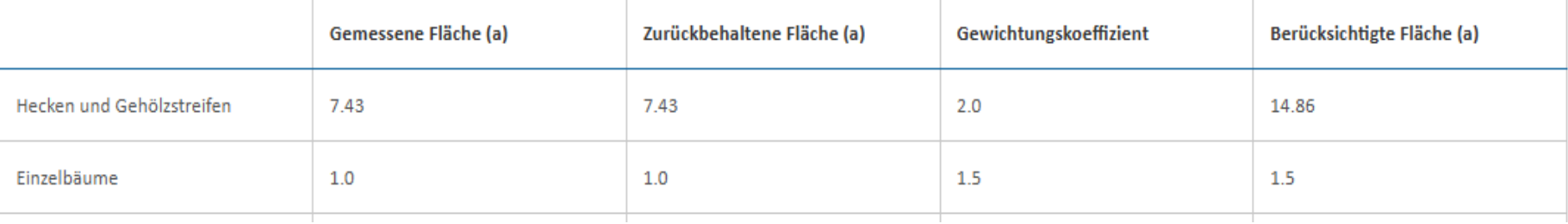

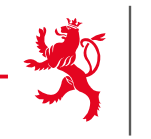

## Zusammenfassung GLÖZ 8

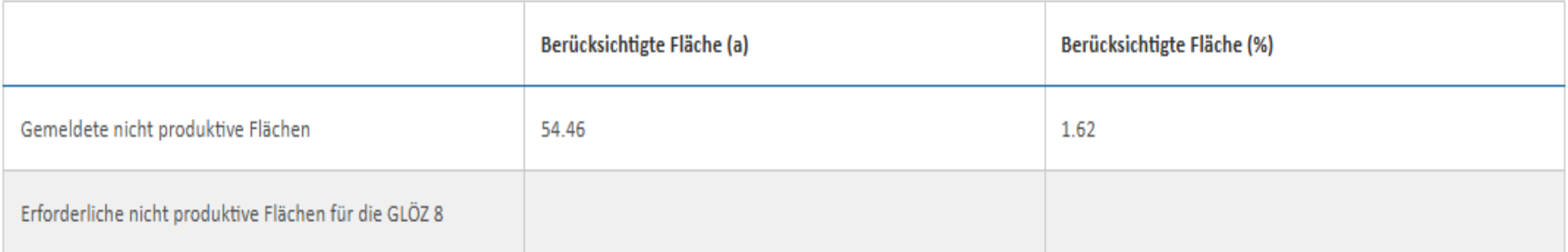

## Zusammenfassung beihilfefähiger nicht produktiven Flächen

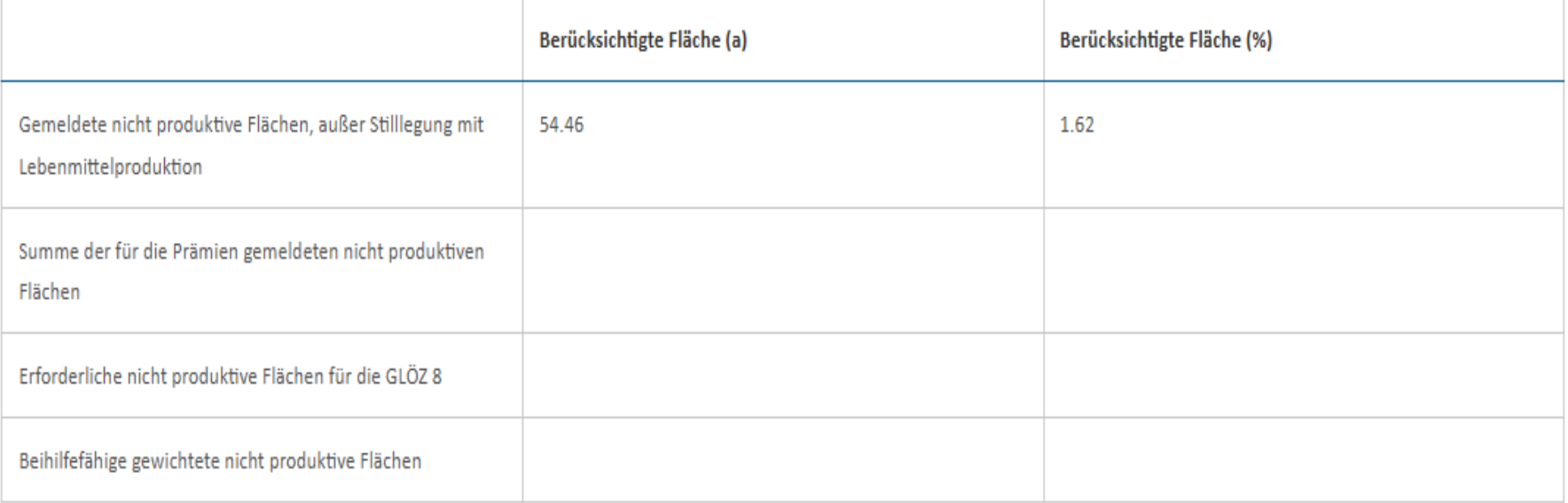

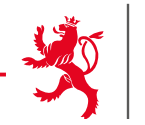

Flächenantrag - Übersicht Öko-Regelungen

Die folgenden Tabellen enthalten Antragsdaten der von Ihnen beantragten jährlichen Prämien.

Die angegebenen Werte sind gemeldete Werte. Sie berücksichtigen weder etwaige Nicht-Kumulierbarkeiten zwischen Maßnahmen, noch eine Anrechnung auf die GLÖZ 8-Auflage auf Ackerland (siehe Übersicht Konditionalität).

Parzellen, die in den letzten 5 aufeinanderfolgenden Anträgen als Feldfutter oder Dauergrünland gemeldet wurden und in diesem Jahr weiterhin als solches genutzt werden, müssen im vorliegenden Antrag als Dauergrünland gemeldet werden. Parzellen, die diese Anzahl an Jahren noch nicht erreicht haben, dürfen nicht als Dauergrünland gemelde werden, sondern als Feldfutter. Ansonsten sind die vorgegebenen Werte an Ackerfläche an Dauergrünland und ihre Einstufung je nach Maßnahme falsch!

Aus technischen Gründen konnten Holz- und Klärschlammlagerungen nicht von der Ackerfläche abgezogen werden.

#### 512 - Anlage von nicht produktiven Flächen

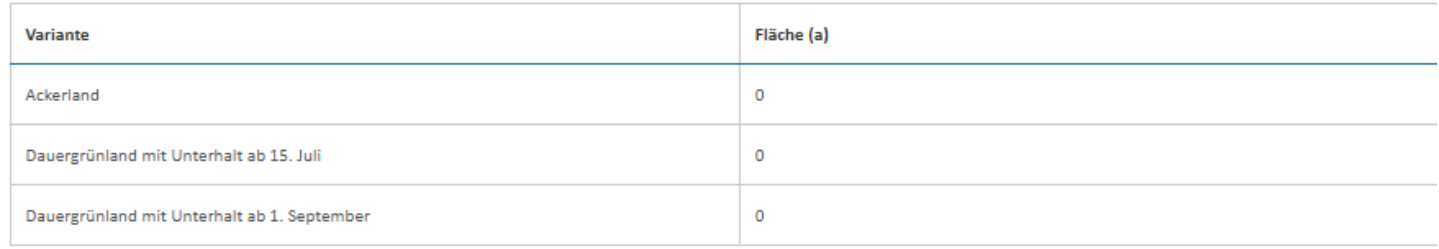

#### 513 - Anlage von nicht produktiven Streifen

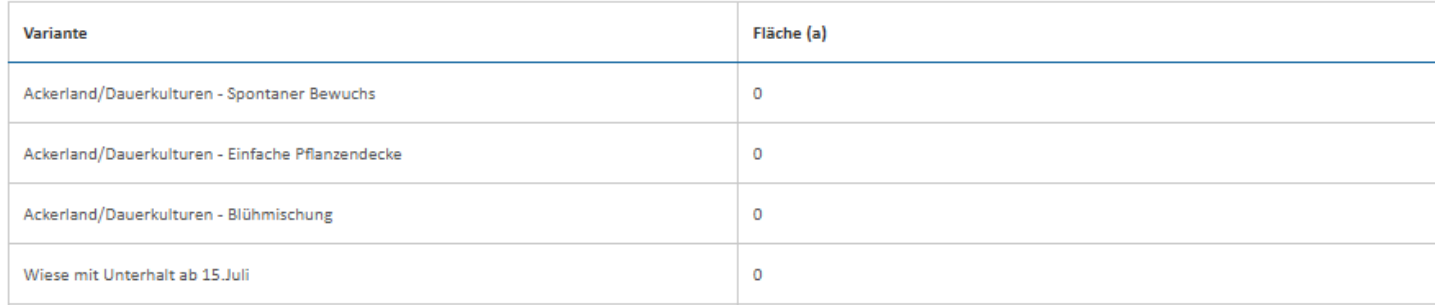

# → 1 Tabelle pro Öko-Regelung

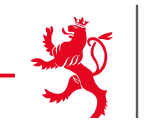

## Flächenantrag - Übersicht AUKM

Die folgenden Tabellen enthalten für jede Maßnahmen, an denen Sie teilnehmen, Eckdaten basierend auf Ihren Angaben.

## 423 - Förderung des Weidegangs von Milchkühen

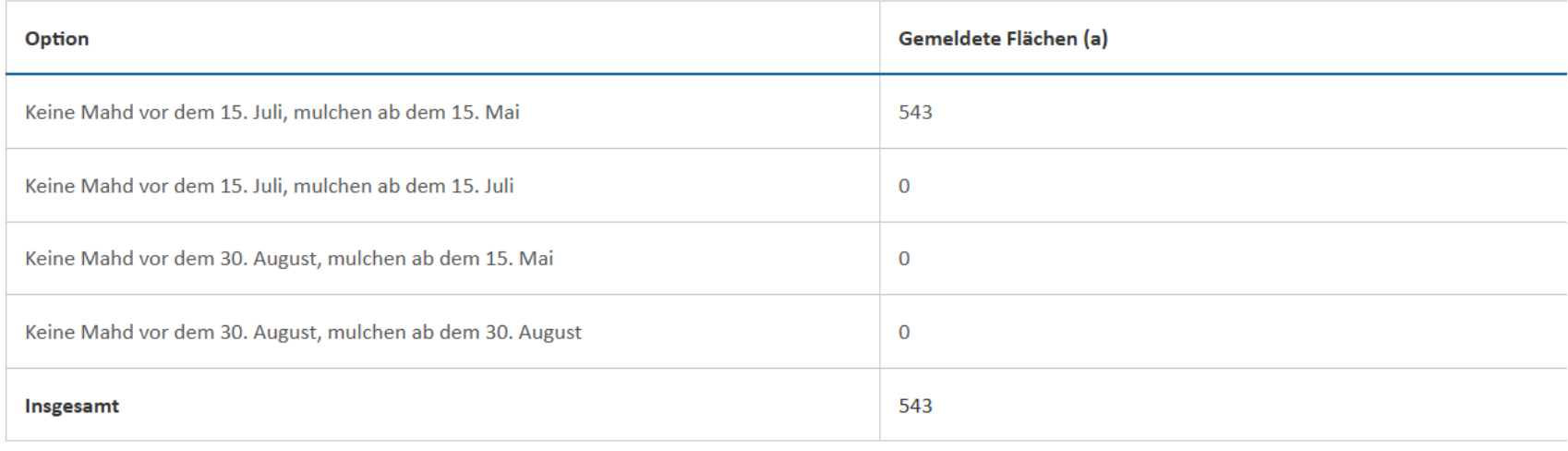

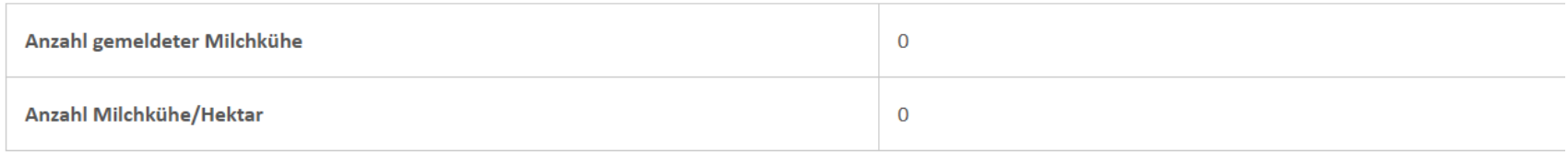

## 432 - Verringerung der Stickstoffdüngung auf Ackerland

Option

Vorgegebene Flächen Jahr 2022 (a)

# $\rightarrow$  1 Tabelle pro AUKM

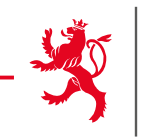

Flächenantrag - Übersicht Landschaftspflegeprämie

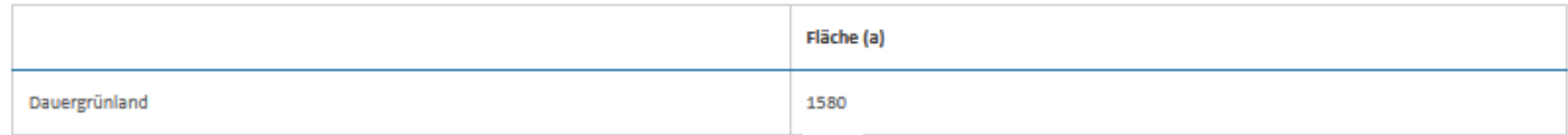

## Zurückbehaltene ökologische Flächen (EFA-Flächen) auf Dauergrünland

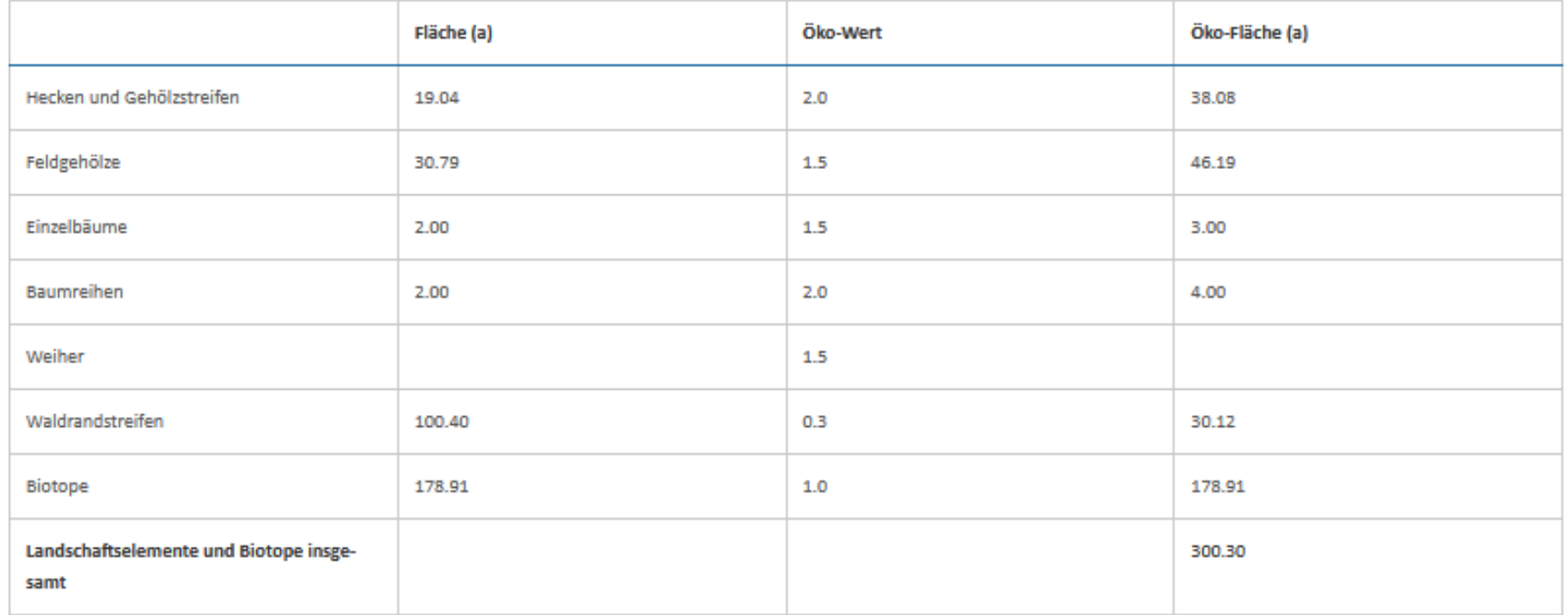

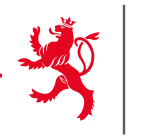

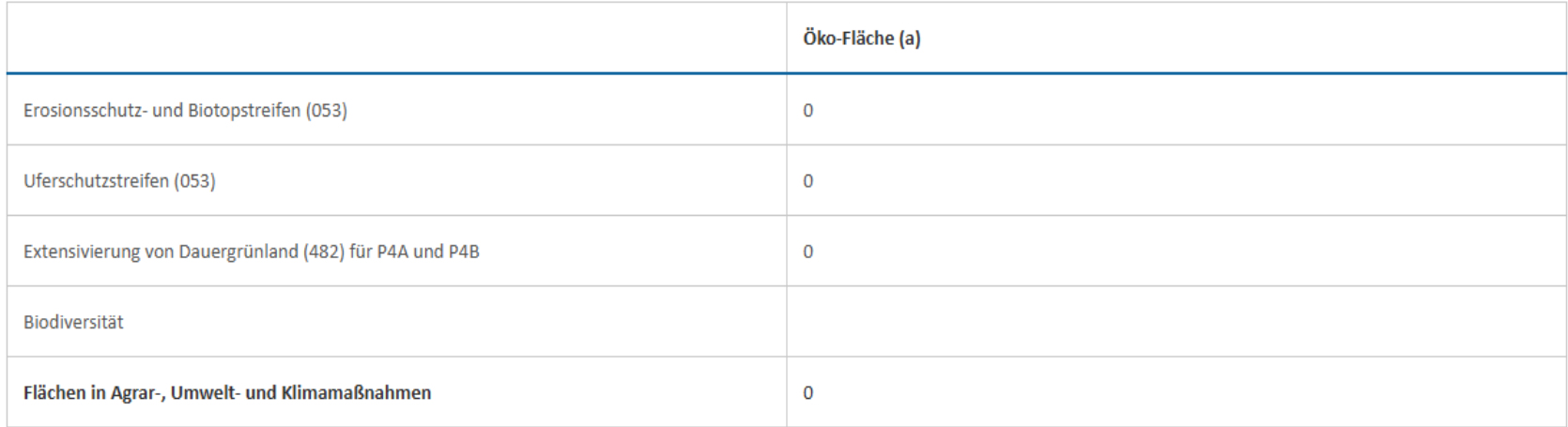

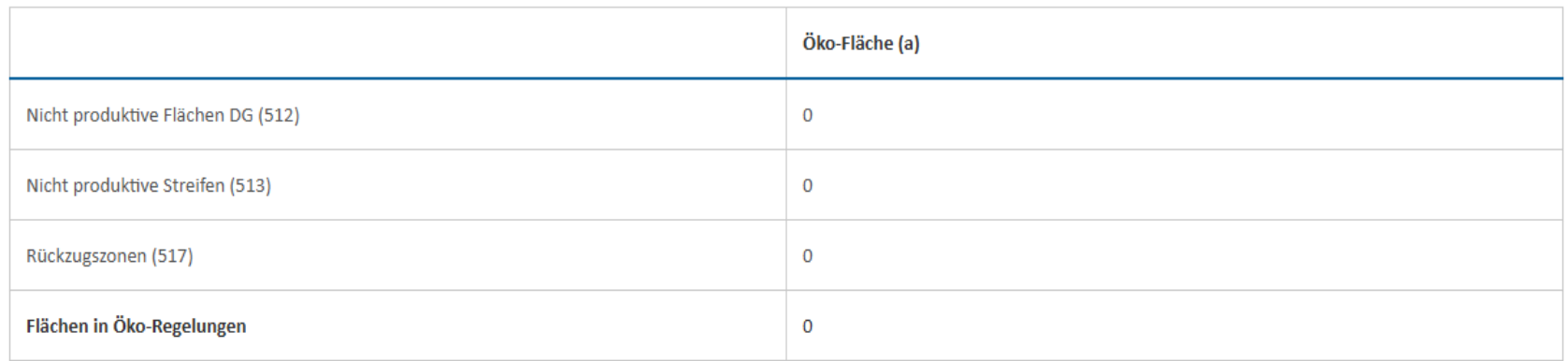

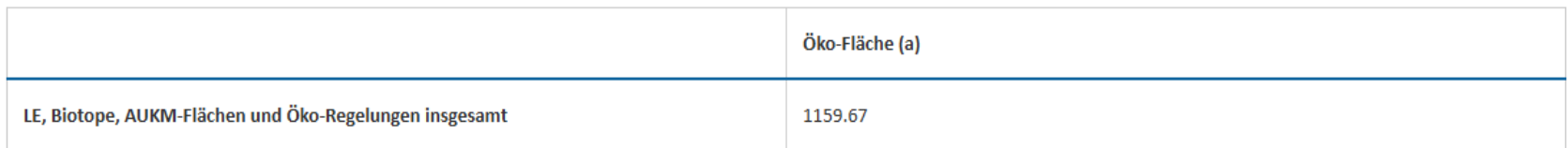

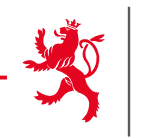

## Flächenantrag - Übersicht Entschädigung für Auflagen in Wasserschutzgebieten

In folgender Tabelle können Sie Ihre Flächen entnehmen, die sich in einem durch großherzogliches Reglement festgelegten Trinkwasserschutzgebiet befinden und welche zur Berechnung der Entschädigung für Auflagen in Wasserschutzgebieten dienen. Die vorgegebenen Werte in den Tabellen gelten unbeschadet des Ergebnisses von späteren Verwaltungs- und Vor-Ort-Kontrollen.

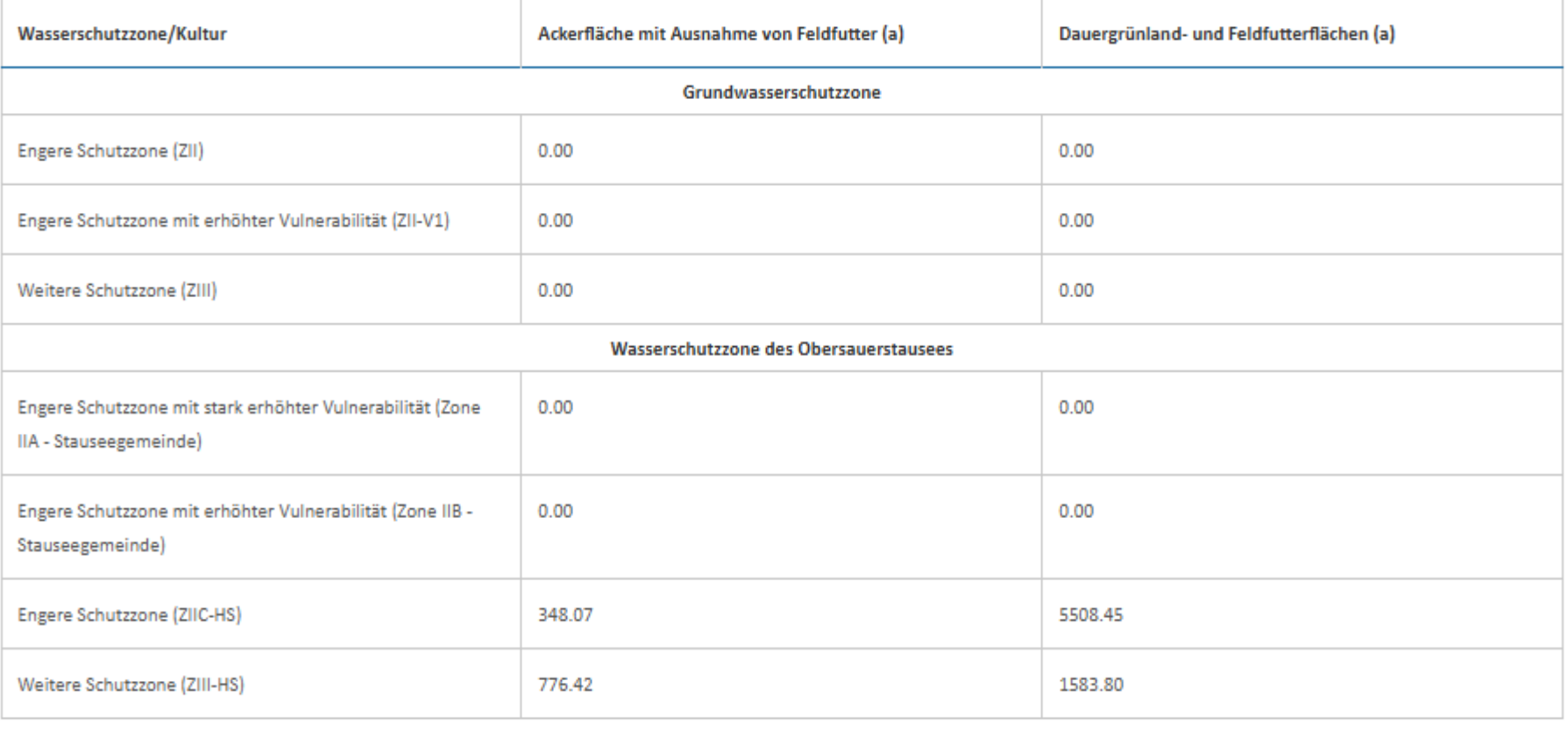

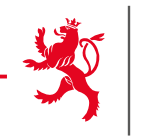

Flächenantrag - Übersicht Biodiversität

Dieser Abschnitt listet Ihre laufenden Verpflichtungen in Maßnahmen zum Erhalt der Biodiversität auf. Beachten Sie: Flächen außerhalb von FLIK-Parzellen sind nicht förderfähig!

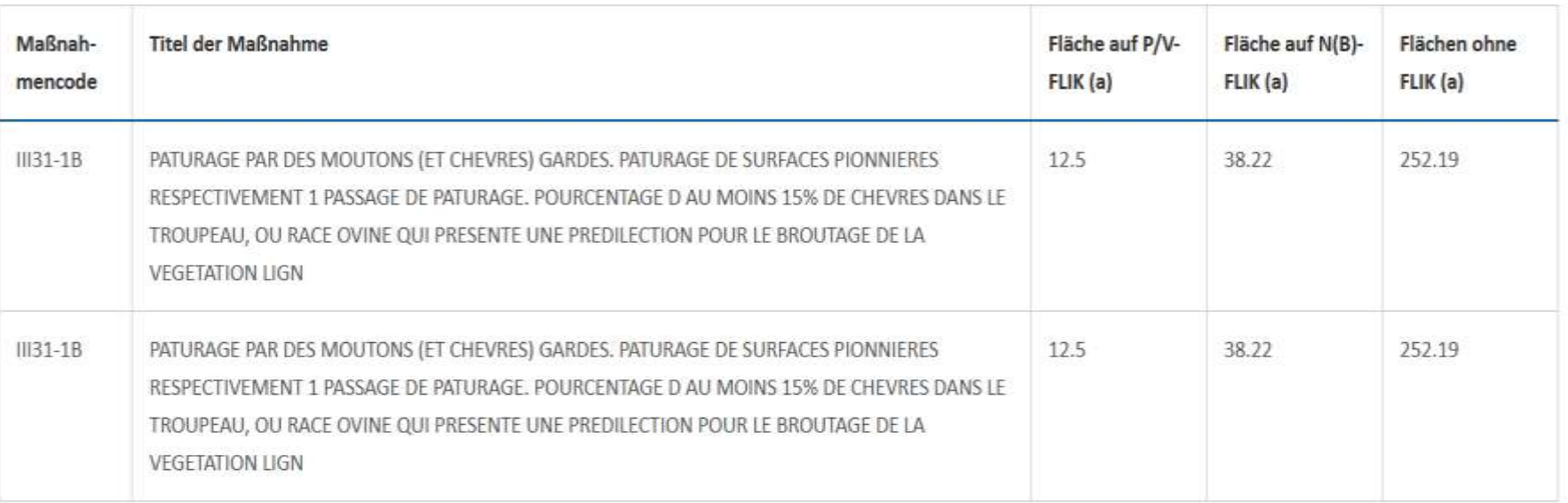

 $\rightarrow$  Flächen auf P, V und N(B) FLIK'en sind beihilfefähig  $\rightarrow$  Flächen ohne FLIK ind nicht beihilfefähig

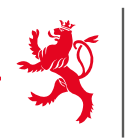

## Flächenantrag und Weinbaukarteierhebung - 2024

Antragsteller: 123-456 Maus Kätti

**as DUWINDOW** 

Weinbaukarteierhebung - Geografische Meldung

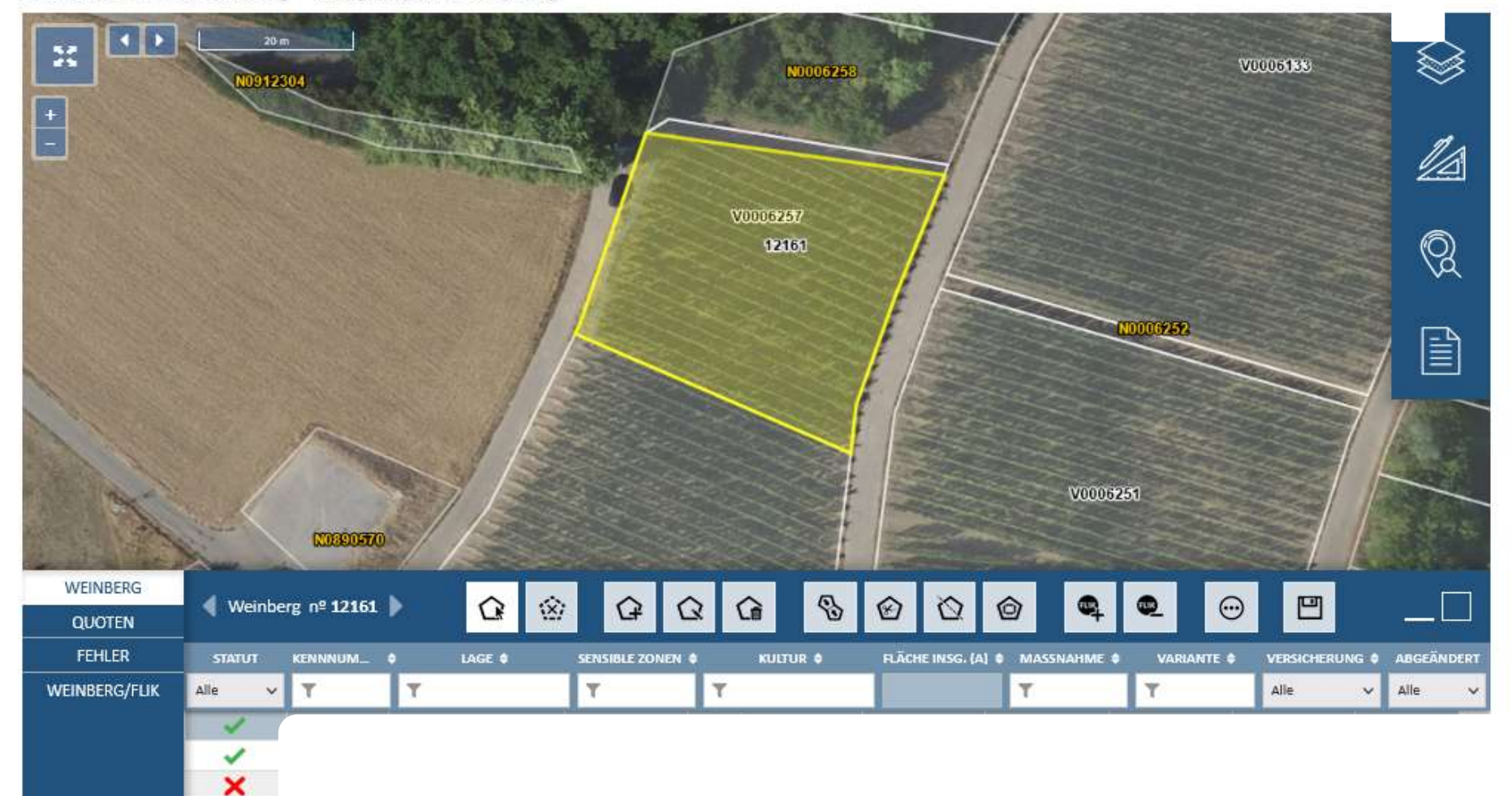

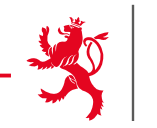

Weinbaukarteierhebung - Weinberge im Ausland

Sämtliche bewirtschaftete Weinberge im Ausland müssen gemeldet werden.

### Gemeldete Weinberge

Diese Tabelle enthält die vorgegebenen Daten, basierend auf Ihrer Weinbaukarteierhebung des vorigen Jahres.

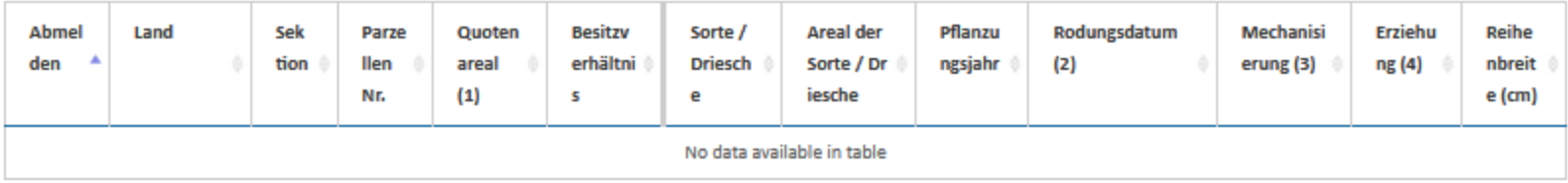

#### Sorten oder Weinberge hinzufügen

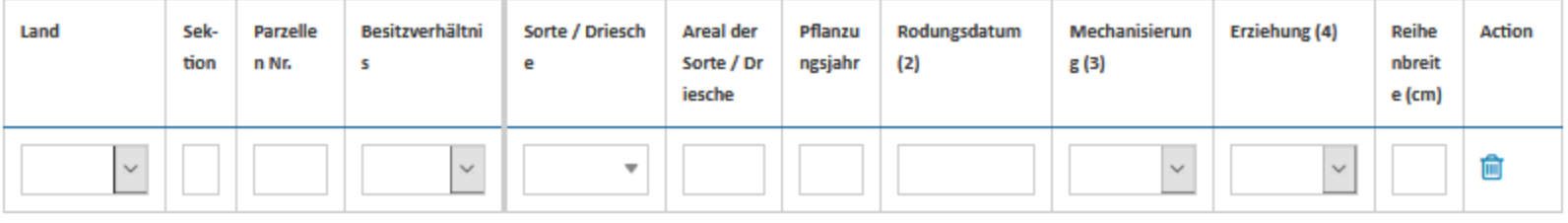

23 Zeile hinzufügen

Angaben über die Weinbergsparzelle:

1. Weinbergsfläche: Quotenareal der Weinbergsparzelle (inkl. Wendeplatz)

Angaben über die Teilparzelle(n) der Weinbergsparzelle:

2. Rodungsdatum: Datum (Beispiel: 01.11.2019) der Stilllegung der Teilparzelle (nur bei Drieschen ≥ 1 Jahr)

3. Mechanisierung: Bewirtschaftung der Teilparzelle; Direktzugfähig (mit Standardschlepper); Handarbeit (nicht mit Maschinen bewirtschaftbar); Seilzug : Seilzug oder Steillagenmechanisierungssysteme

4. Erziehungsform der Teilparzelle: "Pfahl" = Moselpfahlerziehung ("Staachewengert"); "Draht" = Drahtrahmen.

# 7. Weinbaukarteierhebung ausfüllen

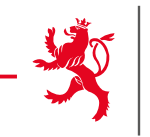

Antragsteller: 123-456 Maus Kätti

## Flächenantrag und Weinbaukarteierhebung - 2024

**L** Download

Weinbaukarteierhebung - Übersicht AUKM

Die folgenden Tabellen enthalten Schlüsseldaten basierend auf Ihren Antrag für die Maßnahmen, für die Sie eine Verpflichtung eingegangen sind.

### 093 - Beihilfe für die biologische Bekämpfung des Traubenwicklers

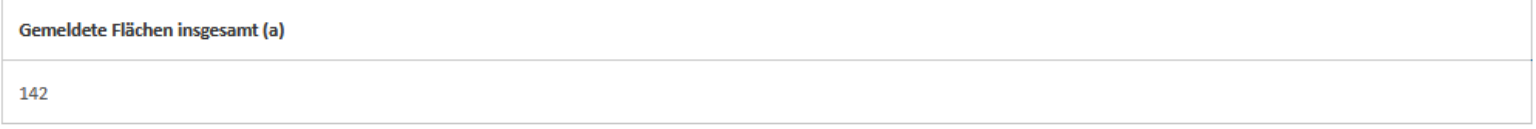

### 543 - Biologischer Weinbau

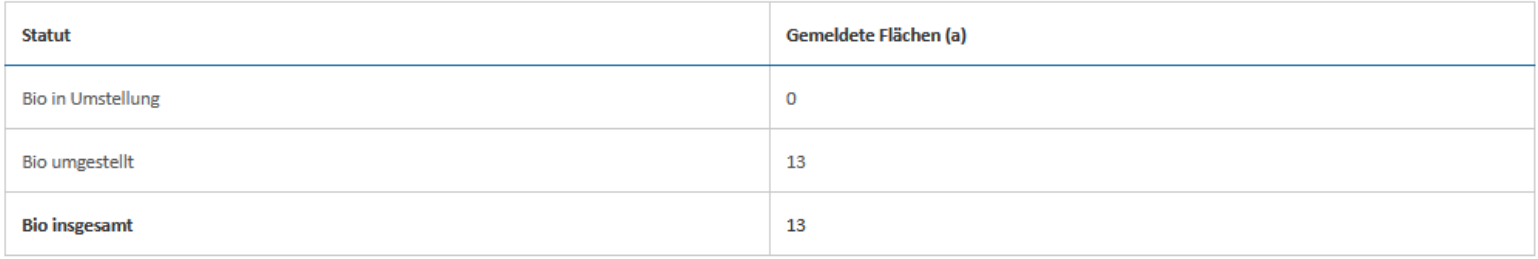

### 554 - Agroforstsysteme

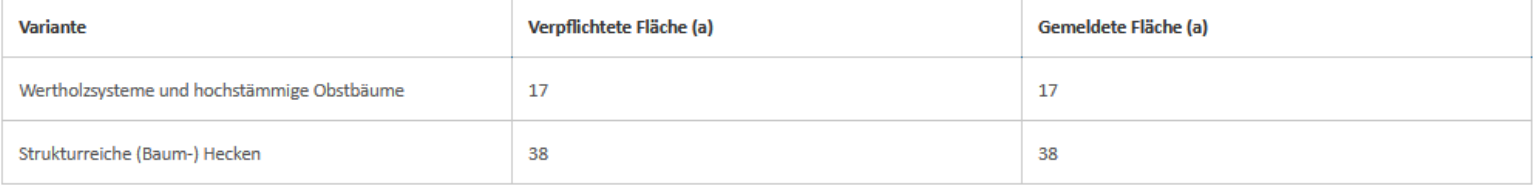

# 7. Weinbaukarteierhebung ausfüllen

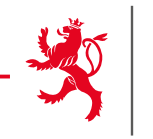

## Quotenareal

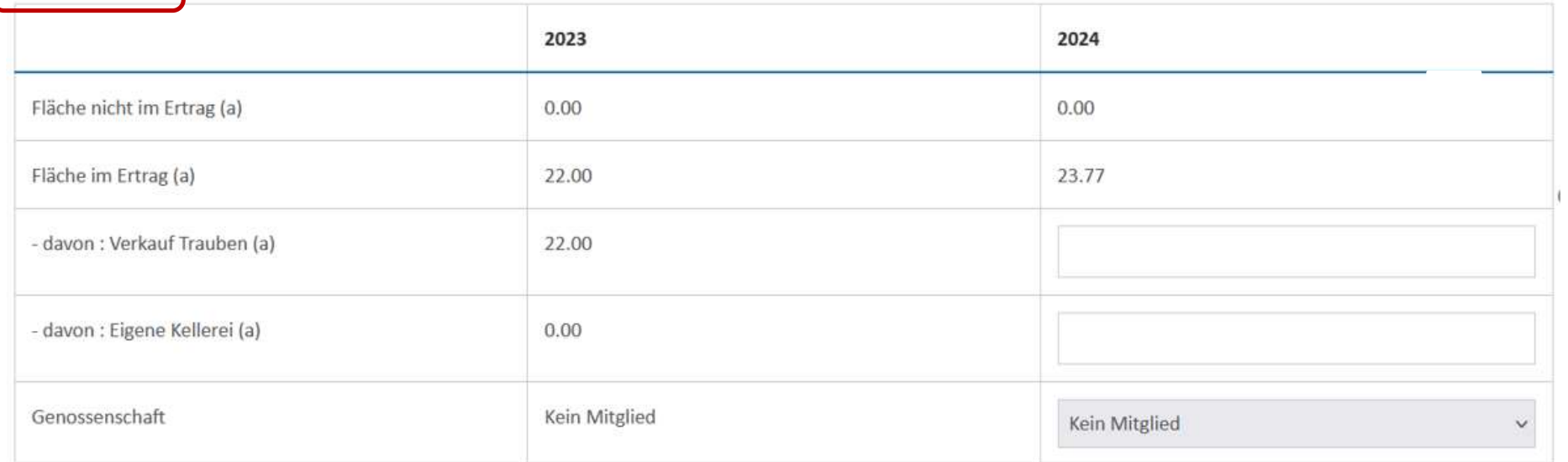

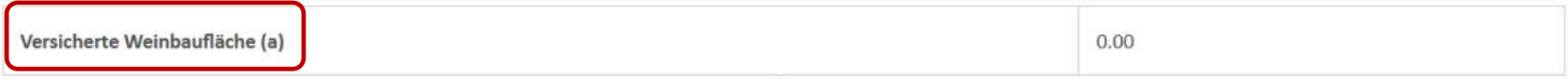

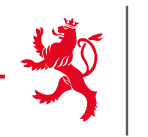

# Prämienareal

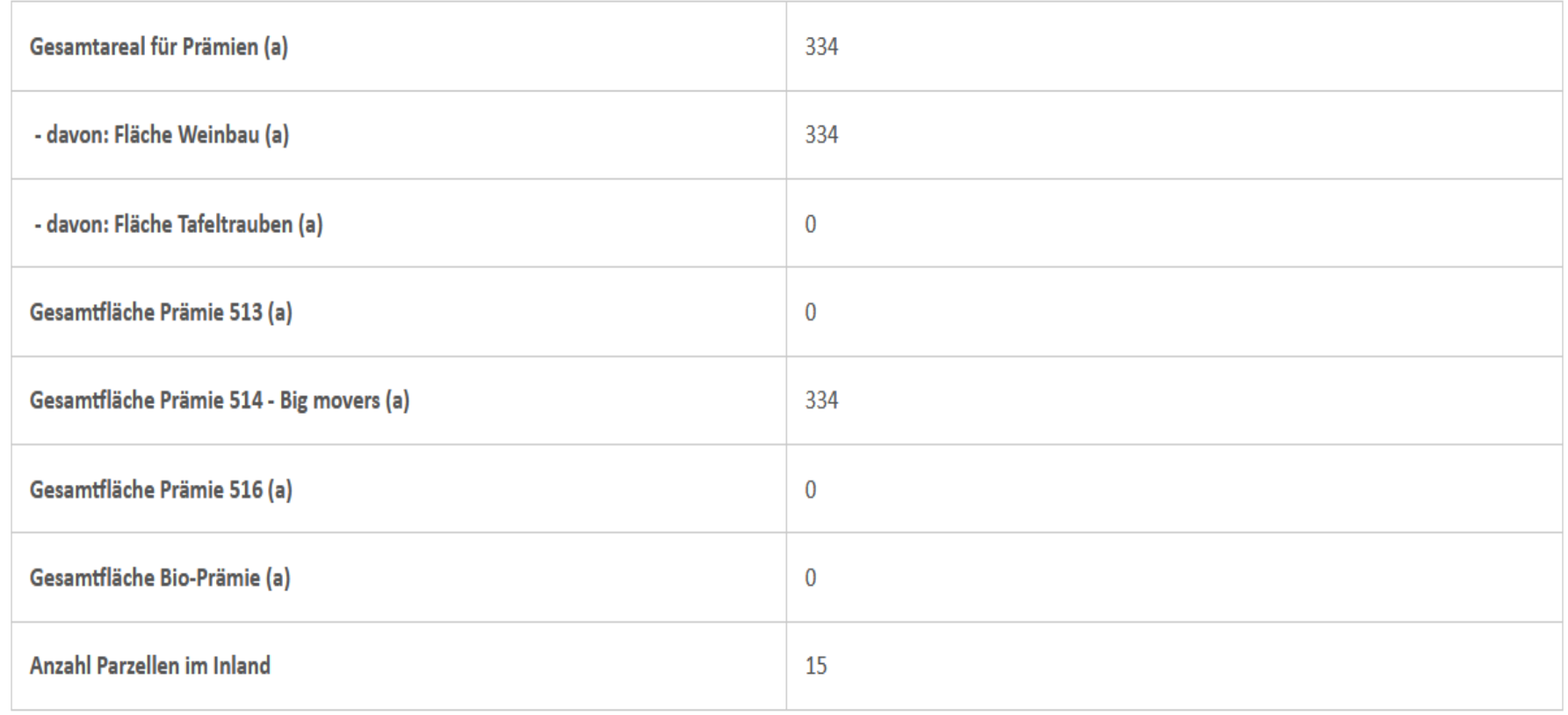

# 7. Weinbaukarteierhebung ausfüllen

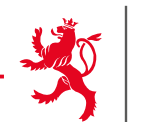

Weinbaukarteierhebung - Übersicht Landschaftspflegeprämie

Diese Übersicht betrifft lediglich die Betriebsinhaber, die vorab eine Verpflichtung eingegangen sind.

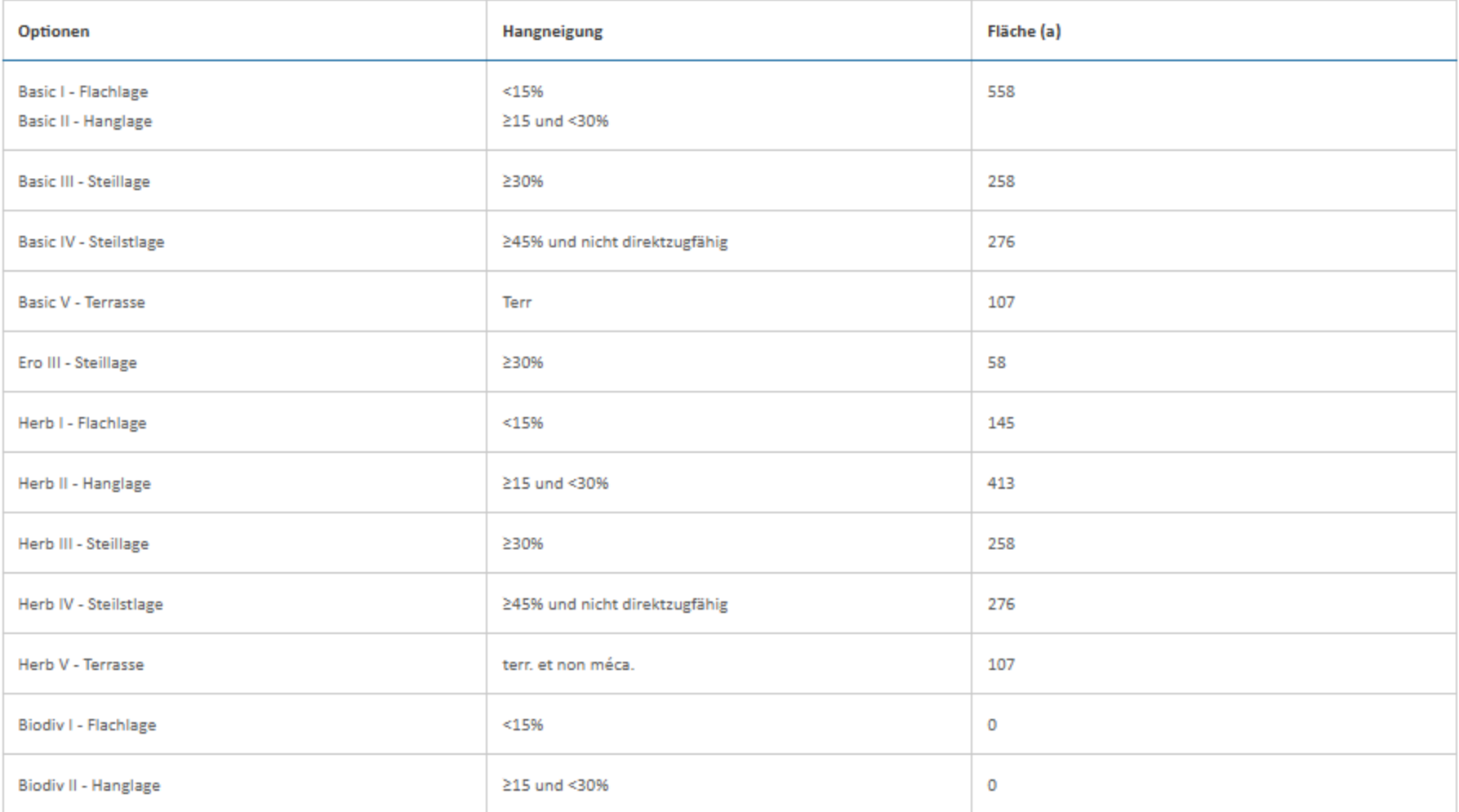

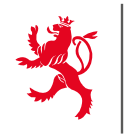

## Besitzverhältnisse der Flächen

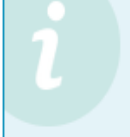

Angaben zu den Besitzverhältnissen der Flächen sind zu statistischen Zwecken erforderlich. Geben Sie bitte die Besitzverhältnisse Ihrer landwirtschaftlichen und/oder weinbau lichen Flächen in der unten stehenden Tabelle an und vergewissern Sie sich, dass die Summe der Besitzverhältnisse der gesamten landwirtschaftlichen/weinbaulichen Nutzfläche entsprechen.

## Besitzverhältnisse der Flächen

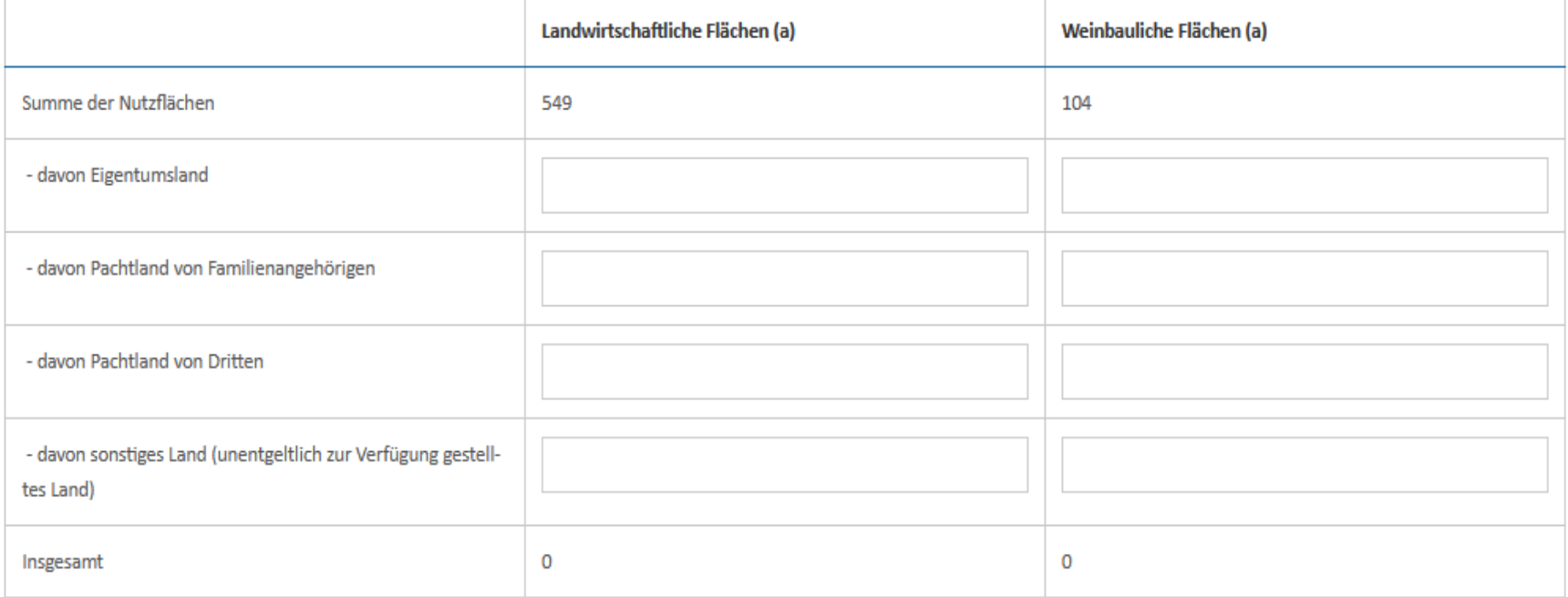

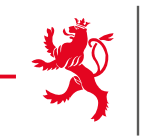

Bemerkungen

In diesem Abschnitt können Sie zusätzliche Bemerkungen und Erklärungen in Textform abliefern.

 $0/1000$ 

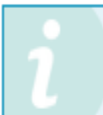

Das Textfeld ist auf 1.000 Zeichen begrenzt. Falls Sie ausführlichere Angaben machen wollen, so haben Sie zusätzlich die Möglichkeit diese als PDF-Datei dem Vorgang beizufügen und als Anhang mit zu übermitteln.

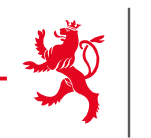

## Übersicht und Bestätigung

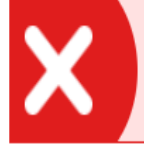

Sie beantragen die Beihilfe 513, aktivieren diese jedoch nicht auf Ebene der Weinbergparzellen.

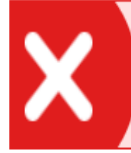

Sie beantragen die Beihilfe 516, aktivieren diese jedoch nicht auf Schlagebene.

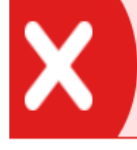

Sie beantragen die Beihilfe 514, Big movers, verfügen aber nicht über Parzellen mit einer beihilfefähigen Nutzung.

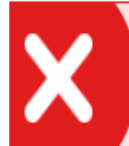

Einige Abschnitte weisen Fehlermeldungen auf. Solange diese Fehler nicht behoben sind, kann die Eingabe der Daten nicht abgeschlossen werden.

# $\rightarrow$  Viele interne Kontrollen um Fehler zu vermeiden.

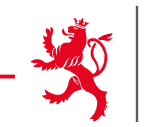

« Zurück zur Eingabe

< Zurück zur Eingabe

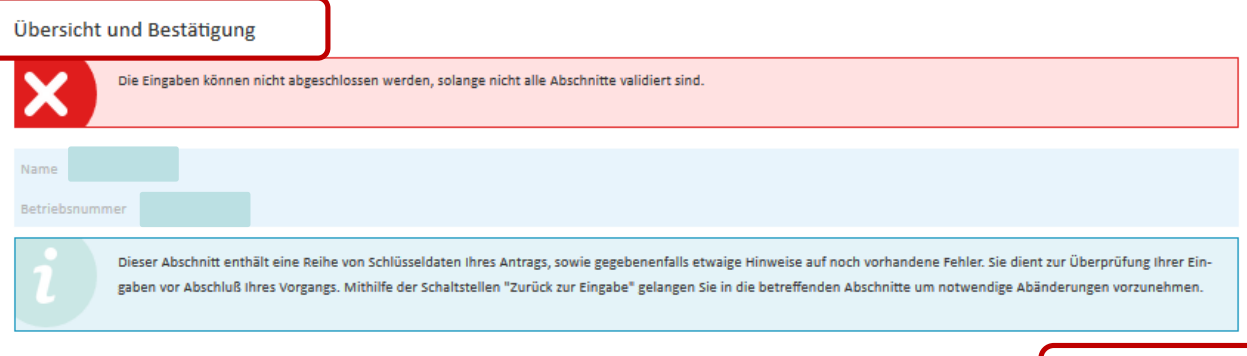

Beantragte Prämien

Bestätigte Teilnahme an Agrar-Umwelt-Klimaprogrammen

#### Flächenantrag

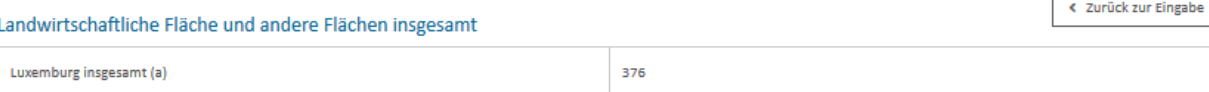

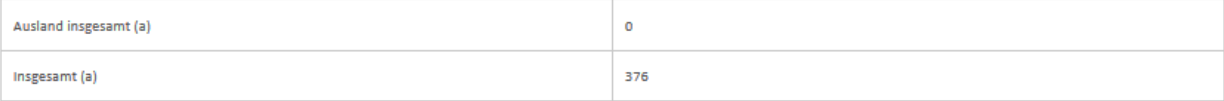

#### Zusätzliche ASTA-Meldung erforderlich? Nein

Anträge auf P-FLIK-Änderungen müssen nachwievor in Rahmen der ASTA-Prozedur gestellt werden (die vorliegenden Angaben gelten lediglich als eine Absichtsbekundung!). Hierzu dienen die entsprechenden Formulare, die als Download auf dem Portal Landwirtschaft verfügbar sind (https://agriculture.public.lu/de/betriebsfuhrung/gis [d']. Diese können wahlweise als gescannte PDF-Dateien (zusammen mit den notwendigen Belegen, z.B. zum Nutzungsrecht der Flächen) dem Vorgang beigefügt und als Anhang mit Übermittelt oder in Papierform bei der Administration des services techniques de l'agriculture, Service SIG, eingereicht werden. Beachten Sie die hierfür geltenden Fristen! V-FLIK Parzellen sind von dieser Prozedur nicht betroffen.

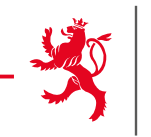

#### Antrag auf FLIK-Aktivierung **Nein**

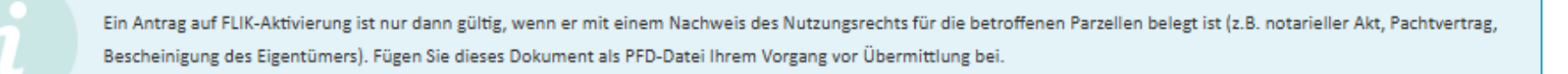

## Export der Antragsdaten zu den Parzellen

Mithilfe der Schaltflächen hier unten können Sie die Antragsdaten zu Ihren Parzellen exportieren. Diese Daten können dann z.B. in einer elektronischen Ackerschlagkartei verwendet werden. Beachten Sie: Ein solcher Export ist nach Übermittlung Ihres Vorgangs nicht mehr möglich!

#### Export Daten Landwirtschaft

## Bedingungen zur Antragstellung

Nach Überprüfung Ihrer Daten und Behebung etwaiger Fehler schließen Sie nun mit folgender Erklärung Ihre Eingabe ab (siehe ausführlicher Wortlaut der Erklärung). Danach muss der Vorgang elektronisch unterschrieben und zusammen mit etwaigen Anhängen übermittelt werden. Der Vorgang erhält abschließend das Statut "übermittelt".

- v Ich erkläre hiermit von den Bedingungen zur Antragstellung G Kenntnis genommen zu haben.
- a Ich bestätige, dass ich mir bewusst bin der Verpflichtung zur Einreichung der Strukturerhebung zu unterliegen (siehe Vorgang "SER : Erhebung über die Struktur der landwirtschaftlichen Betriebe 2023").
- □ Bei Teilnahme am LPP bzw. an AUKM: Ich verzichte hiermit auf die Zustellung eines Papierparzellenpasses für das nächste Jahr

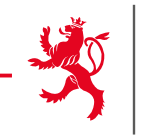

□ Ich ermächtige hiermit den Service d'économie rurale den übermittelten Antrag an folgende Adresse(n) zu übermitteln

**Email Berater** 

**Email Berater** 

 $\rightarrow$  Hier besteht die Möglichkeit, den vollständigen Antrag an eine Mail-Adresse (z.B. an Ihren Berater) zu schicken.

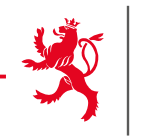

MENT le goun DU GRAND-DUCHÉ DE LUXEMBOURG

ACHTUNG: übermittelbar ≠ übermittelt

Elektronische Unterschrift nötig um zu übermitteln

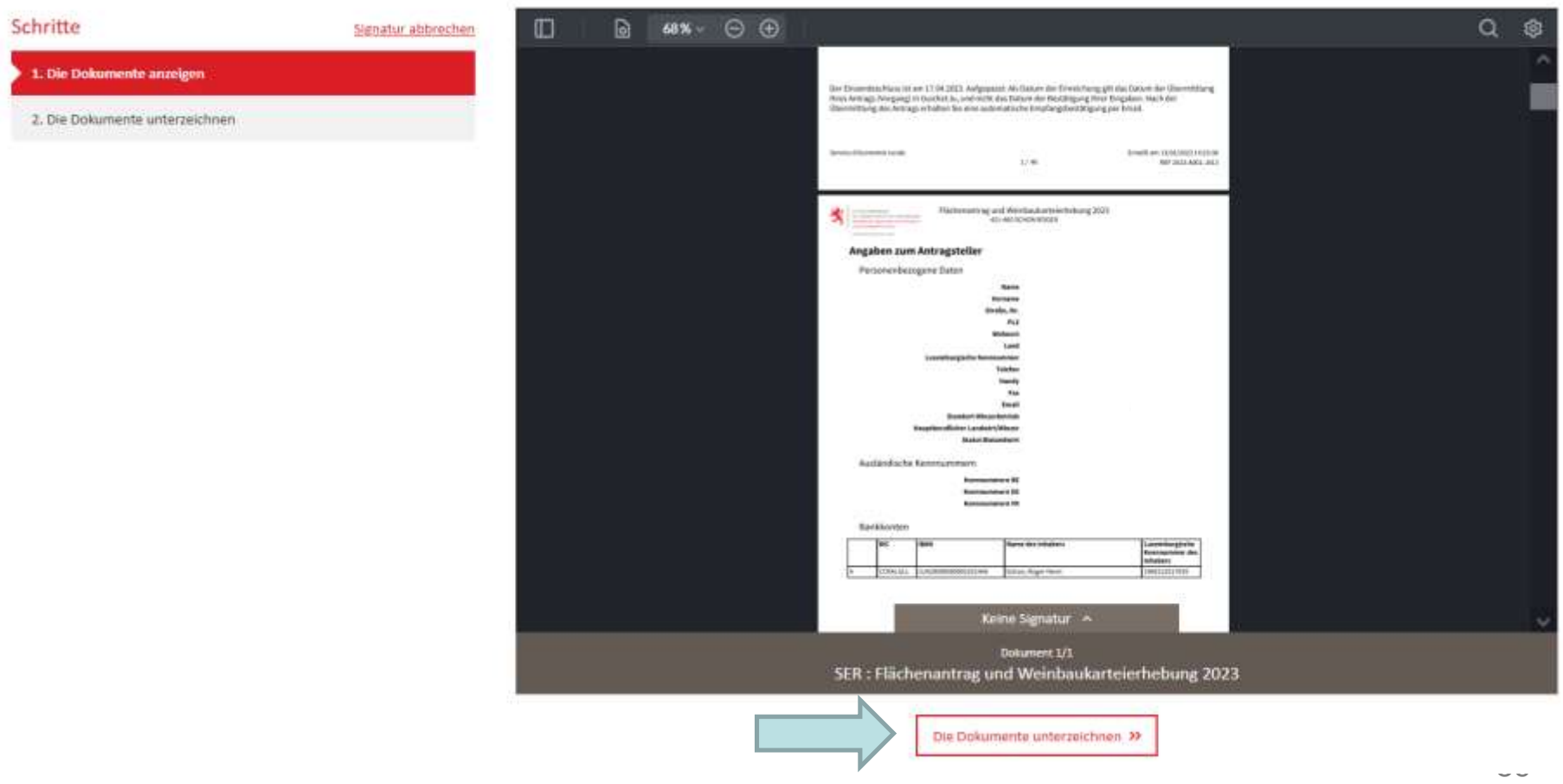

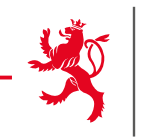

## Elektronische Unterschrift

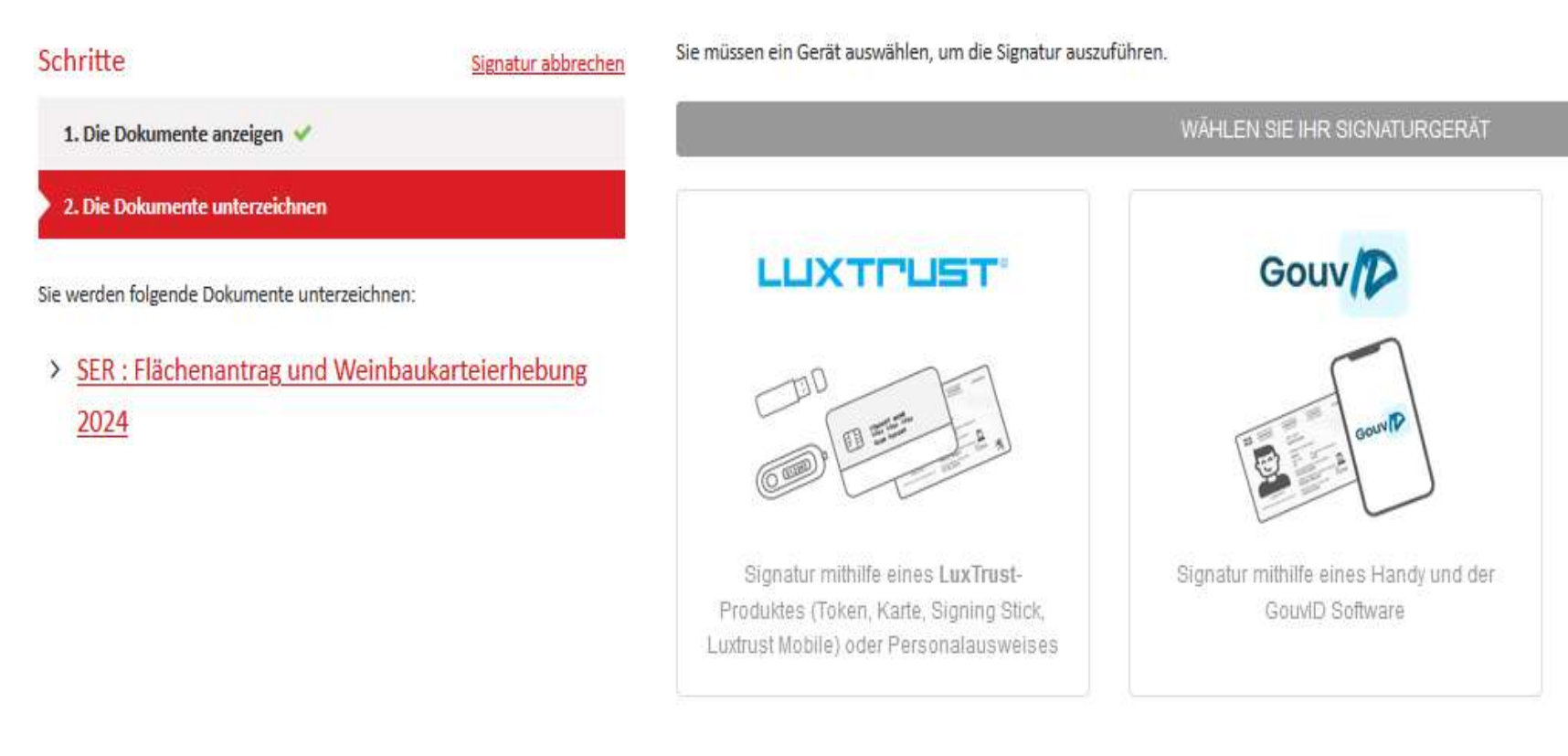

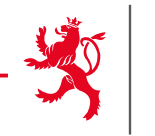

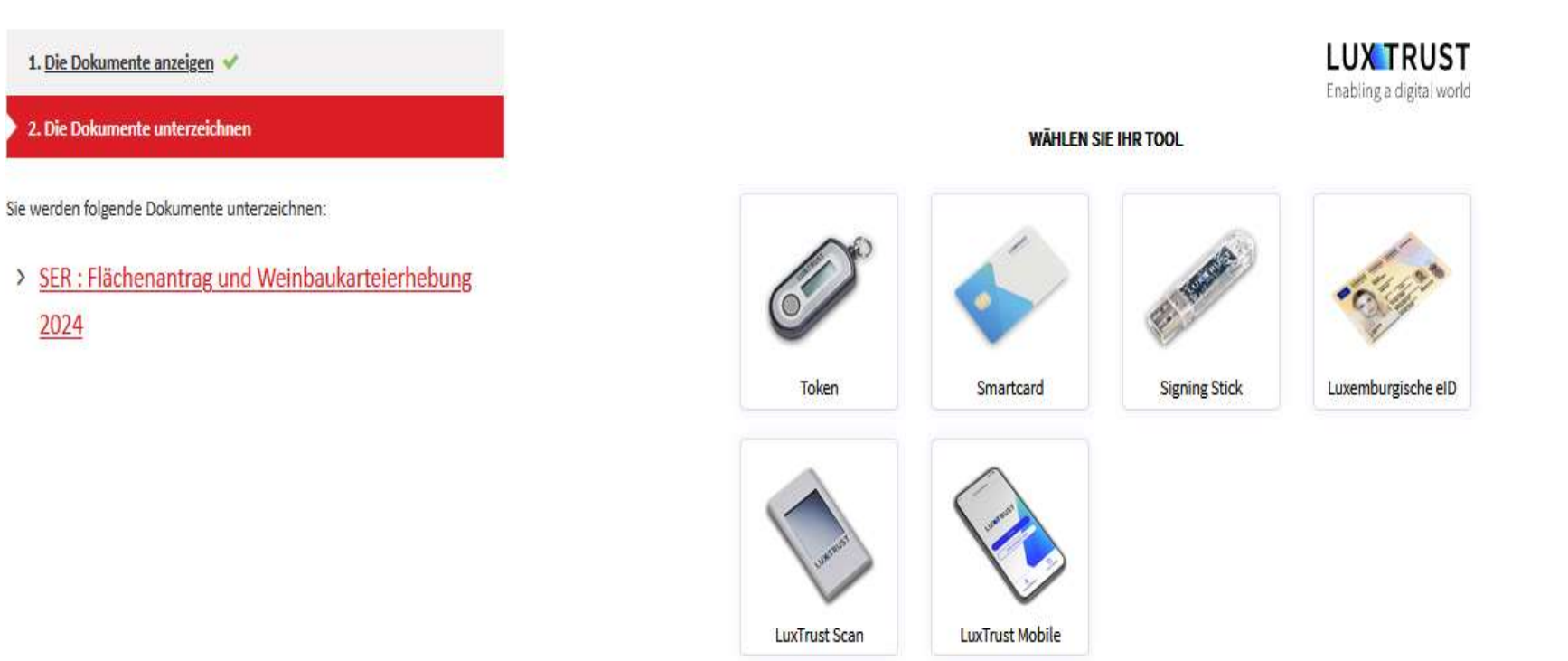

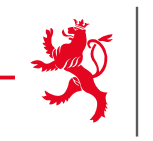

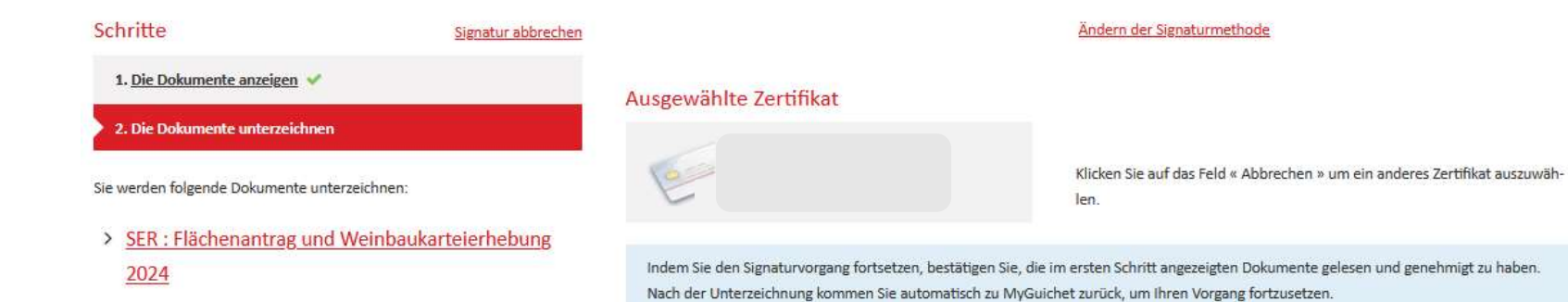

**LUX TRUST** Enabling a digital world

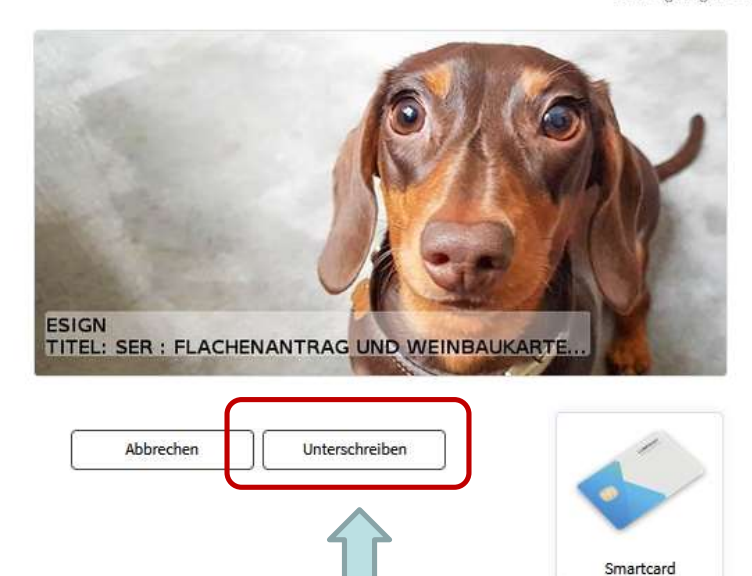

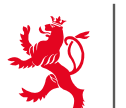

LE GOUVERNEMENT DU GRAND-DUCHÉ DE LUXEMBOURG

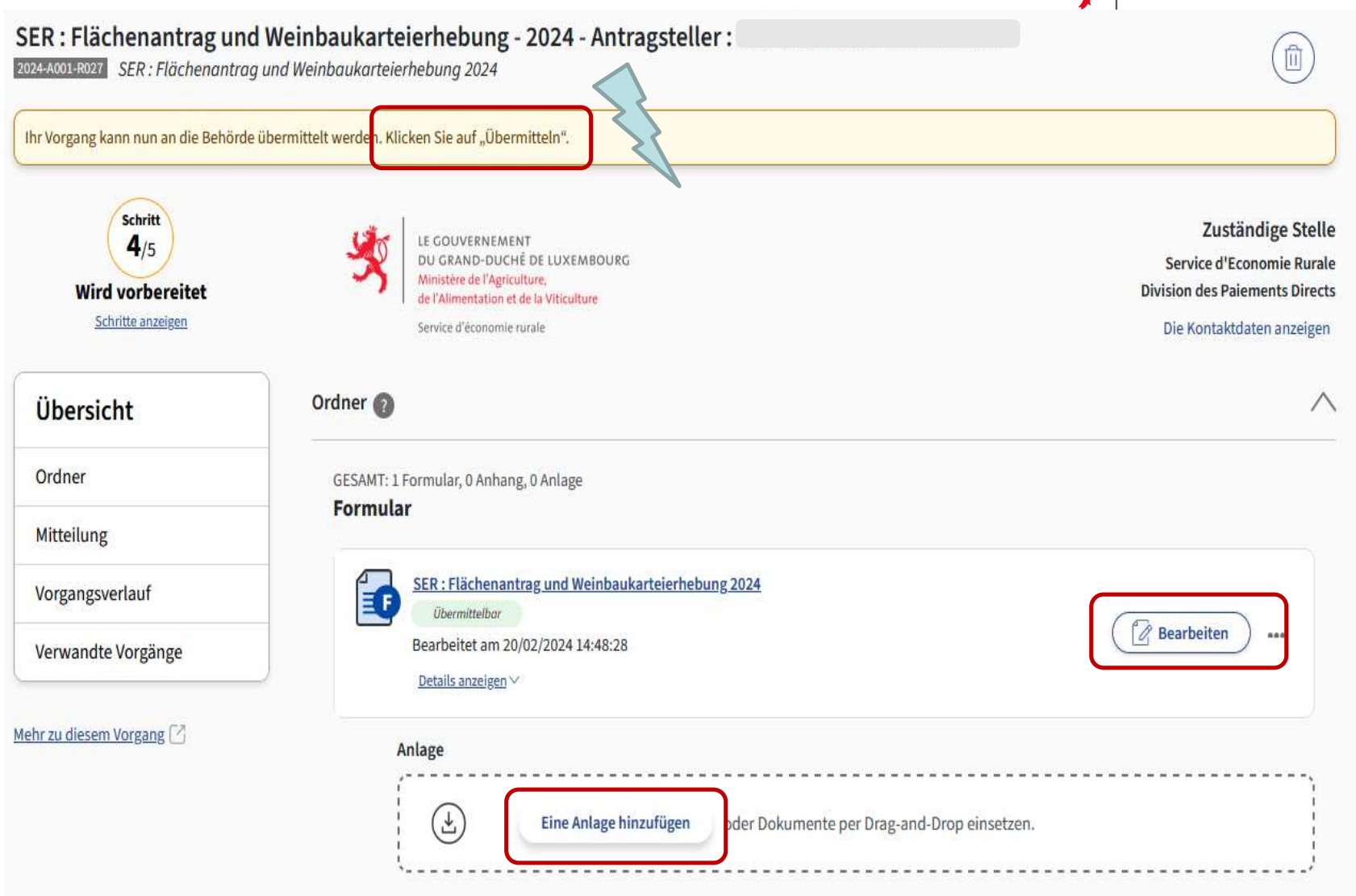

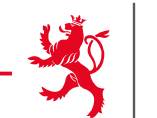

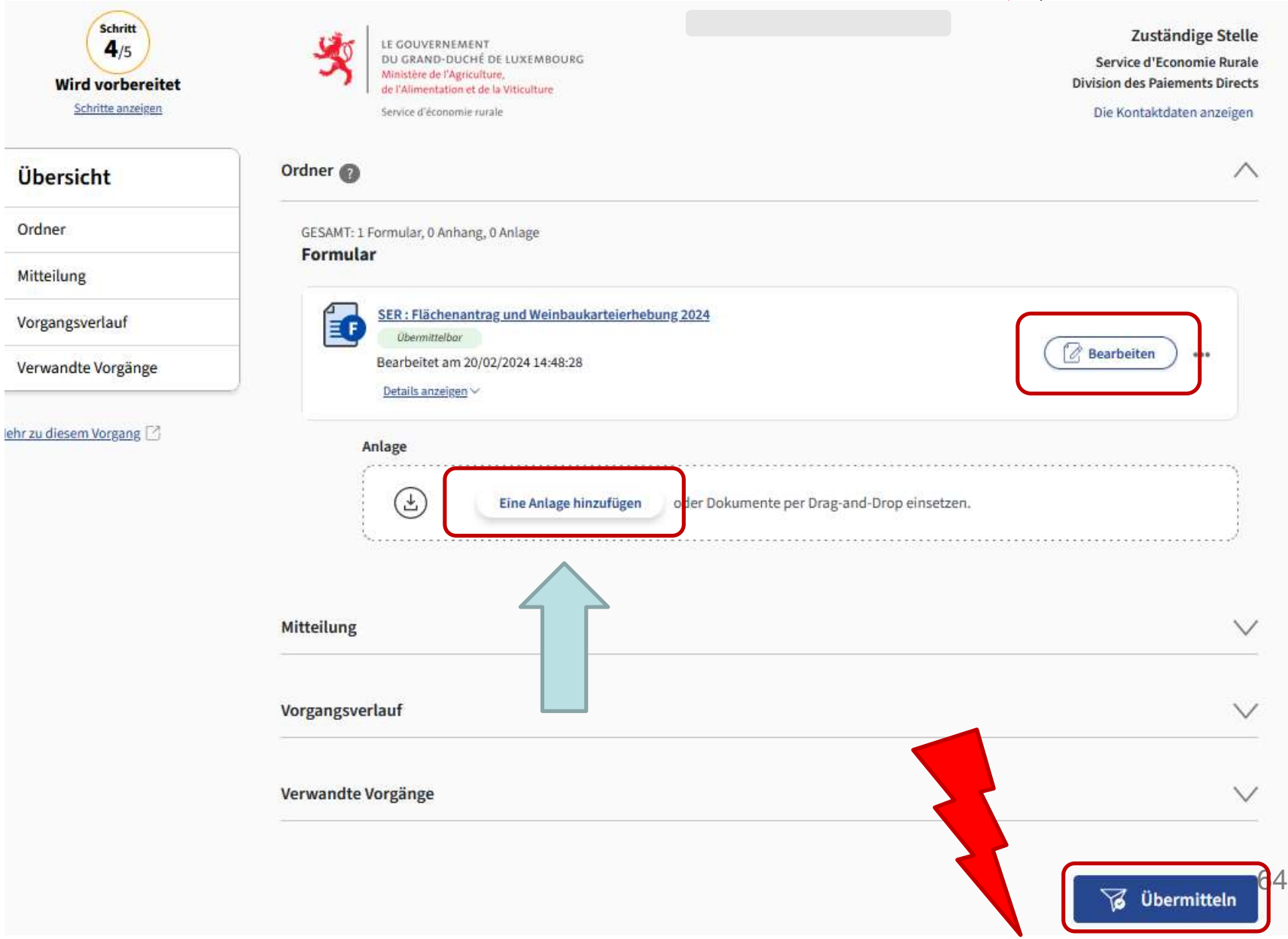

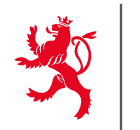

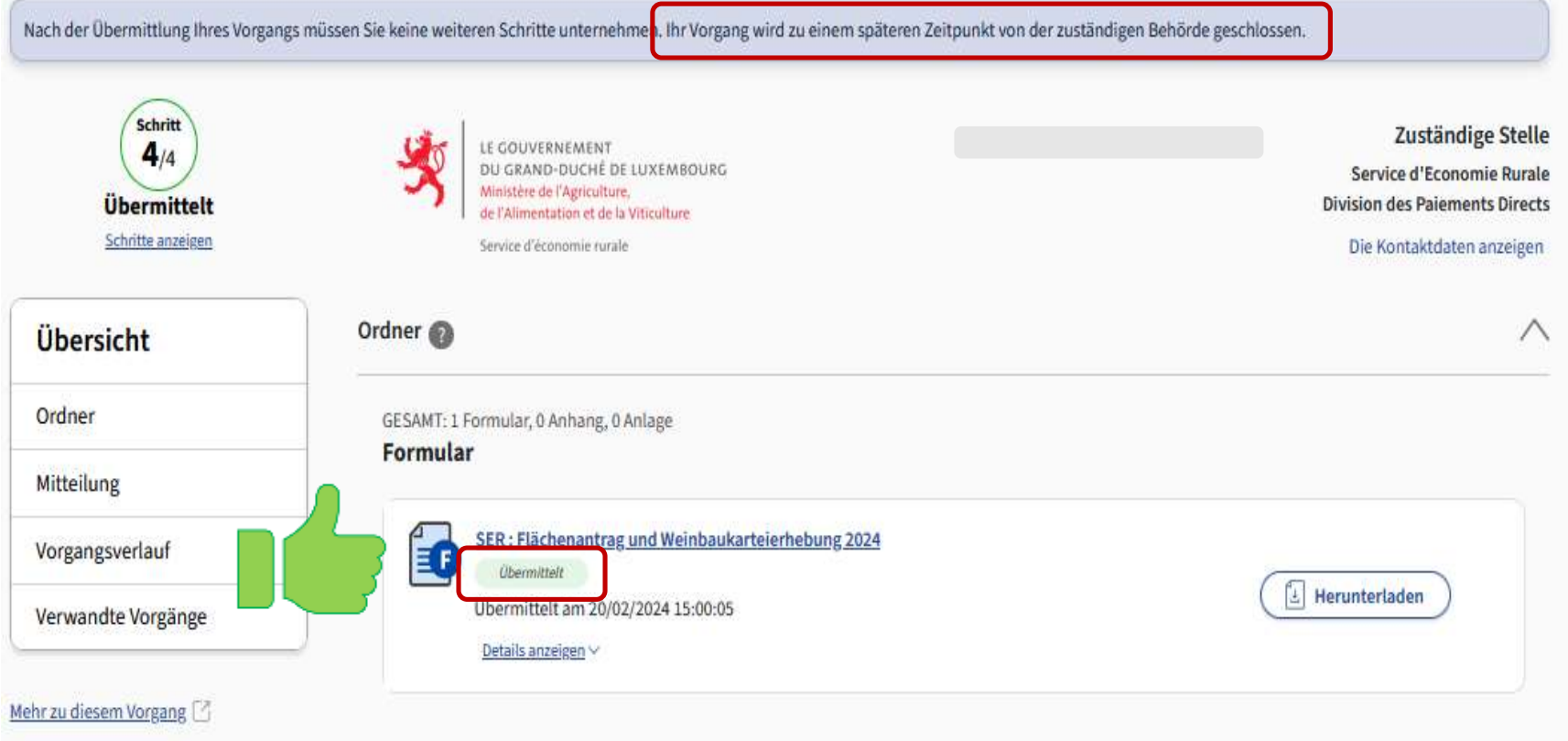

# **Status « übermittelt » + automatische Mail vom Guichet**

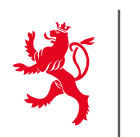

- ▶ PDF des ausländischen Flächenantrags hinzufügen um die ausländischen Flächen zur Berechnung der Großvieheinheiten / Dungeinheiten anerkannt zu bekommen!!
- $\triangleright \rightarrow$ , Einen Beleg hinzufügen" vor Übermittelung des Antrags

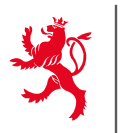

# **Zusätzliche Dokumente können dem Vorgang in MyGuichet.lu vor der Übermittlung hinzugefügt werden:**

- $\triangleright$  RIB (falls neues Bankkonto)
- Ausländischer Flächenantrag
- $\triangleright$  Hanf-Etiketten
- Formular T zur Übertragung von Jetons

 $\triangleright$  ...

# **Änderungen können bis zum 31. Mai 2024 eingereicht werden.**

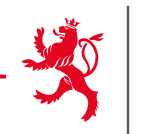

# Änderungen:

# GLÖZ 7: Fruchtwechsel auf Ackerland

# Keine Ausnahmeregelung für das Jahr 2024!

*Auflagen*

- Jährlicher Kulturwechsel auf 40% des Ackerlandes
- $\triangleright$  Innerhalb vom 3 Jahren müssen alle Ackerlandparzellen Teil der Fruchtfolge gewesen sein (z. B. 1 Parzelle: Mais, Mais, Mais = > Wechsel).
- Anbau von Zwischenfrüchten gilt als Kulturwechsel (1 Parzelle: Mais + Zwischenfrucht, Mais + Zwischenfrucht, Mais + Zwischenfrucht, Mais + Zwischenfrucht...). Untersaaten werden jedoch nicht berücksichtigt.

# Mehrjährige Futterpflanzen sind von der GLÖZ 7 Regel ausgenommen!

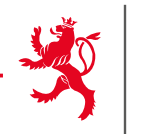

# GLÖZ 5: Erosionsschutz

Das Erosionsrisiko auf AL wird in vier Klassen eingeteilt:

- $\triangleright$  E1: sehr geringes Erosionsrisiko,
- E2: geringes Erosionsrisiko,
- E3: mittleres Erosionsrisiko
- E4: hohes Erosionsrisiko.

Im Flächenantrag und auf dem Geoportail einsehbar.

**Im Zeitraum vom 1.3.- 15.4.2024, d.h. während der Freischaltung des Flächenantrags, läuft gleichzeitig die Validierungsprozedur der Erosionskarte.**

**Zu diesem Zweck sind im gleichen Zeitraum die erhobenen Erosionsrillen aus den Klassen 'mittleres' und 'hohes' Erosionsrisiko ebenfalls im Geoportail unter Boden/Erosion/beobachtete Erosionsrille' freigeschaltet.**

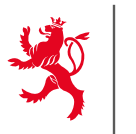

# GLÖZ 8 : Erhaltung nicht produktiver Landschaftselemente und Flächen zur Verbesserung der Biodiversität innerhalb landwirtschaftlicher Betriebe

Sonderregelung für das Jahr 2024:

Erzeuger, die der GLÖZ 8-Auflage unterliegen, müssen im Jahr 2024 mindestens 4% ihrer Ackerflächen zu folgenden Zwecken nutzen:

- $\triangleright$  Nicht produktive Flächen und Landschaftselemente, einschließlich brachliegender Flächen; und/oder
- Leguminosen ohne Pflanzenschutzmittel; und/oder
- Zwischenfrüchte (in Sinne einer Nachfrucht) ohne Pflanzenschutzmittel

**Leguminosen und Zwischenfrüchte sind also zwei weitere Möglichkeiten das Ziel von 4% zu erreichen!**

**Liste der zulässigen Leguminosen: Liste GLÖZ 8 = Liste gekoppelte Prämie**

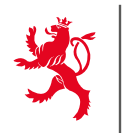

# GLÖZ 8 : Sonderregelung für das Jahr 2024

- Der Landwirt kann unter den verschiedenen Optionen auswählen und sie kombinieren.
- Landschaftselemente werden jederzeit mit ihren Gewichtungswerten mit angerechnet.
- Zwischenfrüchte haben in dieser Ausnahmeregelung wie Leguminosen einen Gewichtungswert von 1 (und nicht 0,3). D.h. **ein Landwirt mit 100 ha Ackerland, bei dem Leguminosen nicht passen und der keine Flächen stilllegen will, erfüllt seine GLÖZ 8-Auflage wenn er mindestens 4 ha an Zwischenfrüchte einsät.**
- Leguminosen, welche auf die GLÖZ 8-Auflage angerechnet werden, bleiben bei der gekoppelten Leguminosenprämie beihilfefähig.

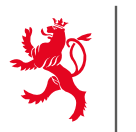

# GLÖZ 8 : Sonderregelung für das Jahr 2024

- Überschüssige Flächen mit Leguminosen und Zwischenfrüchte, welche NICHT auf die GLÖZ 8-Auflage angerechnet werden, können im Rahmen der Öko-Regelungen beihilfebegünstigt werden, unter der Bedingung, dass die entsprechenden Auflagen erfüllt werden:
	- Leguminosen ohne Pflanzenschutzmittel bei der ÖR 514 (Verzicht auf Pflanzenschutzmittel)
	- Zwischenfrüchte ohne Pflanzenschutzmittel bei der ÖR 515 (Zwischenfrüchte und Untersaat im Mais), Hierbei sei erwähnt, dass Untersaaten im Mais NICHT auf die GLÖZ 8-Auflage angerechnet werden können.

# Wie werden diese Leguminosen und Zwischenfrüchte im Flächenantrag gemeldet?
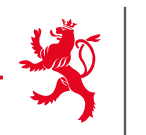

### **Leguminosen ohne Pflanzenschutzmittel**

- Der Landwirt beantragt auf der Seite "Auswahl jährlicher Prämien" die Öko-Regelung 514.

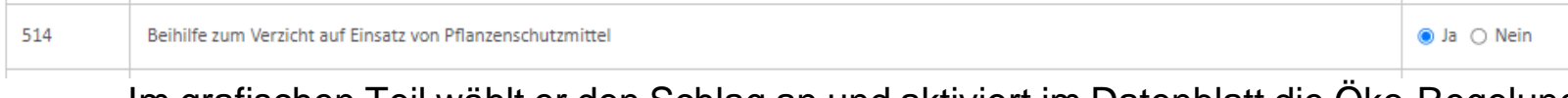

- Im grafischen Teil wählt er den Schlag an und aktiviert im Datenblatt die Öko-Regelung 514. Hierbei klickt er alle Optionen an. Beispiel Ackerbohnen:

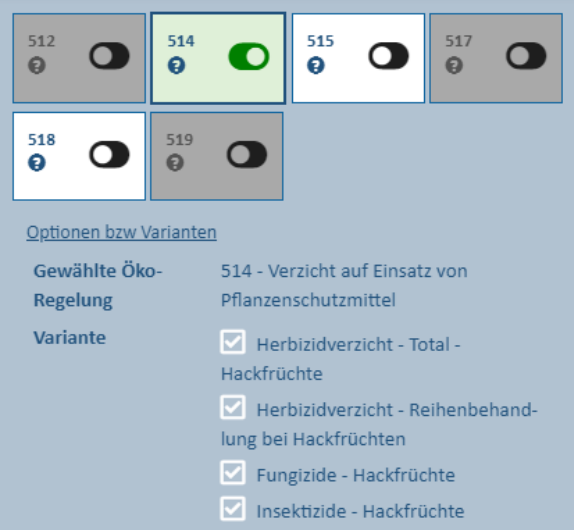

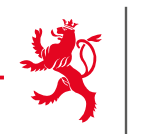

### Zwischenfrüchte ohne Pflanzenschutzmittel

Der Landwirt beantragt auf der Seite "Auswahl jährlicher Prämien" die Öko-Regelung  $\blacksquare$ 515.

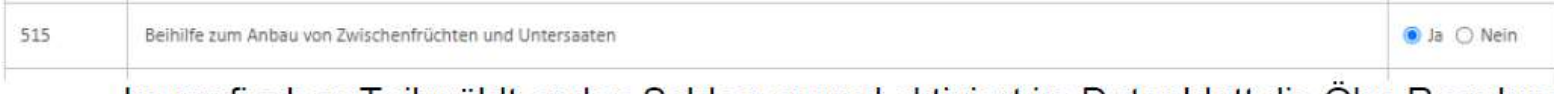

Im grafischen Teil wählt er den Schlag an und aktiviert im Datenblatt die Öko-Regelung 515. Hierbei wählt er eine der Varianten in der Liste aus (beide werden angerechnet):

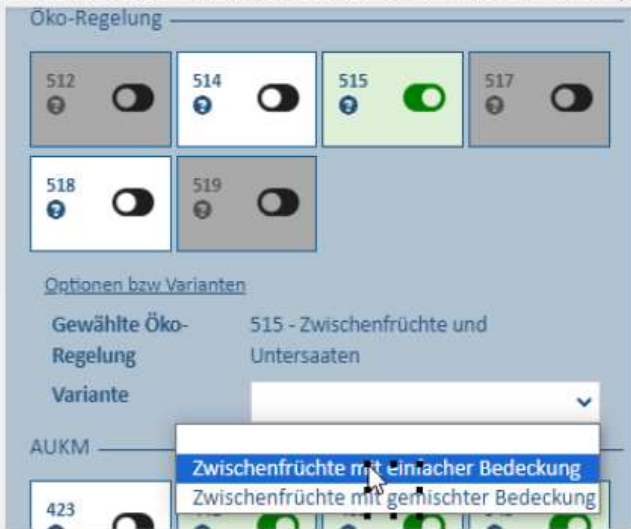

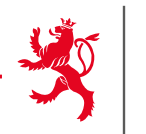

*Seite "Übersicht Erweiterte Konditionalität"*

- Aus Zeitgründen konnte diese Seite nicht angepasst werden.
- Leguminosen und Zwischenfrüchte fehlen in der Tabelle.
- Abrechnung der GLÖZ 8 ist deshalb falsch!
- Leguminosen und Zwischenfrüchte werden natürlich nachher bei der Kontrolle der GLÖZ 8 mit berücksichtigt.

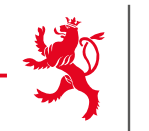

#### Nicht produktive Flächen auf Ackerland:

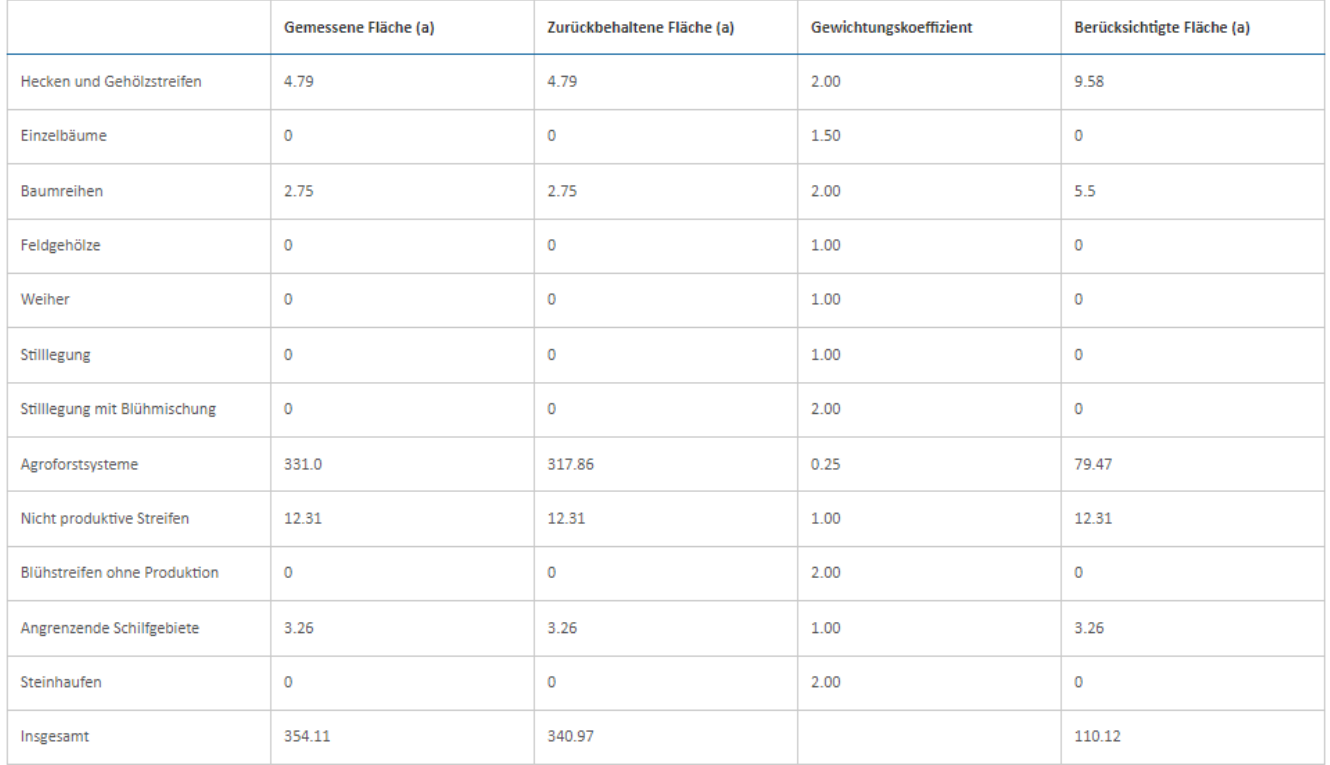

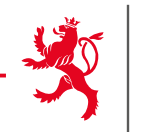

#### Zusammenfassung GLÖZ 8

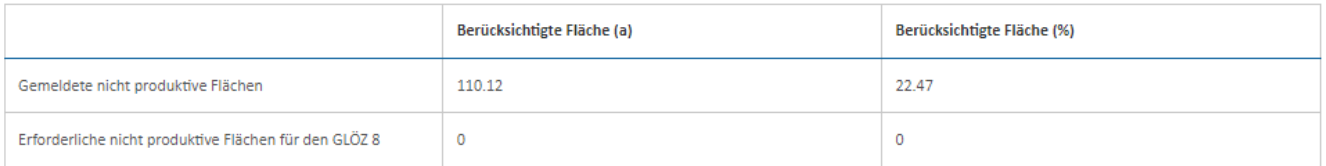

#### Zusammenfassung beihilfefähiger nicht produktiven Flächen

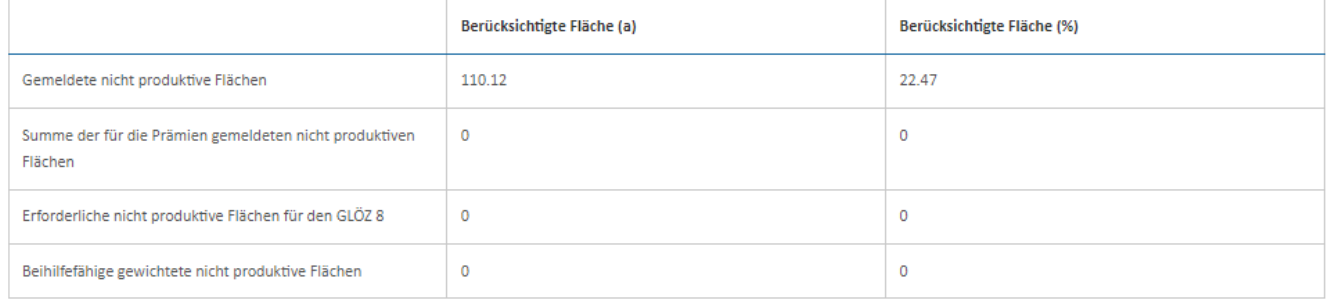

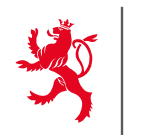

- Die Abrechnung (Anrechnung an die GLÖZ 8-Auflage und Beihilfebegünstigung der überschüssigen Flächen) geschieht von Amts wegen.
- Bei der Abrechnung werden die Flächen mit dem niedrigsten Prämienwert bevorzugt berücksichtig (d.h. zuerst LE und stillgelegte Flächen und Streifen ohne Prämien ,…). Somit wird die Prämienausschöpfung bei überschüssigen Flächen optimiert.

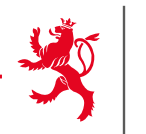

Entbunden von der GLÖZ 8 Auflage weiterhin Betrieb mit:

- Höchstens 10 Hektar Ackerland
- Mehr als 75% Feldfutter+Leguminosen+Stilllegung auf AL
- Mehr als 75% Feldfutter+Dauergrünland auf LNF

Biolandwirte sind nicht von vorne aus entbunden!

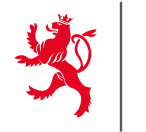

# 513 - Nicht produktive Streifen

# **Beihilfefähigkeit**

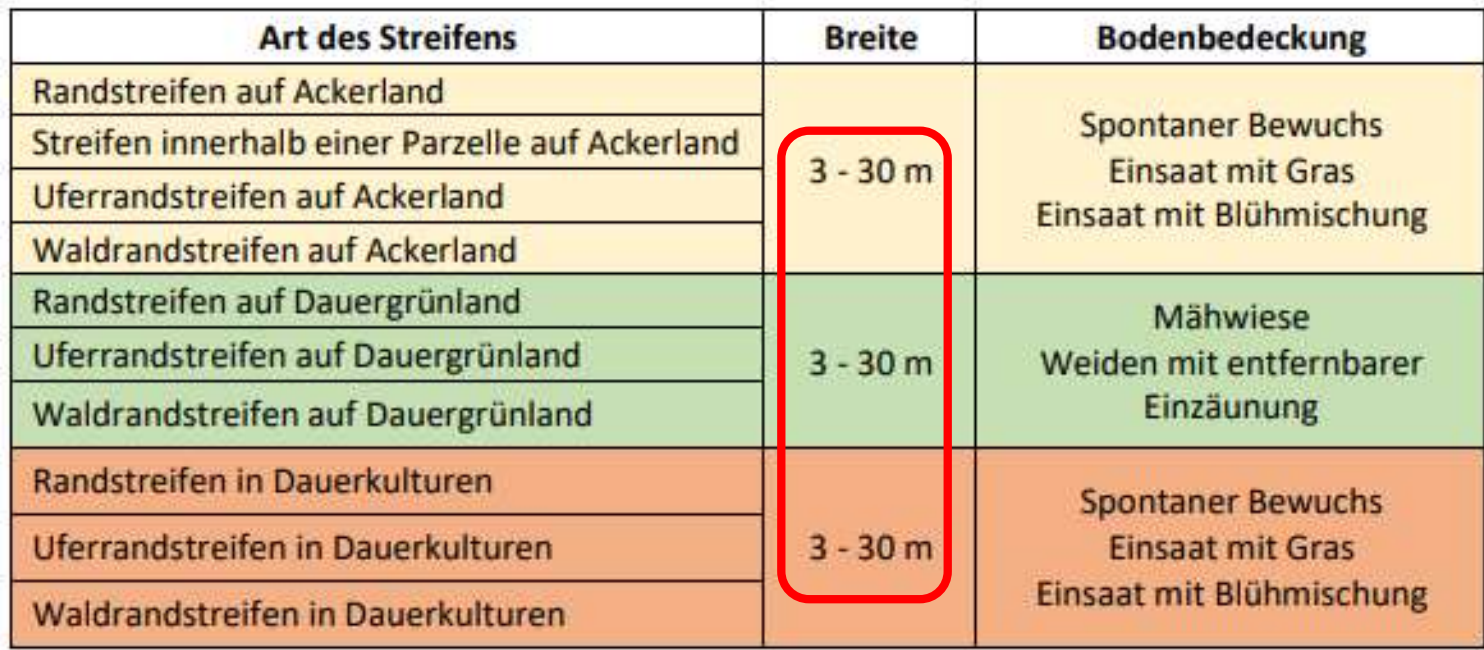

Eine Breite zwischen 3 und 30 Metern ist möglich.

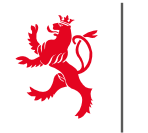

LE GOUVERNEMENT DU GRAND-DUCHÉ DE LUXEMBOURG

# 513 - Nicht produktive Streifen

# Stilllegung Streifen

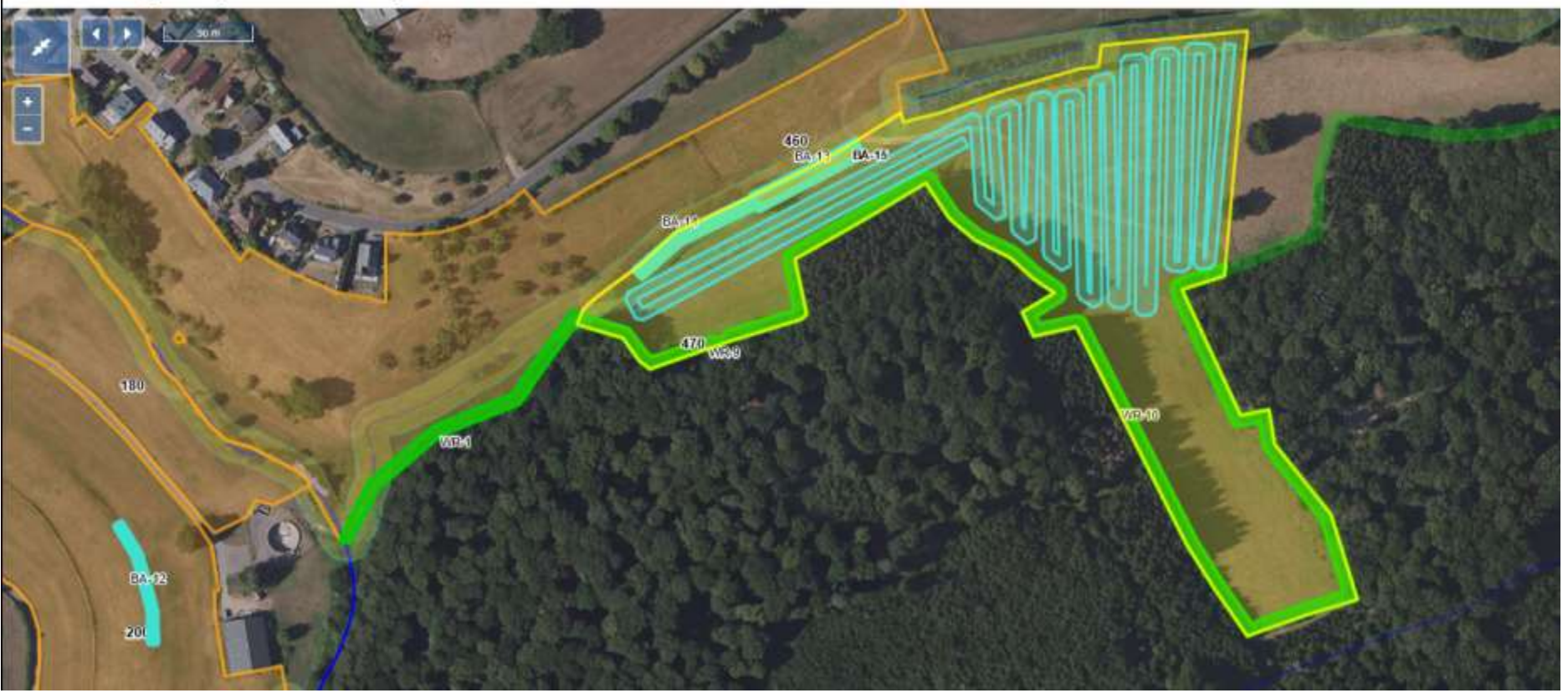

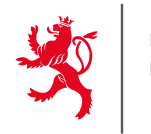

515 - Zwischenfrüchte und Untersaat

# **Zwischenfrucht = Nachfrucht!**

Eine ursprünglich angemeldete Parzelle kann bis zum 01/10 (in ordnungsgemäß begründeten Ausnahmesituationen bis zum 01/11) durch eine andere Parzelle ersetzt werden. Die beihilfefähige Fläche ist jedoch auf die ursprünglich gemeldete Fläche begrenzt.

# **ACHTUNG!**

**Nach dem 1. Oktober (1. November) werden nur noch Abmeldung berücksichtigt.**

**Falls eine VOK angekündigt wurde, können keine Änderungen mehr vorgenommen werden.**

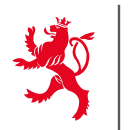

LE GOUVERNEMENT DU GRAND-DUCHÉ DE LUXEMBOURG

Antragsteller:

Flächenantrag - Geografische Meldung

ŧ

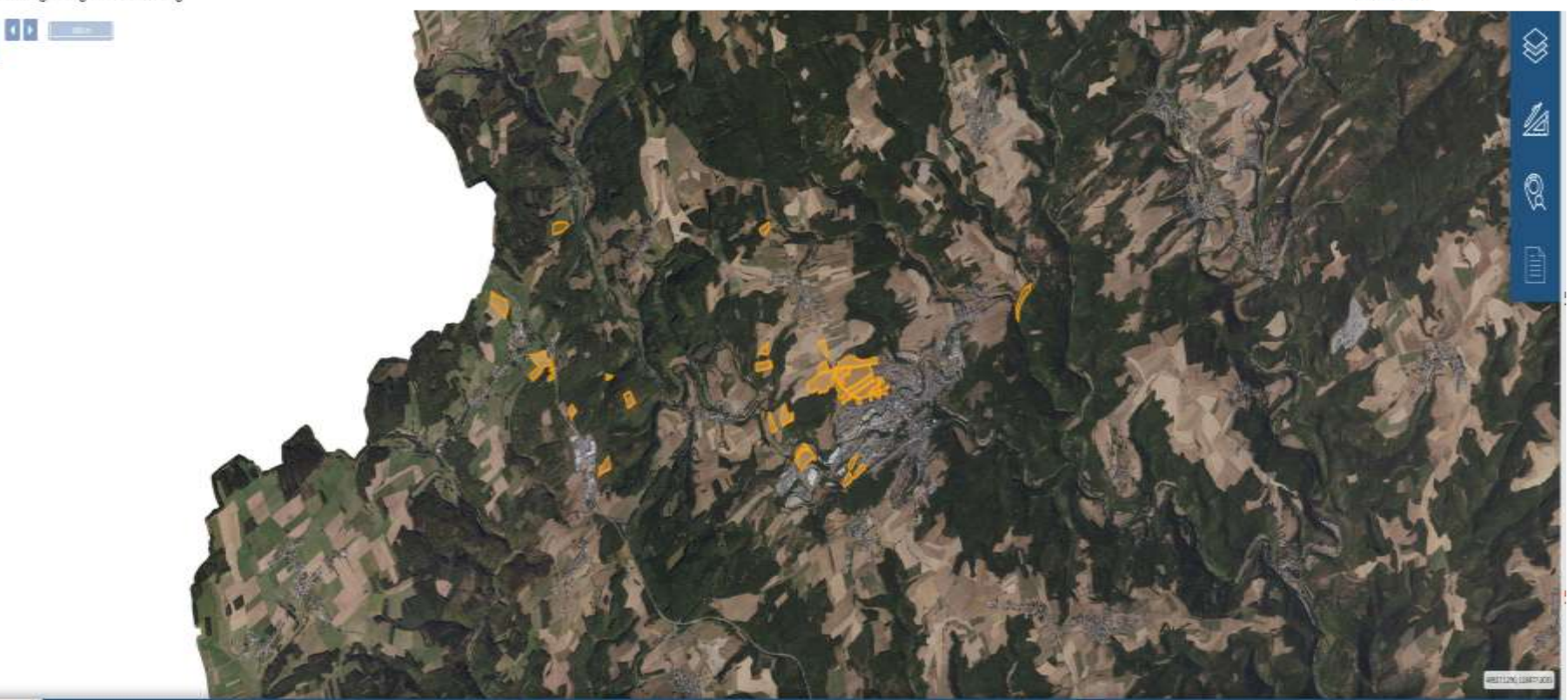

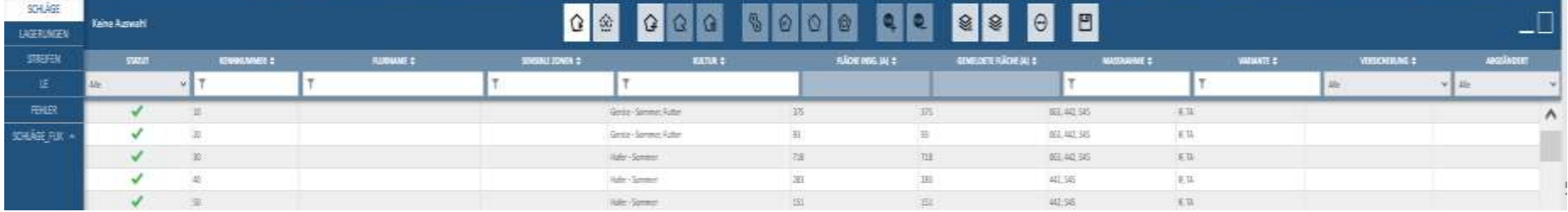

#### Antragsteller: 123-456 MAUS CATHERINE

 $20 m$ SCHLAG Nº 20 Ø P0945552 20 Kultur <sup>O</sup> Triticale - Som (33)  $\checkmark$ Flächen - $\mathbb{Q}$ Fläche insgesamt (a) 23 P0177581 Detail einblenden Bio-Statut -Konventionell Öko-Regelung -512 514  $\overline{\mathbf{e}}$  $\Omega$  $\bullet$  $\bullet$  $\bullet$  $\boldsymbol{\Theta}$ 517 518 519 SCHLÄGE Schlag nº 20  $\langle \hat{\mathbf{x}} \rangle$ ዔ Q 凹 ₢ Ø Ô ❀ ↷ ♤  $\Omega$ ⊙ œ ଛ  $\odot$ **LAGERUNGEN** FLÄCHE INSG... CGEMELDETE F... C MASSNAHME **STREIFEN STATUT** KENNNUM... ÷ **FLURNAME** SENSIBLE ZON... ÷ KULTUR ÷ VARIANTE + VERSICHERUNG + ABGEÄNDE... LE Y Alle Y T Y т Y Alle Alle  $\checkmark$  $\checkmark$ **FEHLER** Δ 20 Triticale - Sommer 23 19 053, 442, 462, ... IF, ZF, P3B SCHLÄGE\_FLIK ^ ⚠ 30 Soja 65 65 043, 063, 073, ... V, W1 40 Wp Feldfutter - anderes, fü... 235 235 053, 482 P4B

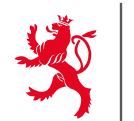

LE GOUVERNEMENT DU GRAND-DUCHÉ DE LUXEMBOURG

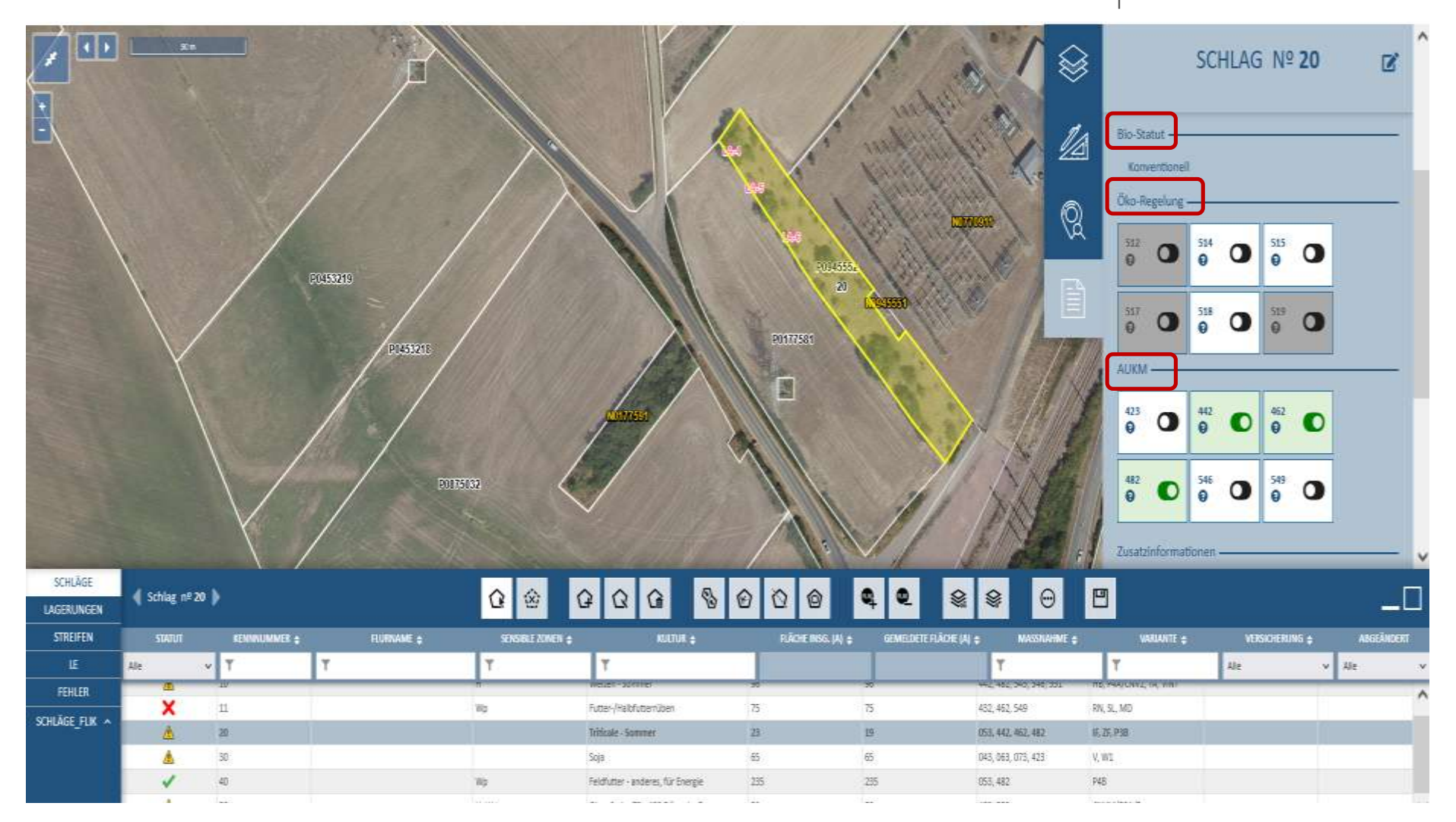

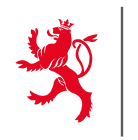

U

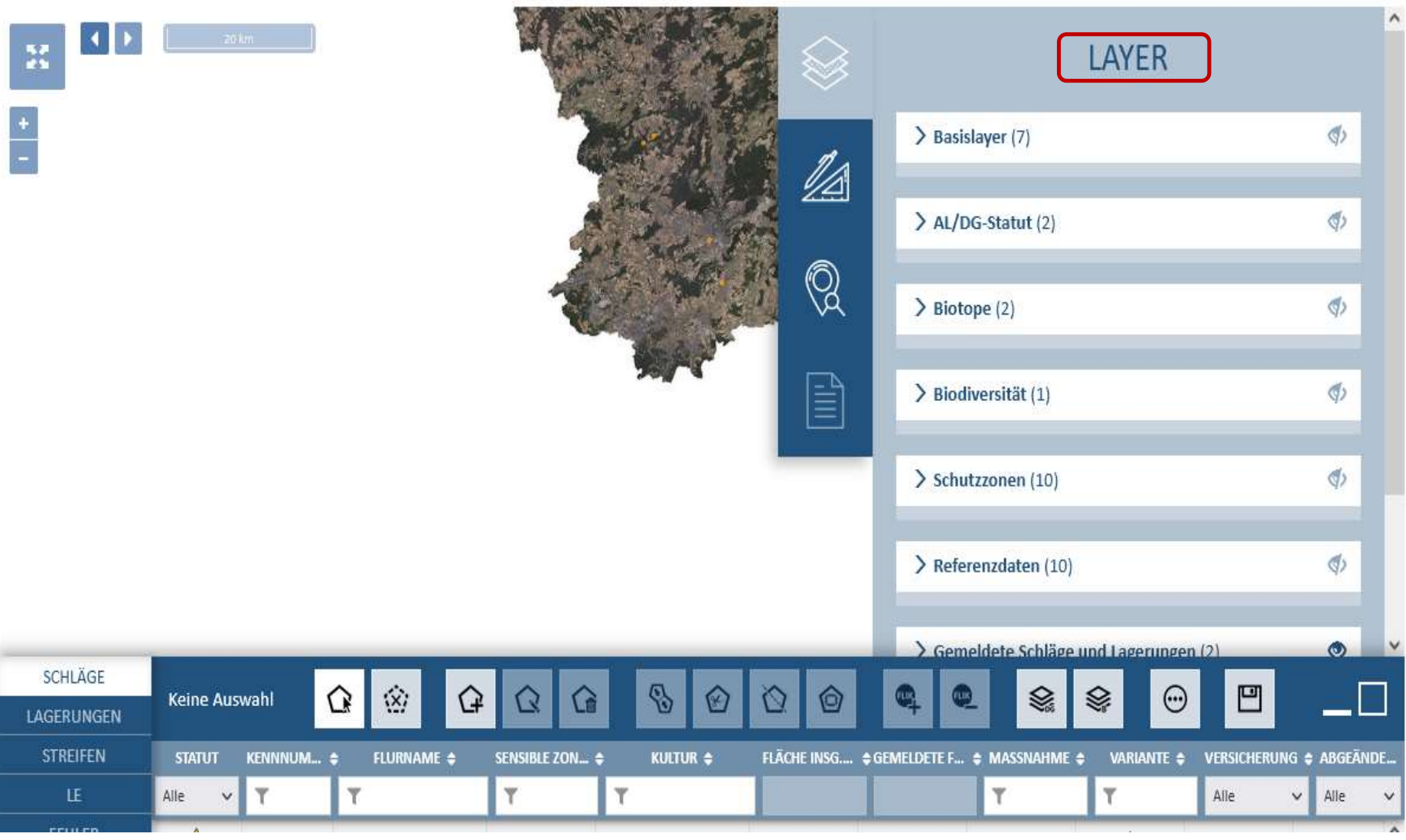

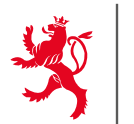

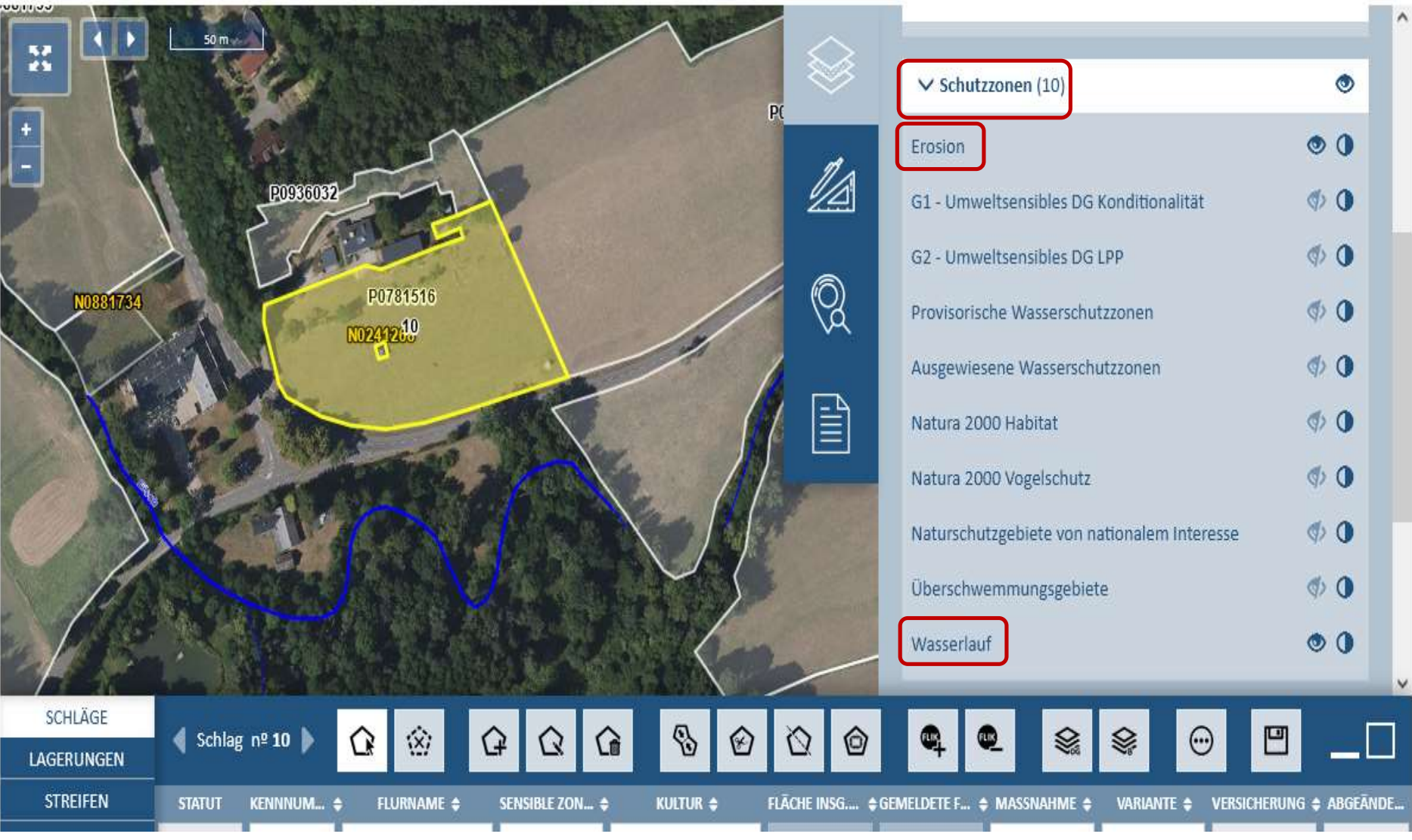

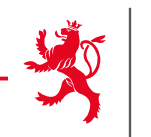

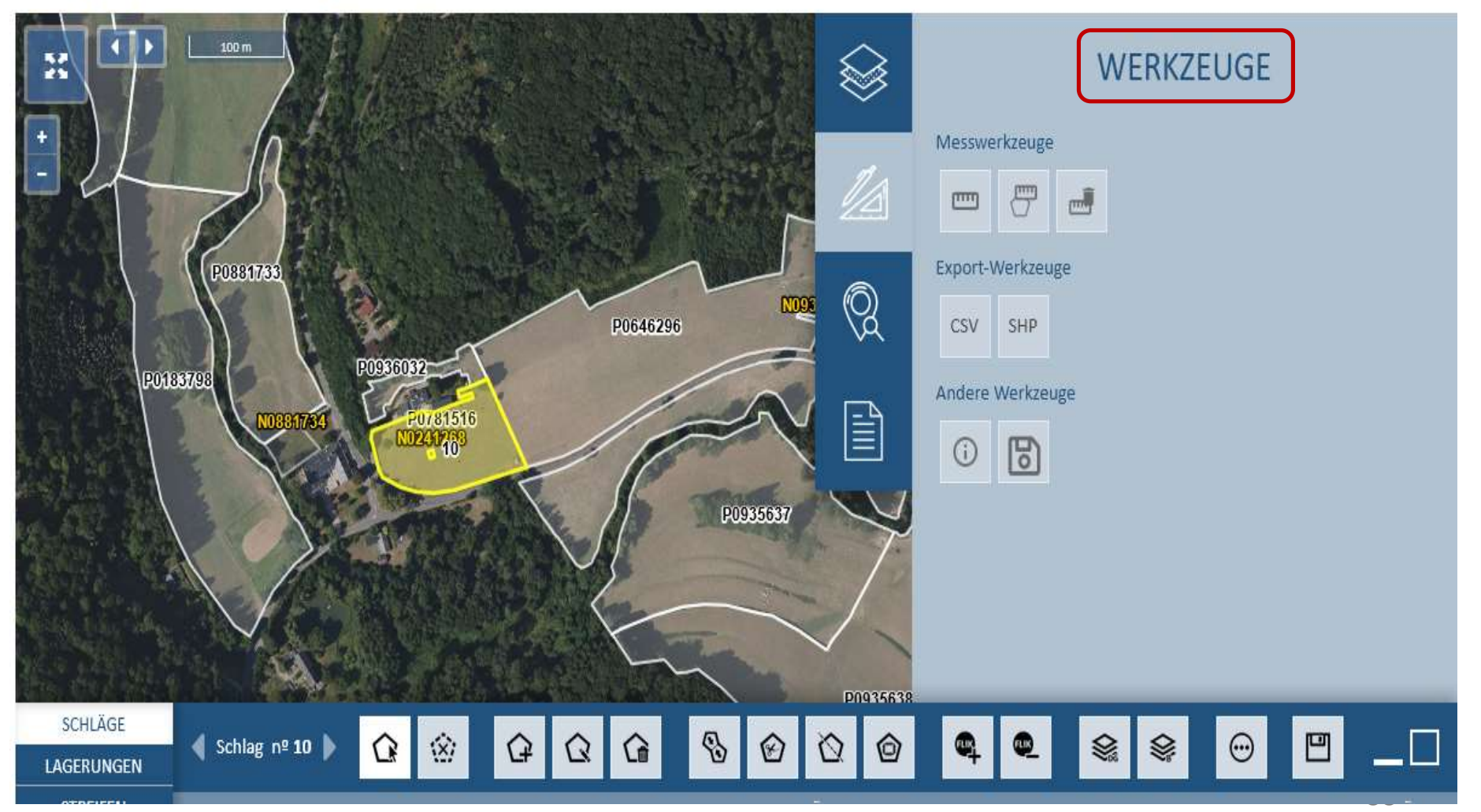

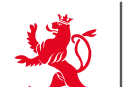

LE GOUVERNEMENT DU GRAND-DUCHÉ DE LUXEMBOURG

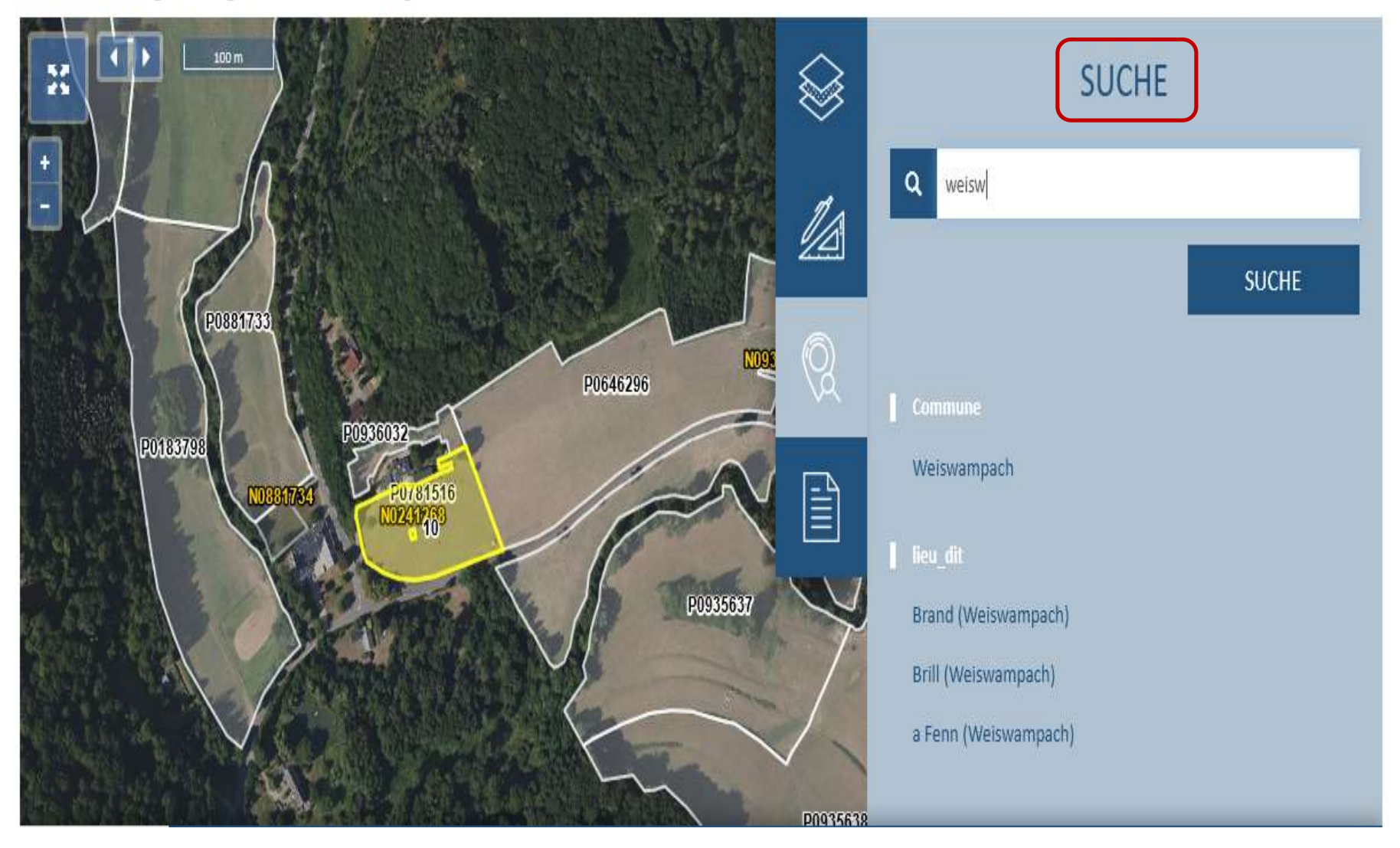

Flächenantrag - Geografische Meldung

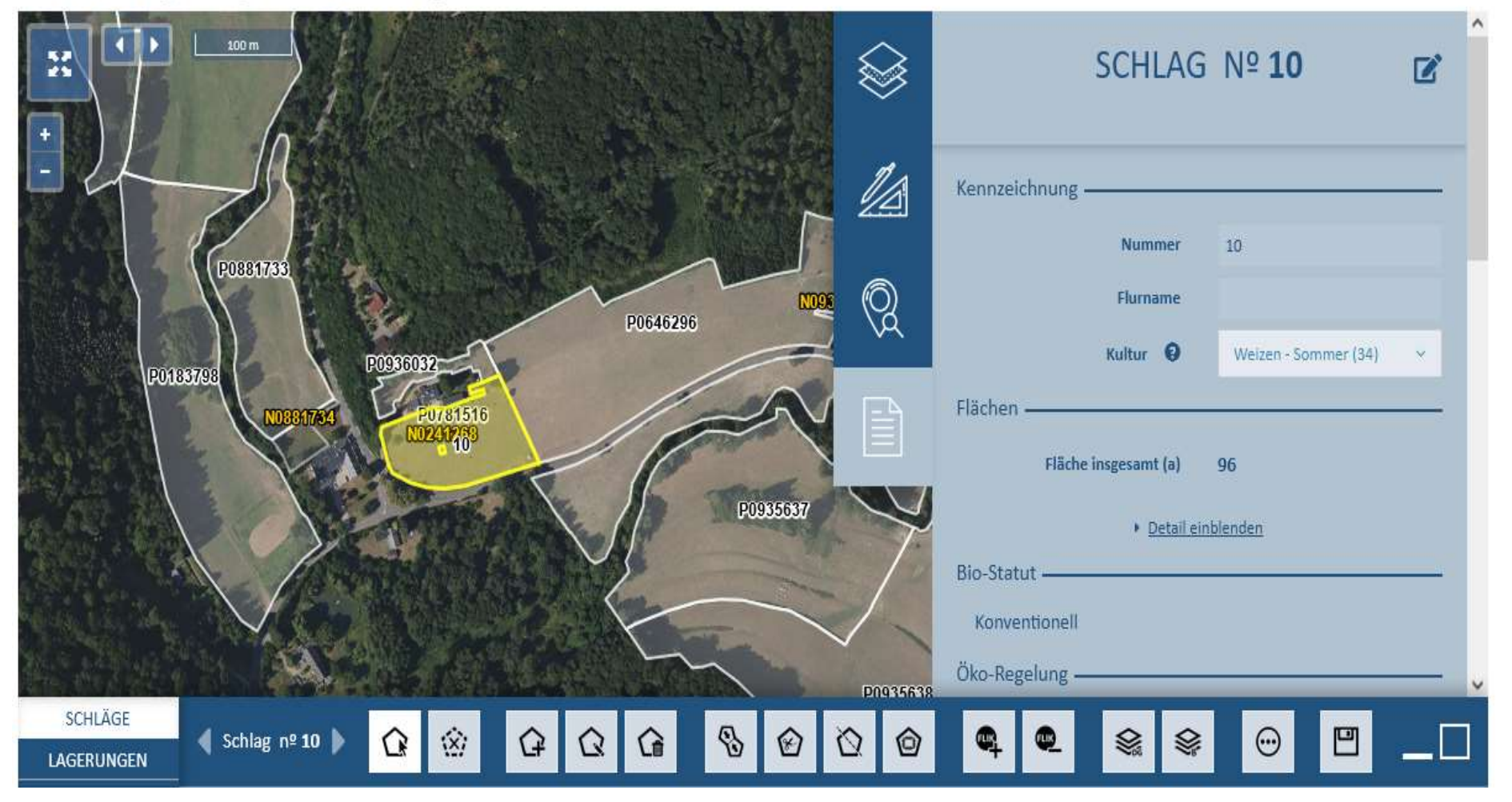

 $\rightarrow$  1 Datenblatt pro Parzelle mit allen Informationen.  $\overline{10}$   $\overline{10}$ 

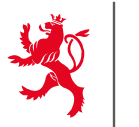

## Vollbildmodus der Parzellenliste

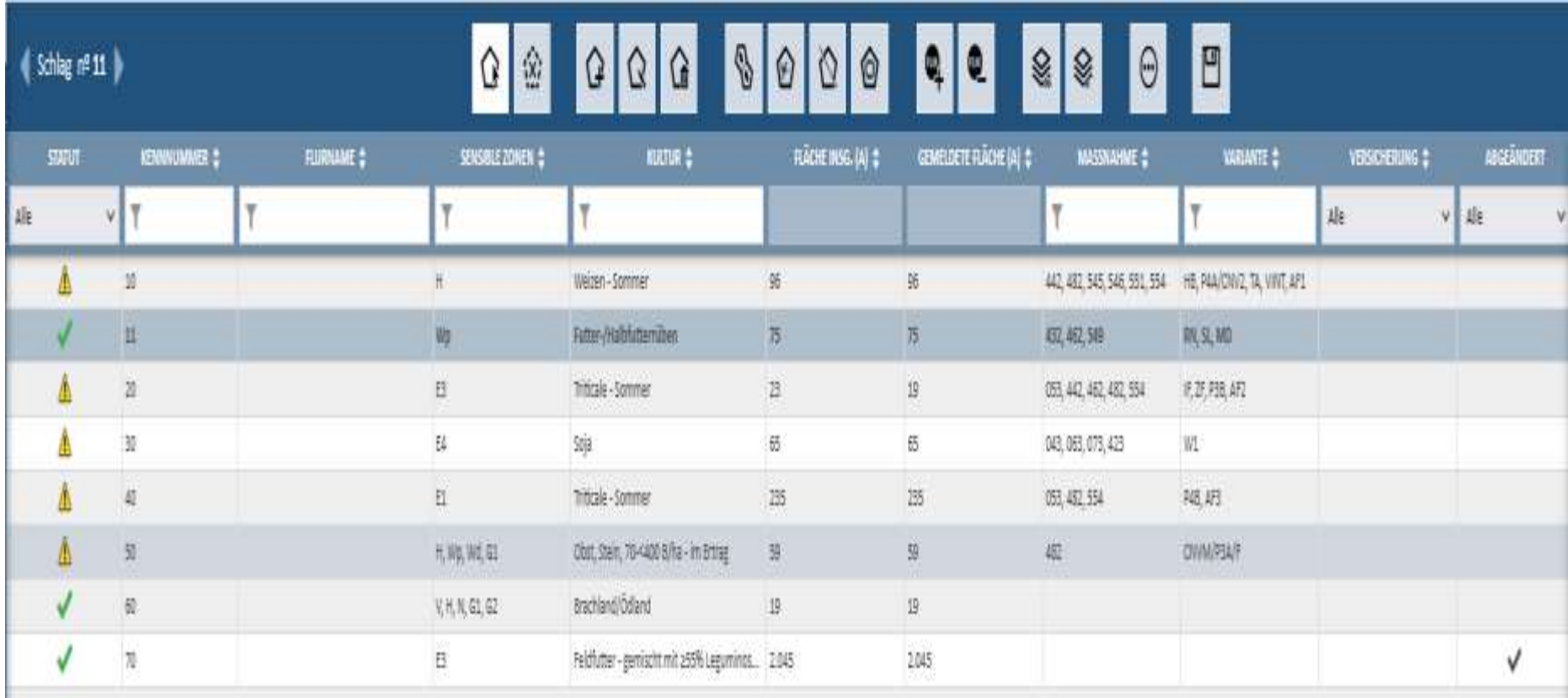

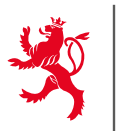

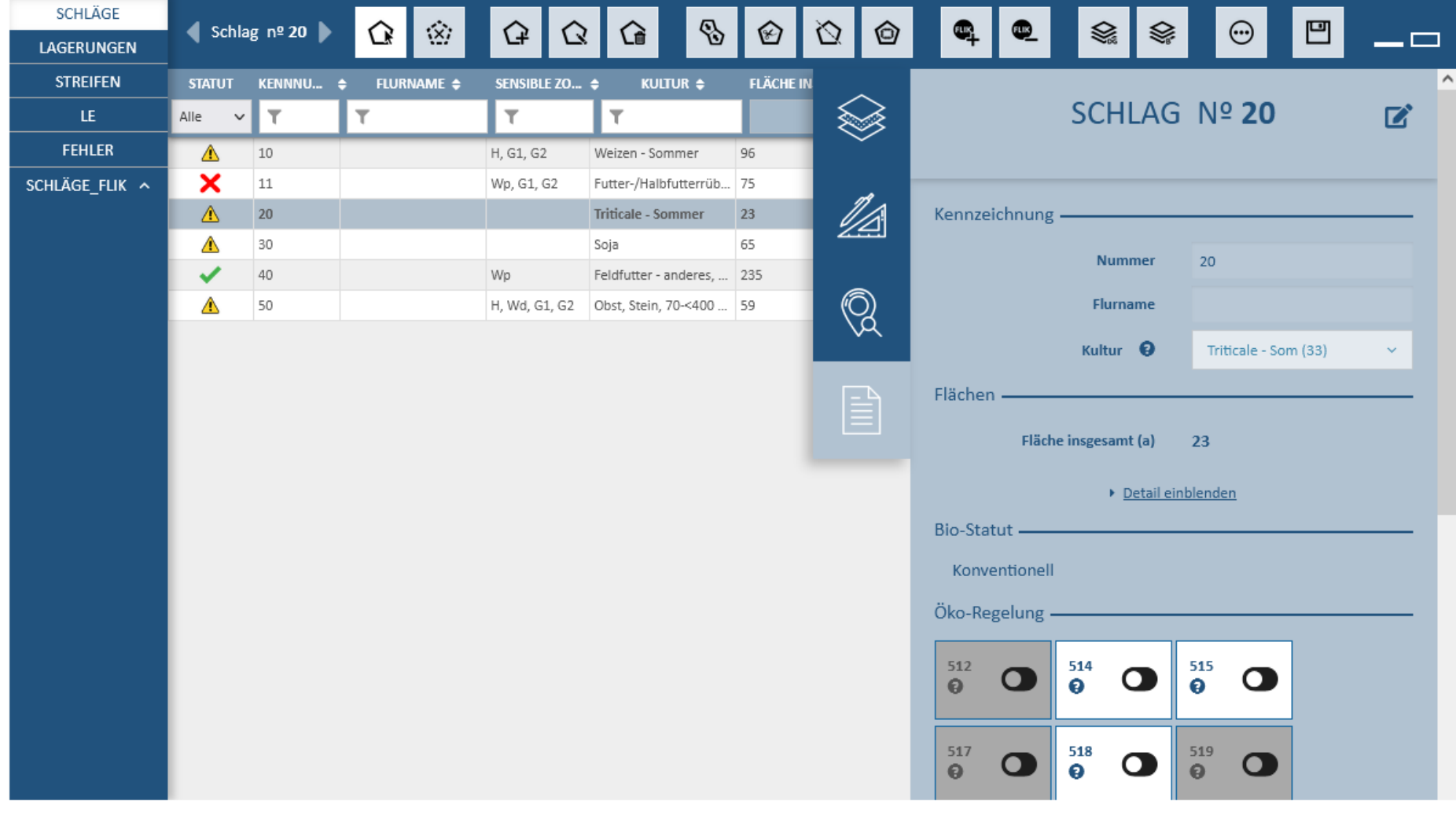

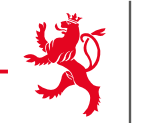

# **Allgemeine Werkzeuge**

#### Werkzeuge im Themenbereich Schläge /Weinbergsparzellen

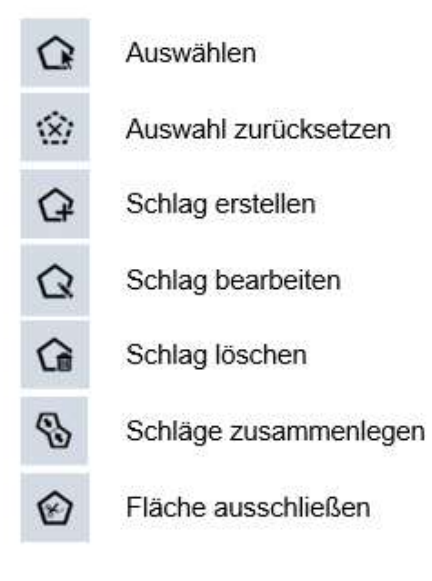

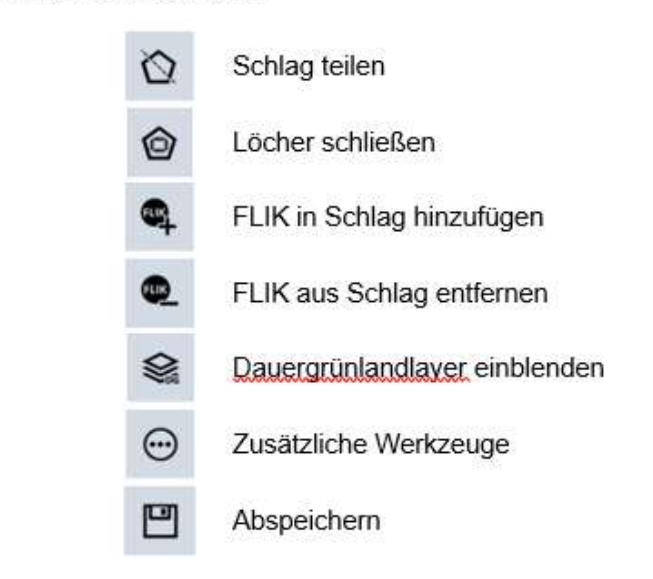

Unter

 $\odot$ sind folgende Schaltflächen verfügbar:

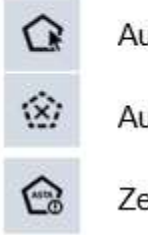

uswählen uswahl zurücksetzen eichnung außerhalb von FLIK

Ertragsausfallversicherung

Zurück zur Ausgangsleiste

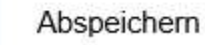

 $^{\circledR}$ 

 $\circledast$ 

凹

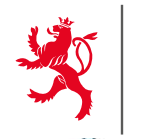

LE GOUVERNEMENT DU GRAND-DUCHÉ DE LUXEMBOURG

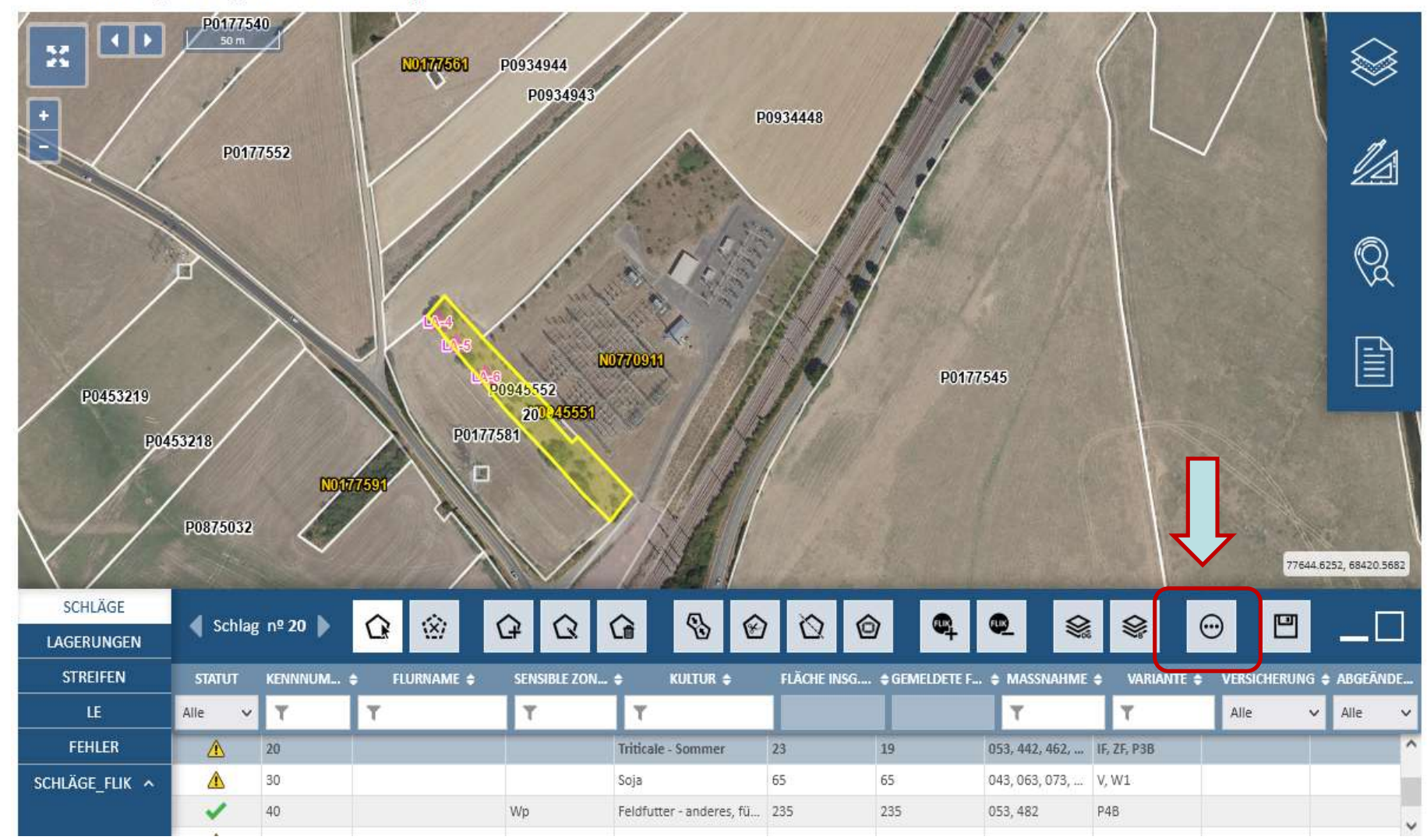

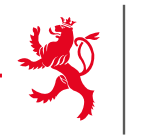

## **Weitere Werkzeuge**

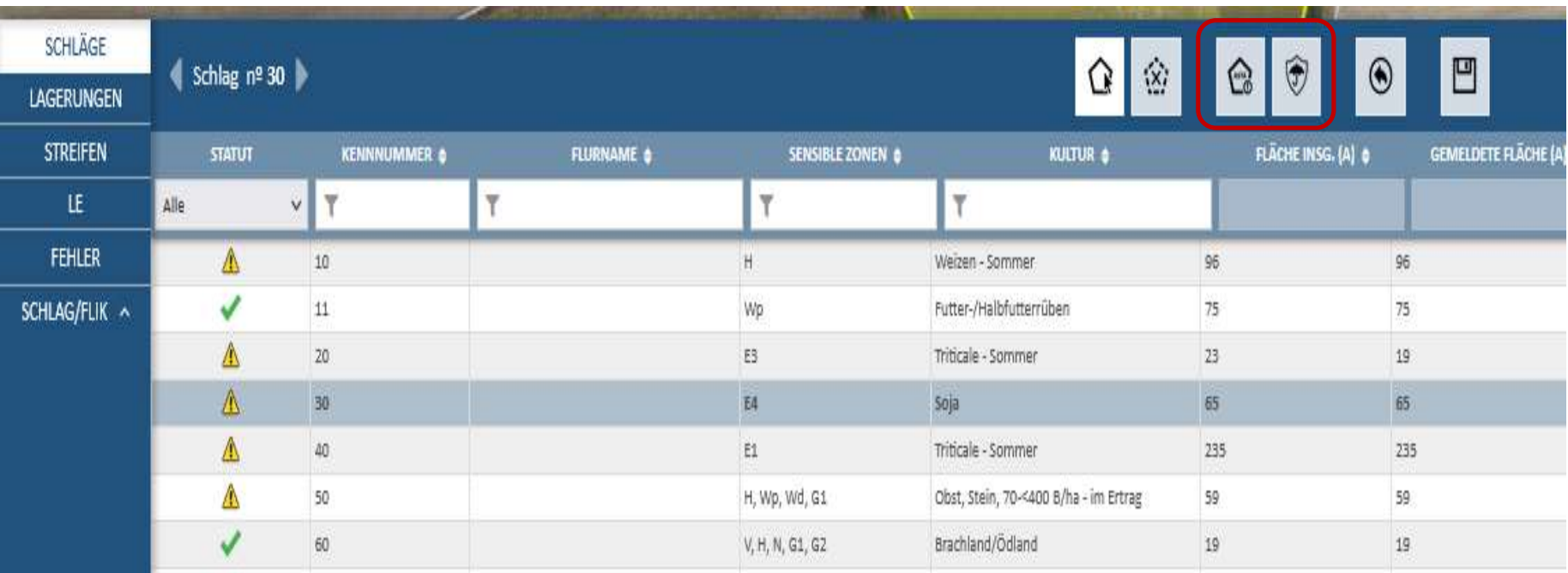

 $\rightarrow$  Parzelle auf zu aktivierendem FLIK erstellen

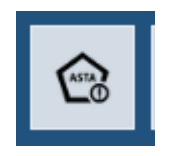

 $\rightarrow$  Ertragsausfallversicherung ändern

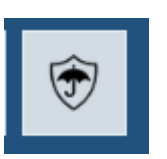

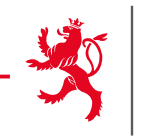

### Werkzeuge im Themenbereich Lagerungen

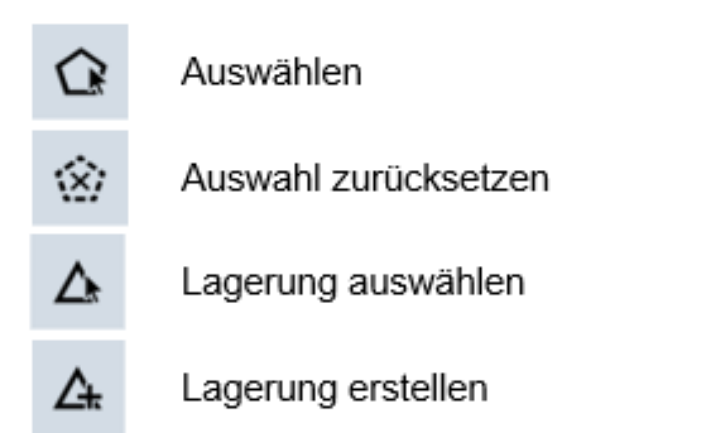

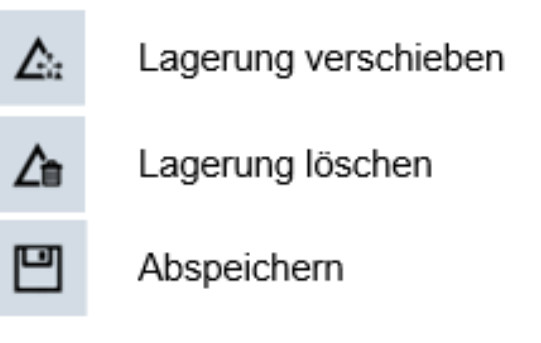

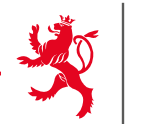

LE GOUVERNEMENT DU GRAND-DUCHÉ DE LUXEMBOURG

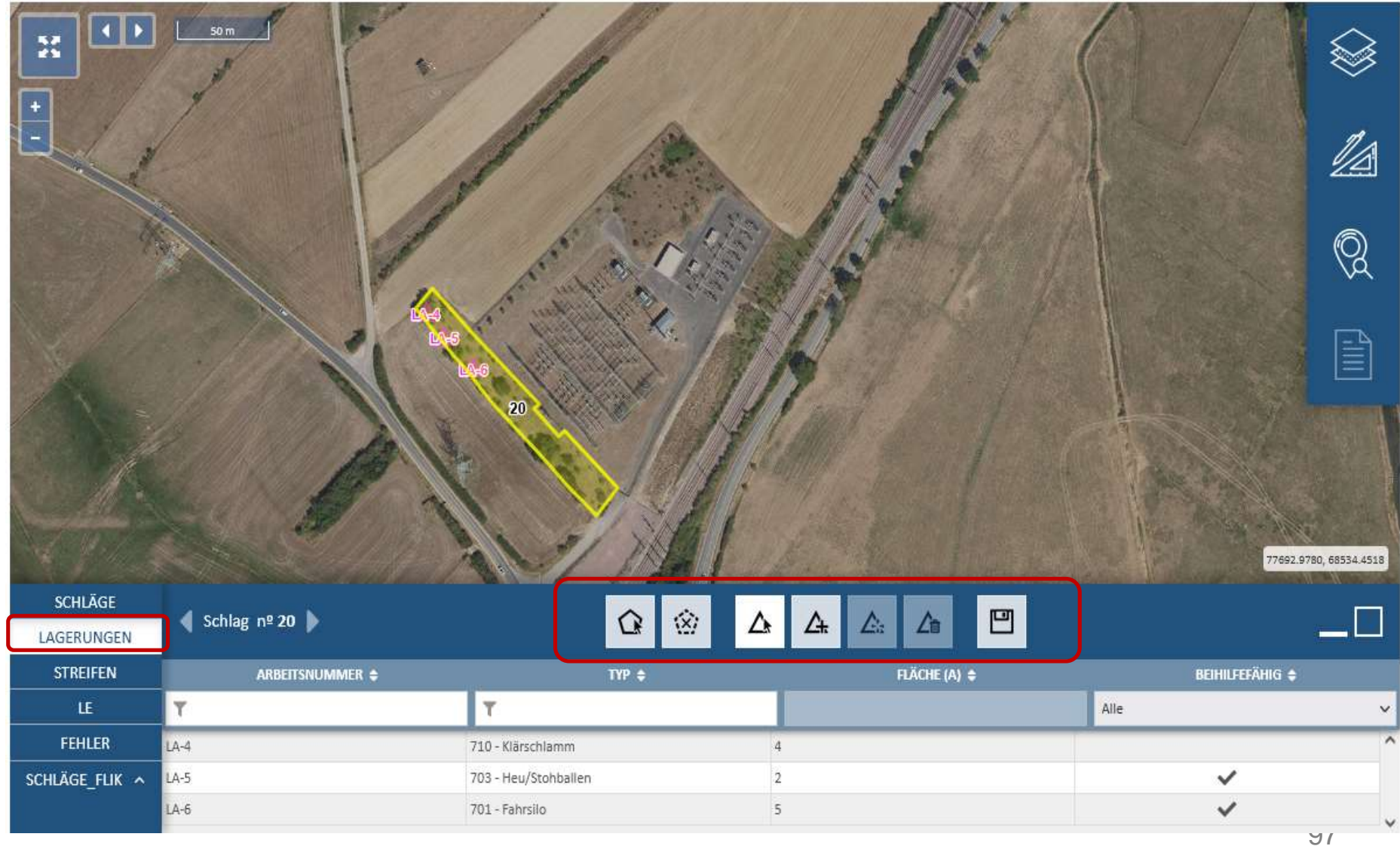

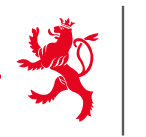

### Werkzeuge im Themenbereich Streifen

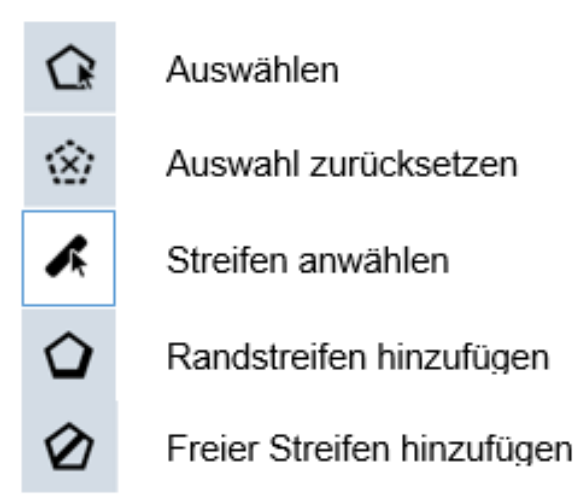

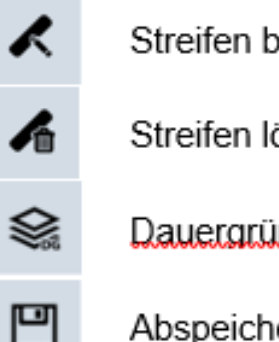

- Streifen bearbeiten
- Streifen löschen

#### Dauergrünlandlayer einblenden

Abspeichern

Um Randstreifen hinzuzufügen wählen Sie nach Betätigen von Q zwischen:

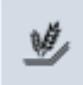

Randstreifen

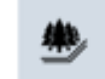

Waldrandstreifen

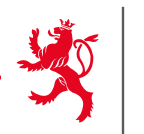

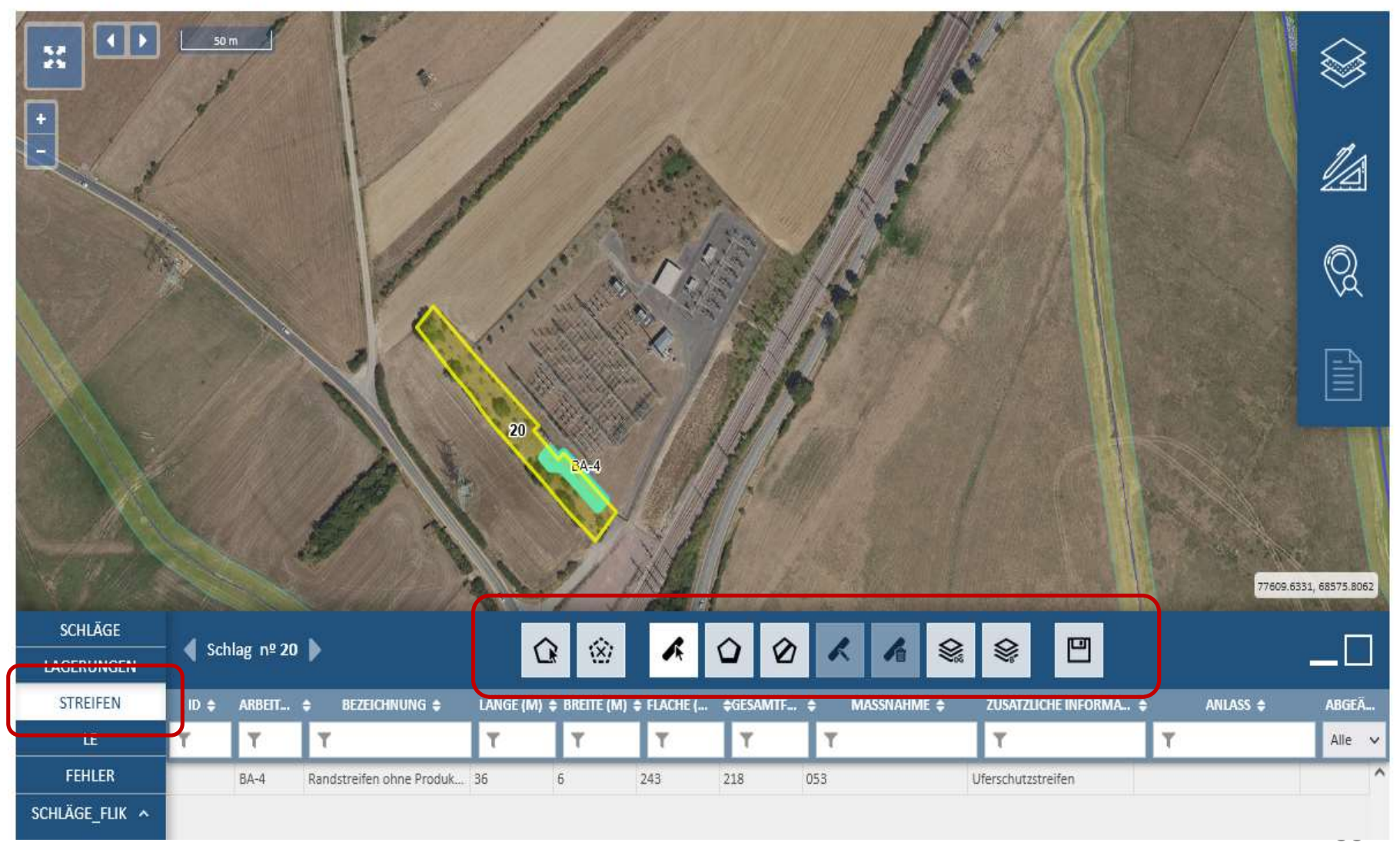

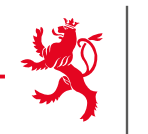

### Werkzeuge im Themenbereich LE

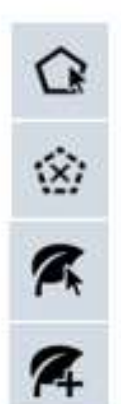

- Auswählen
- Auswahl zurücksetzen
- LE auswählen
- LE hinzufügen

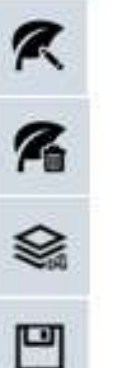

- LE bearbeiten
- LE löschen
- Dauergrünlandlayer einblenden
- Abspeichern

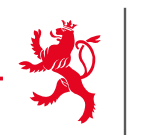

LE GOUVERNEMENT DU GRAND-DUCHÉ DE LUXEMBOURG

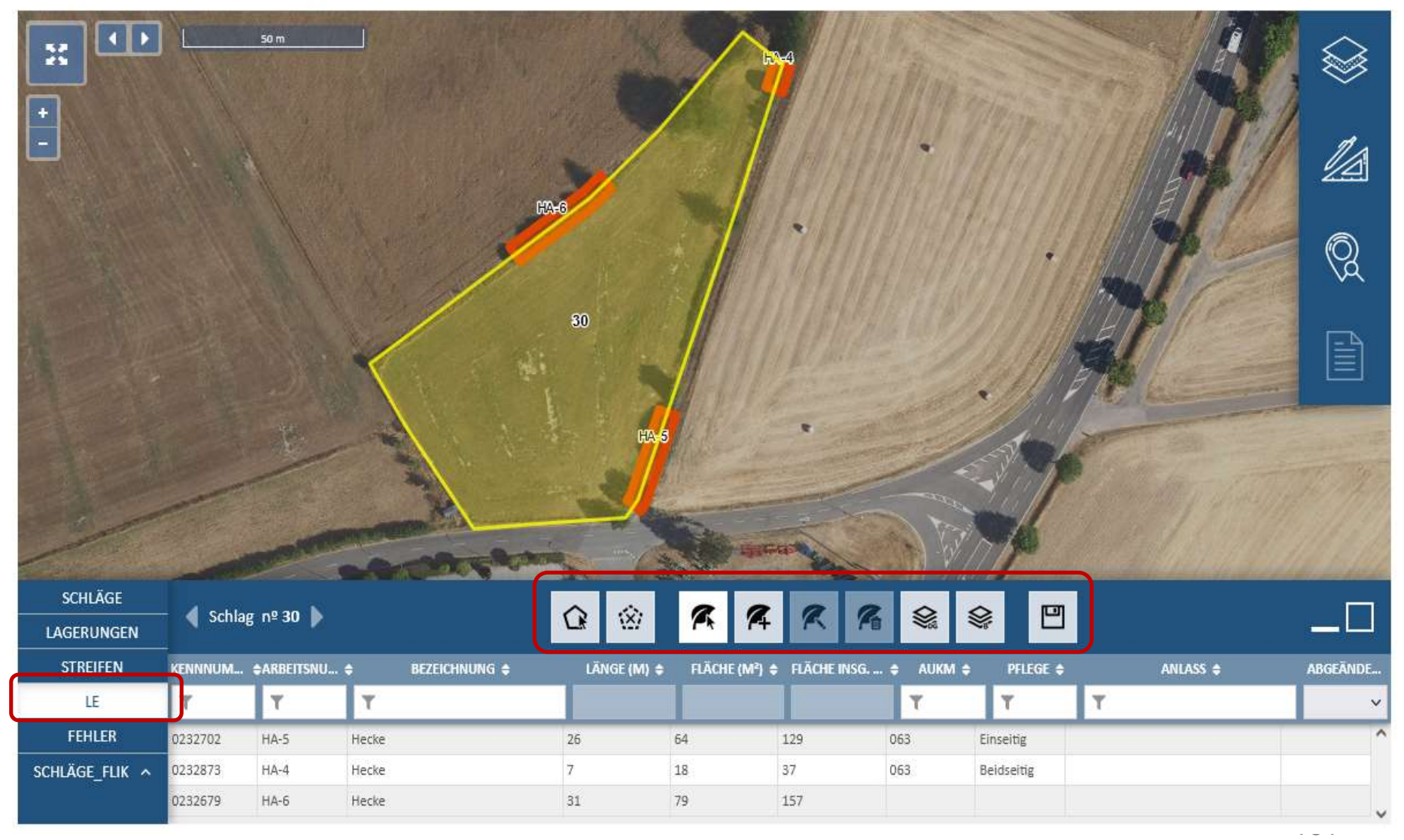

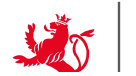

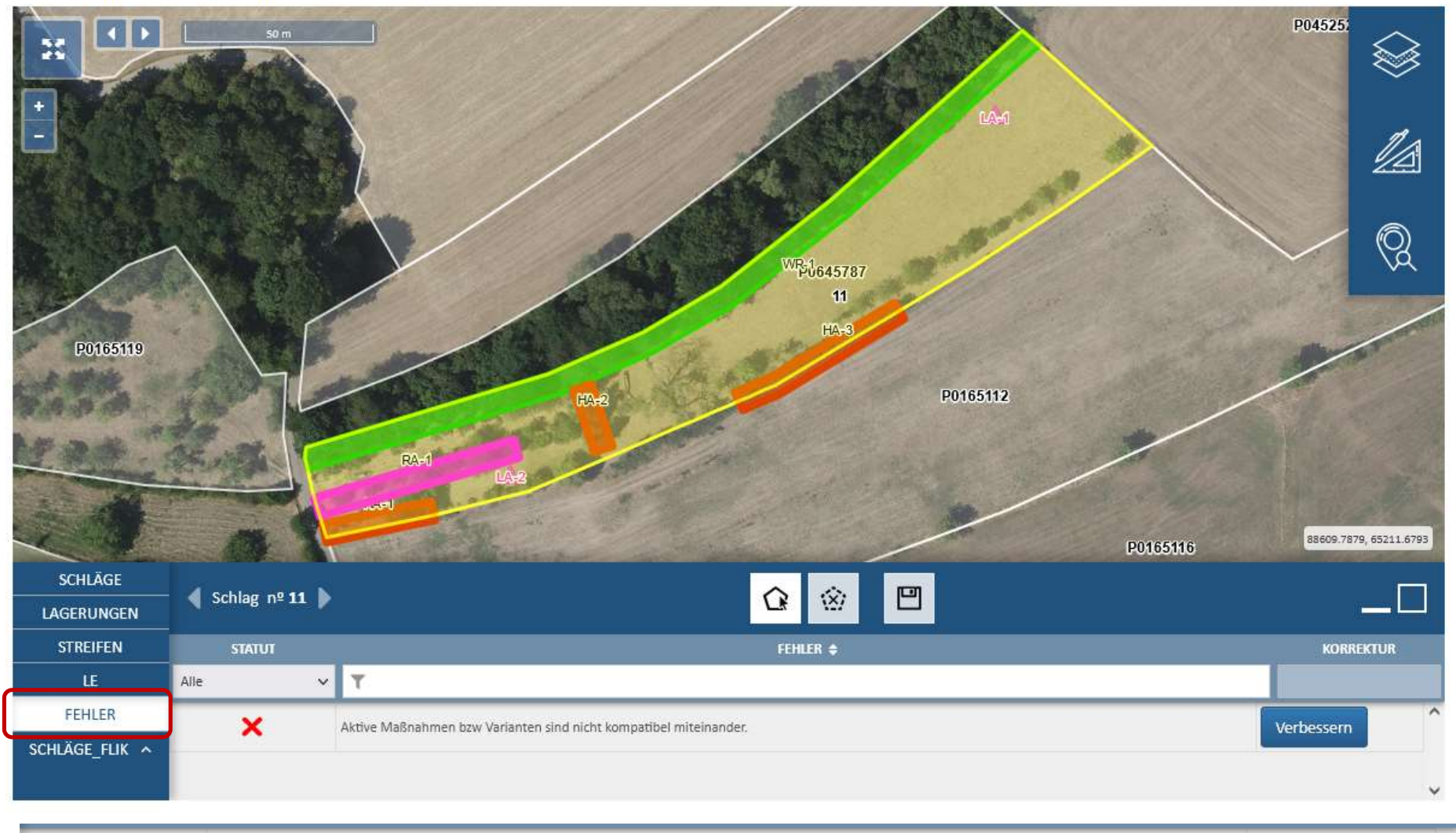

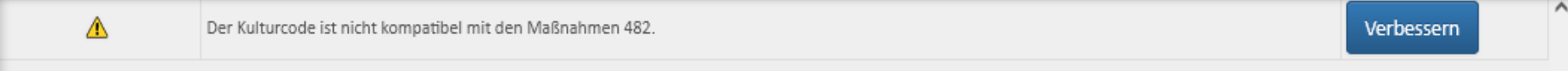

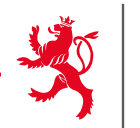

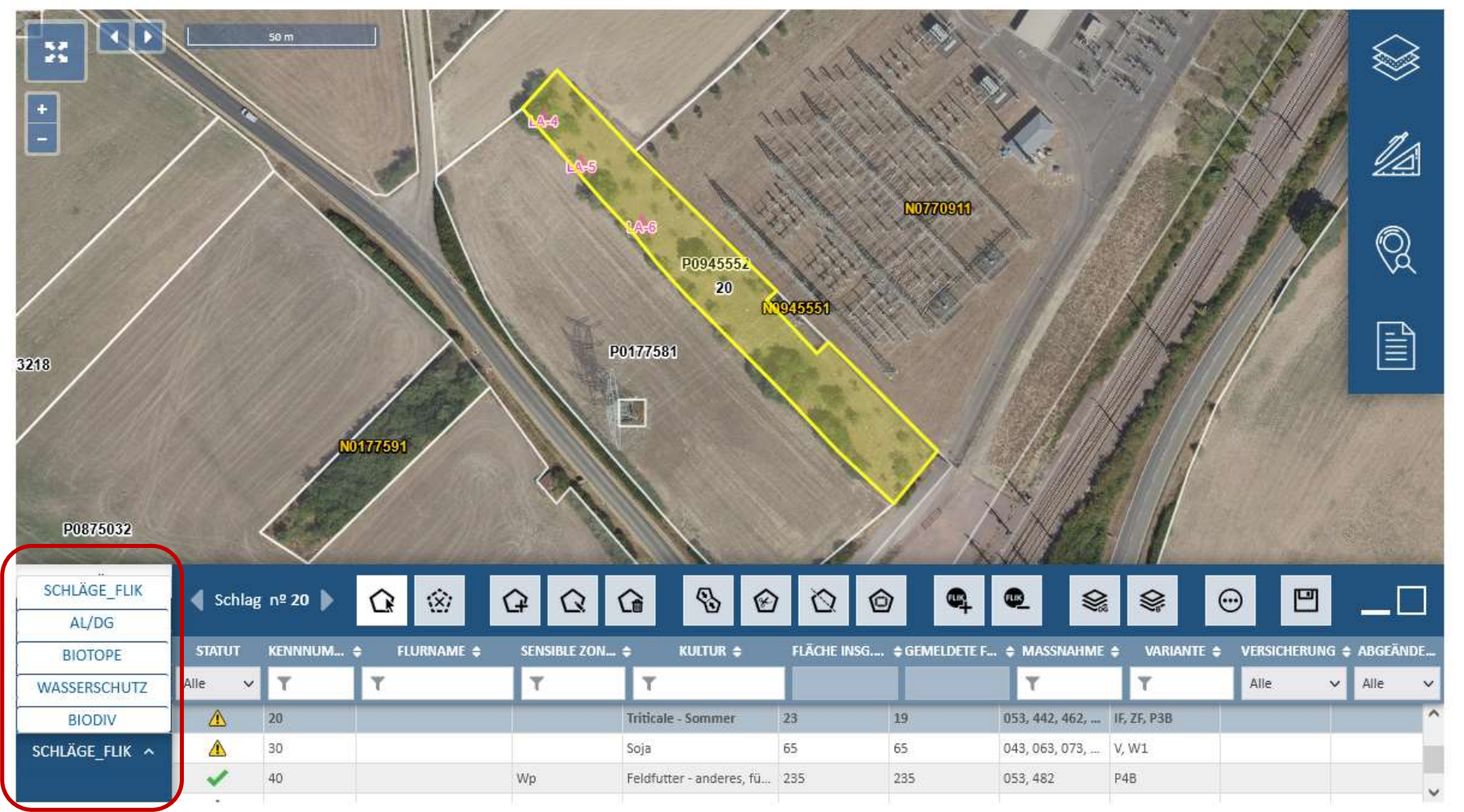

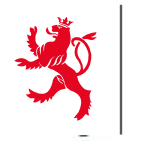

LE GOUVERNEMENT DU GRAND-DUCHÉ DE LUXEMBOURG

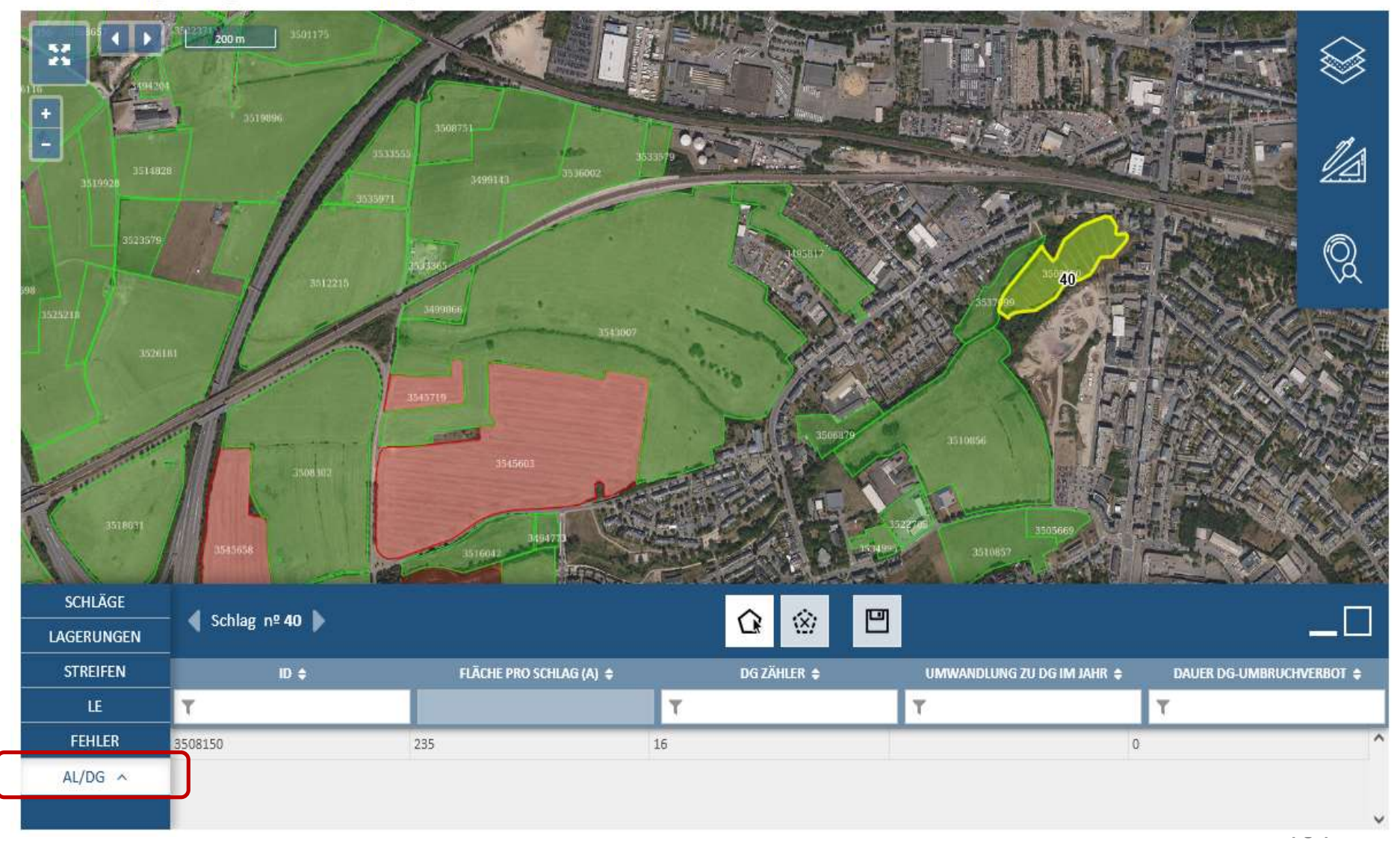

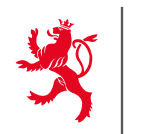

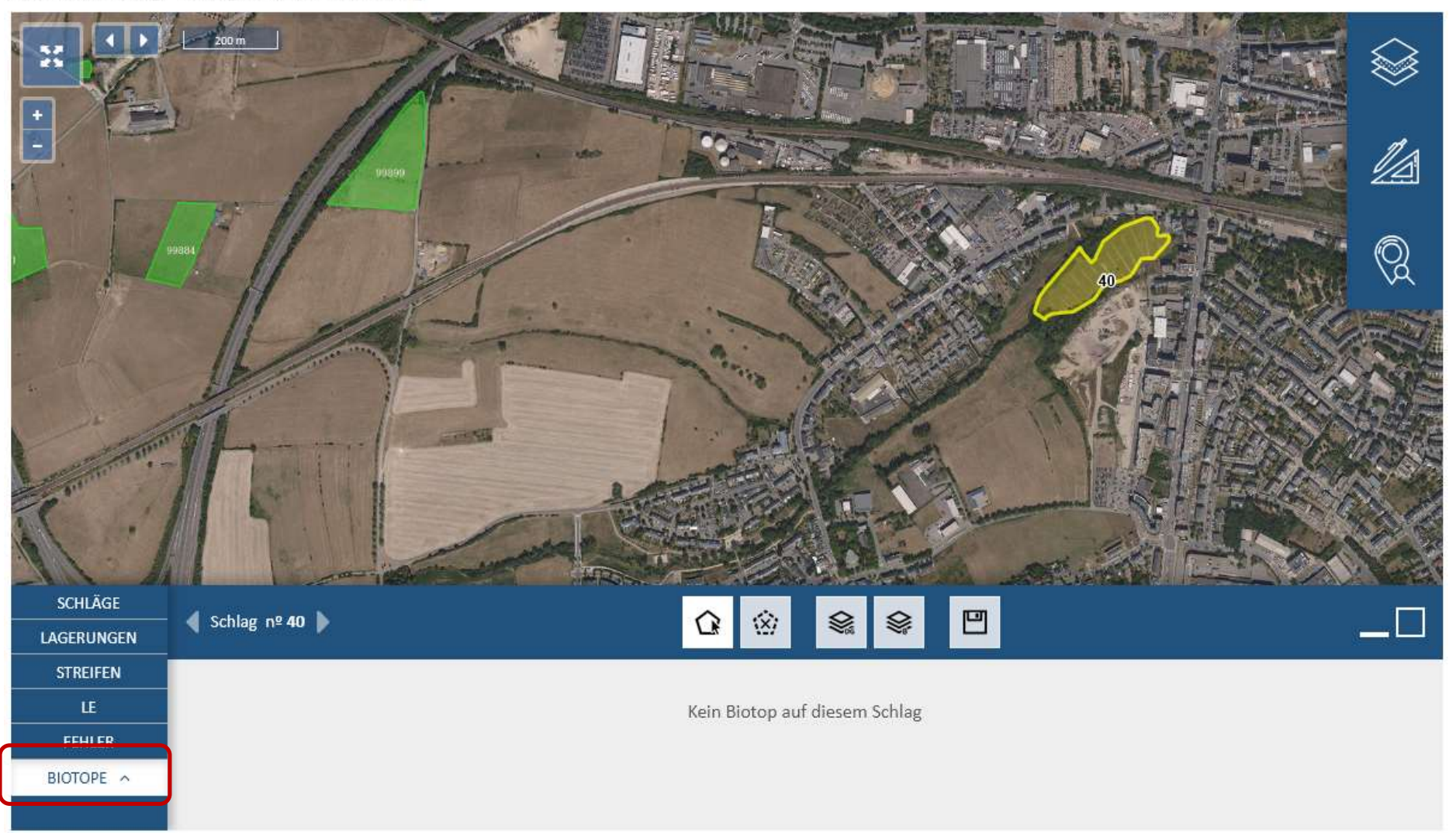

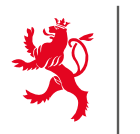

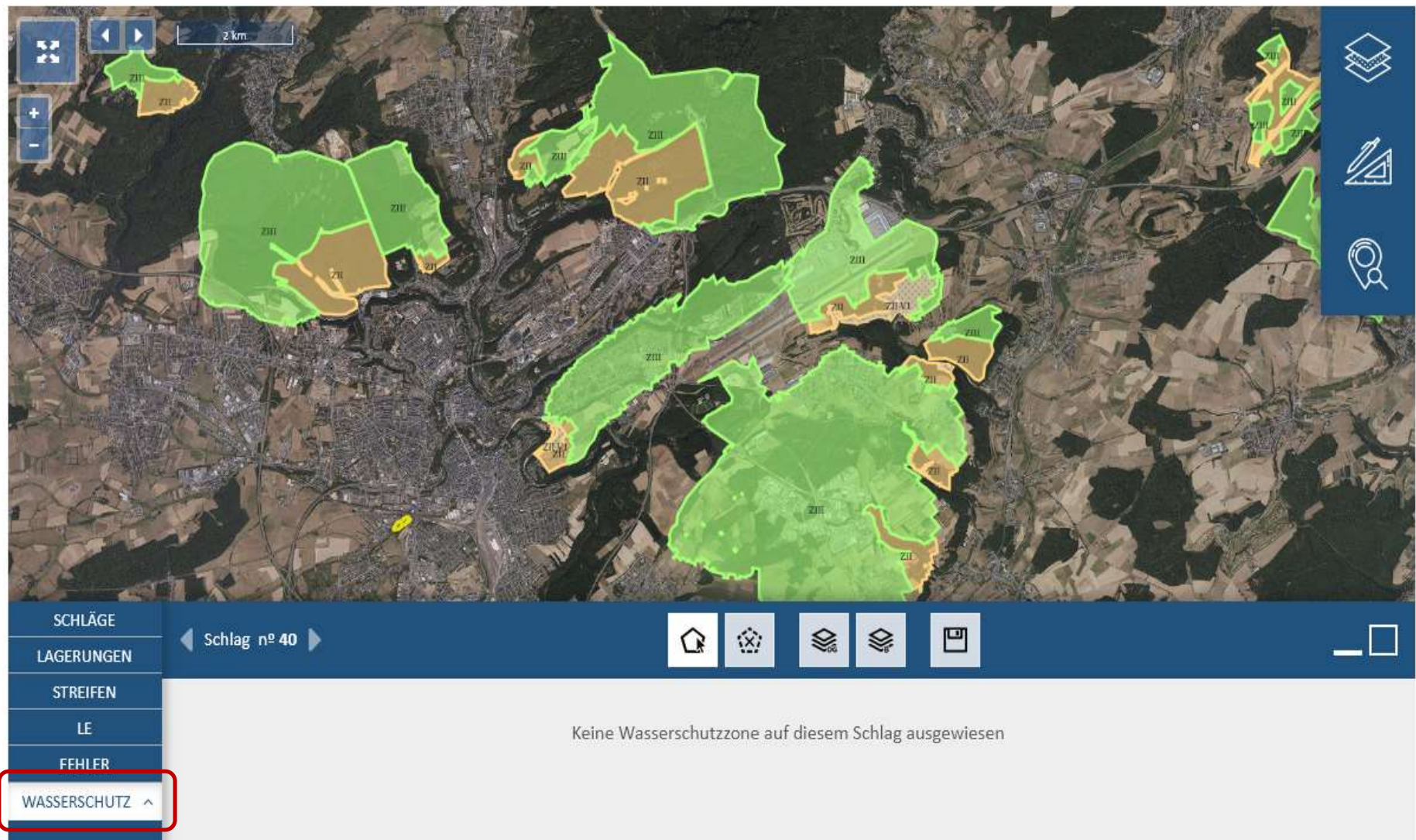

LE GOUVERNEMENT DU GRAND-DUCHÉ DE LUXEMBOURG

Weinbaukarteierhebung - Geografische Meldung

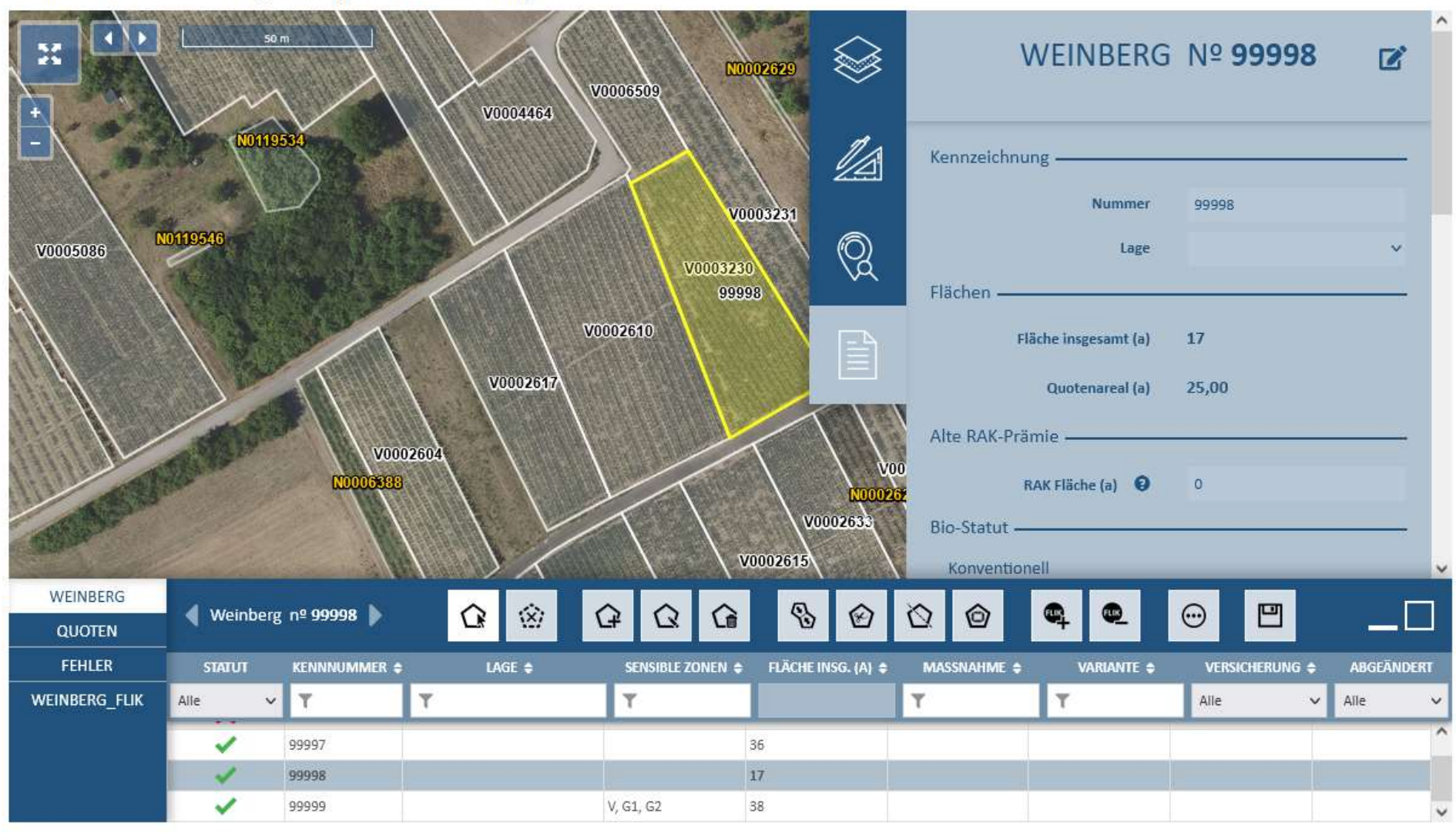

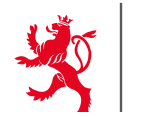

LE GOUVERNEMENT DU GRAND-DUCHÉ DE LUXEMBOURG

Weinbaukarteierhebung - Geografische Meldung

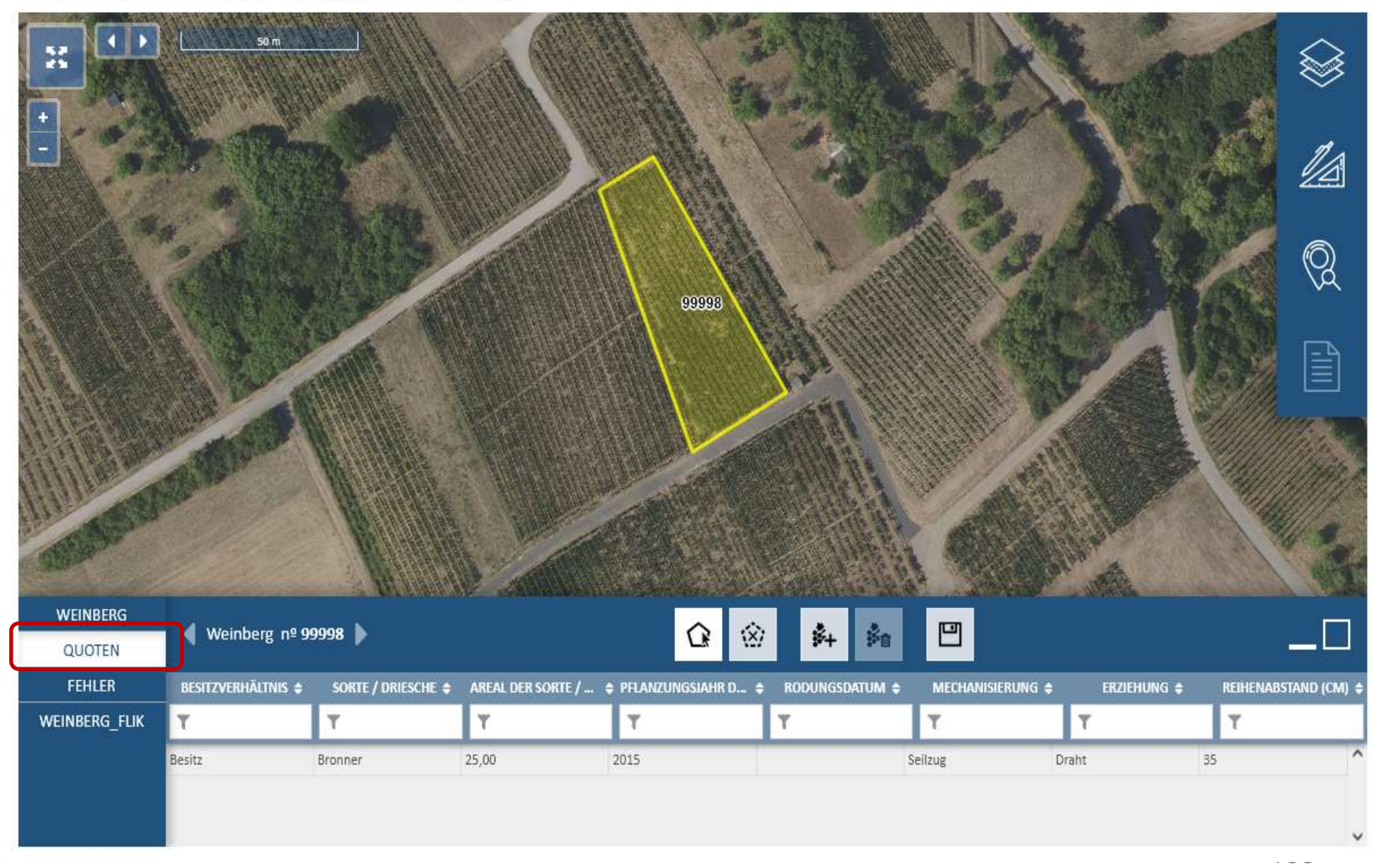
#### **10. Erklärungen zum geografischen Teil**

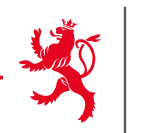

LE GOUVERNEMENT DU GRAND-DUCHÉ DE LUXEMBOURG

Weinbaukarteierhebung - Geografische Meldung

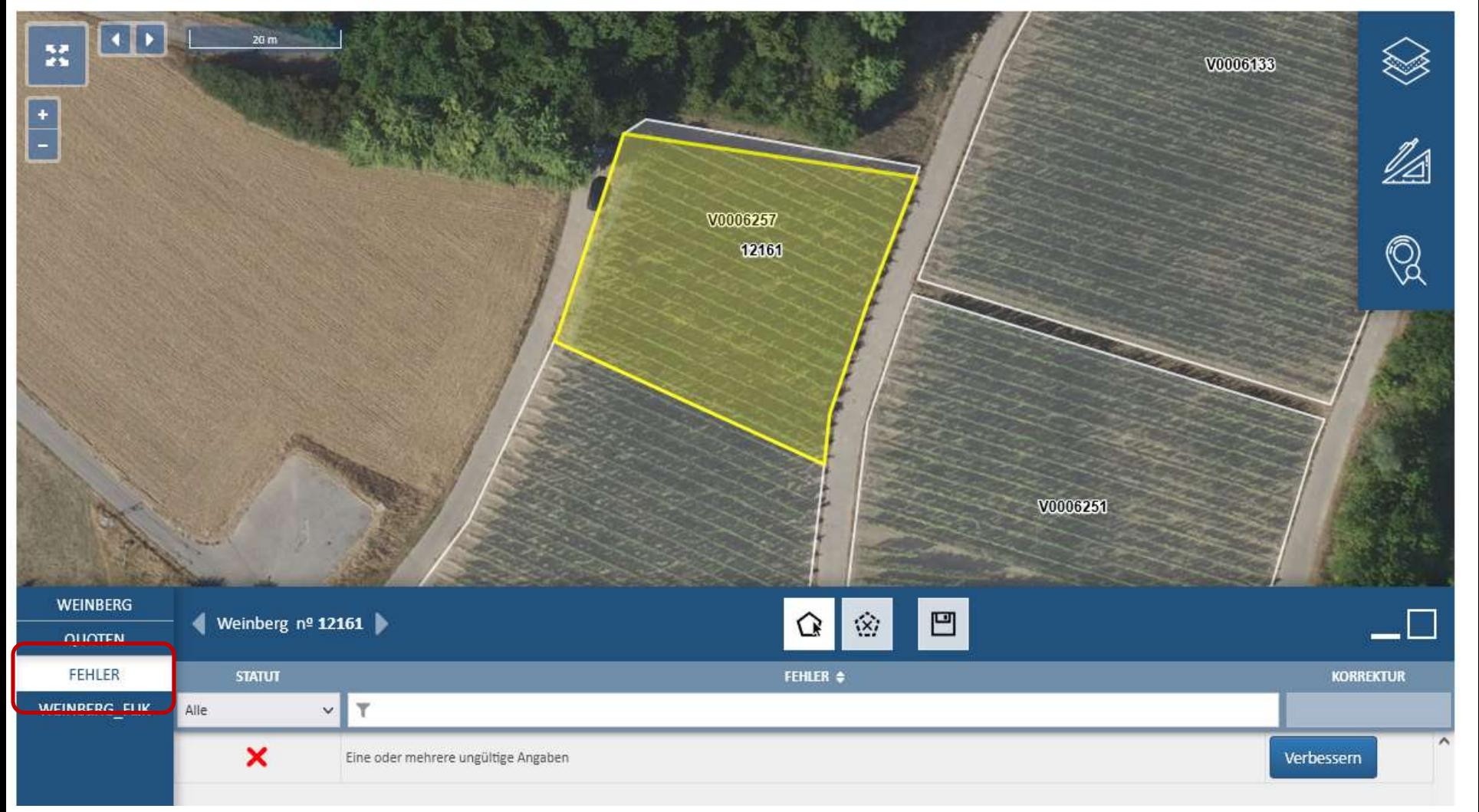

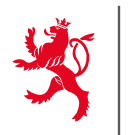

#### Hilfen auf dem **Landwirtschaftsportal** zum Ausfüllen des Antrags und zu den verschiedenen Prämien

- Benutzerhandbuch zum elektronischen Flächenantrag
- Verschiedene Broschüren
- ….

# **Einsendeschluss: 15. April 2024**

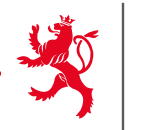

### **Hilfestellungen**

- **Maschinenring**
- **Beratungsstellen**
- **[flaechenantrag@ser.etat.lu](mailto:flaechenantrag@ser.etat.lu)**

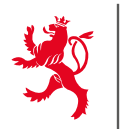

#### **Claudine Schmit Tel: 247 72587**

#### [claudine.schmit@ser.etat.lu](mailto:claudine.schmit@ser.etat.lu)

## **Anne Scheuren Tel: 247 72559**  [anne.scheuren@ser.etat.lu](mailto:anne.scheuren@ser.etat.lu)

**Joëlle Fisch Tel: 247 83551**  [joelle.fisch@ser.etat.lu](mailto:joelle.fisch@ser.etat.lu)

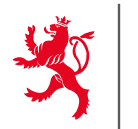

#### **Edouard Schroeder Tel: 247 82570**

#### [e](mailto:claudine.schmit@ser.etat.lu)[douard.schroeder@ser.etat.lu](mailto:douard.schroeder@ser.etat.lu)

## **Yolande Mailliet Tel: 247 82590** [yolande.mailliet@ser.etat.lu](mailto:yolande.mailliet@ser.etat.lu)

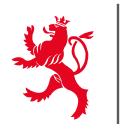

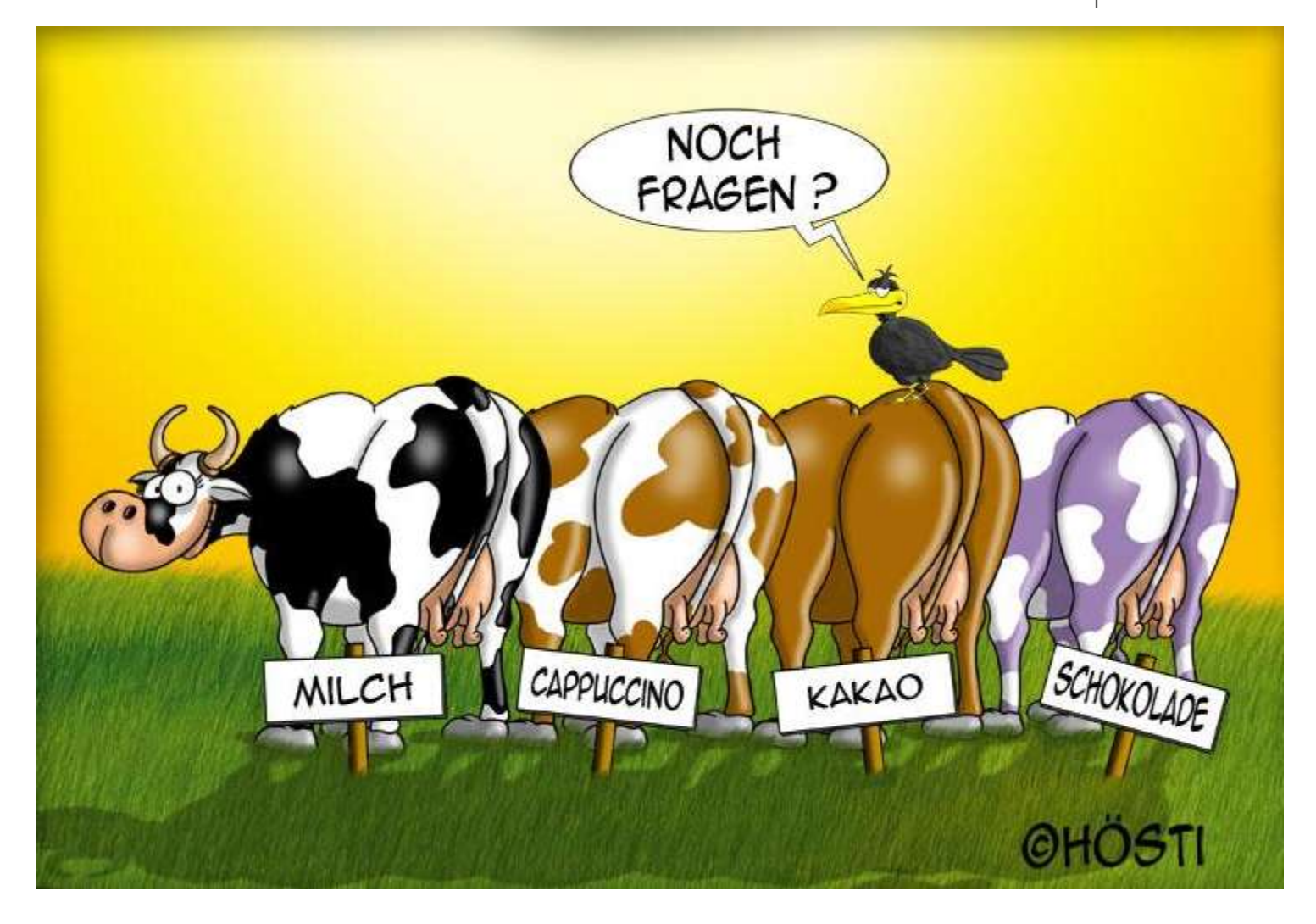